การวิเคราะห์ผลกระทบต่อกรณีทดสอบเมื่อมีการเปลี่ยนแปลงของโปรแกรมประยุกต์บนเว็บ

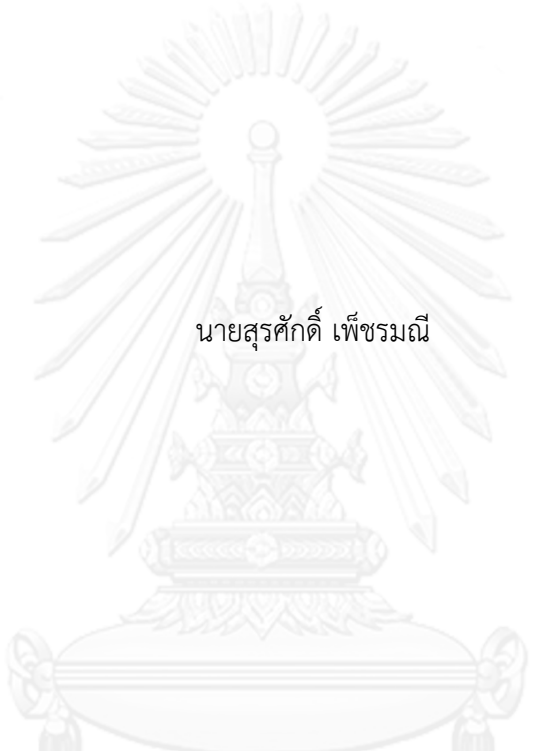

วิทยานิพนธ์นี้เป็นส่วนหนึ่งของการศึกษาตามหลักสูตรปริญญาวิทยาศาสตรมหาบัณฑิต สาขาวิชาวิศวกรรมซอฟต์แวร์ ภาควิชาวิศวกรรมคอมพิวเตอร์ คณะวิศวกรรมศาสตร์ จุฬาลงกรณ์มหาวิทยาลัย ปีการศึกษา 2556 ลิขสิทธิ์ของจุฬาลงกรณ์มหาวิทยาลัย

ี บทคัดย่อและแฟ้มข้อมูลฉบับเต็มของวิทยานิพนธ์ตั้งแต่ปีการศึกษา 2554 ที่ให้บริการในคลังปัญญาจุฬาฯ (CUIR) ้เป็นแฟ้มข้อมูลของนิสิตเจ้าของวิทยานิพนธ์ ที่ส่งผ่านทางบัณฑิตวิทยาลัย The abstract and full text of theses from the academic year 2011 in Chulalongkorn University Intellectual Repository (CUIR) are the thesis authors' files submitted through the University Graduate School.

#### IMPACT ANALYSIS OF TEST CASES BASED ON CHANGES OF A WEB APPLICATION

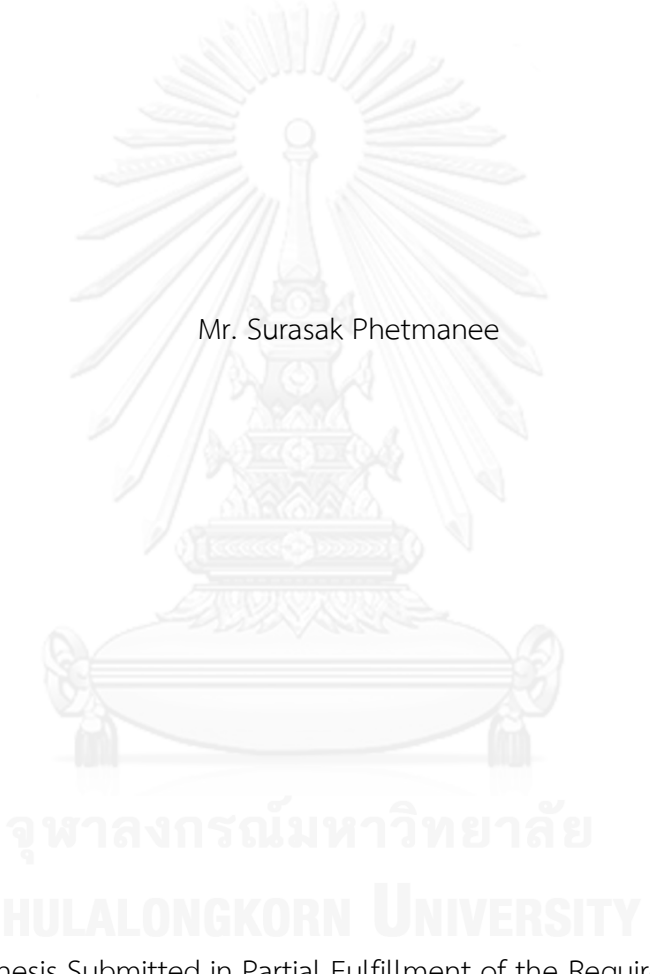

A Thesis Submitted in Partial Fulfillment of the Requirements for the Degree of Master of Science Program in Software Engineering Department of Computer Engineering Faculty of Engineering Chulalongkorn University Academic Year 2013 Copyright of Chulalongkorn University

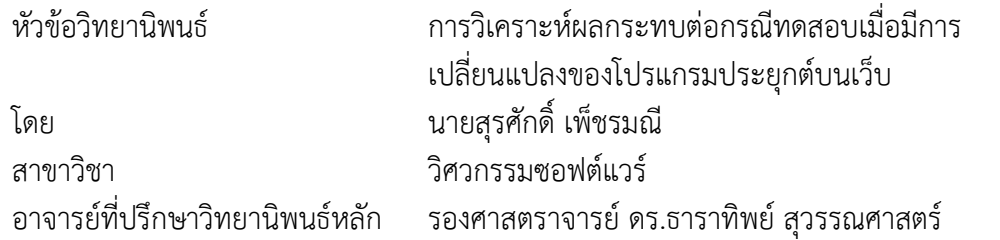

คณะวิศวกรรมศาสตร์ จุฬาลงกรณ์มหาวิทยาลัย อนุมัติให้นับวิทยานิพนธ์ฉบับนี้เป็นส่วน หนึ่งของการศึกษาตามหลักสูตรปริญญามหาบัณฑิต

> คณบดีคณะวิศวกรรมศาสตร์ (ศาสตราจารย์ ดร.บัณฑิต เอื้ออาภรณ์)

คณะกรรมการสอบวิทยานิพนธ์

ประธานกรรมการ

(รองศาสตราจารย์ ดร.วิวัฒน์ วัฒนาวุฒิ)

อาจารย์ที่ปรึกษาวิทยานิพนธ์หลัก

(รองศาสตราจารย์ ดร.ธาราทิพย์ สุวรรณศาสตร์)

กรรมการ

(ผู้ช่วยศาสตราจารย์ ดร.อาทิตย์ ทองทักษ์)

กรรมการภายนอกมหาวิทยาลัย

(ผู้ช่วยศาสตราจารย์ ดร.ภัทรชัย ลลิตโรจน์วงศ์)

สุรศักดิ์ เพ็ชรมณี : การวิเคราะห์ผลกระทบต่อกรณีทดสอบเมื่อมีการเปลี่ยนแปลงของ โปรแกรมประยุกต์บนเว็บ. (IMPACT ANALYSIS OF TEST CASES BASED ON CHANGES OF A WEB APPLICATION) อ.ที่ปรึกษาวิทยานิพนธ์หลัก: รศ. ดร.ธาราทิพย์ สุวรรณศาสตร์, 81 หน้า.

โปรแกรมประยุกต์บนเว็บมีการพัฒนาเปลี่ยนแปลงไปอย่างรวดเร็ว เมื่อโปรแกรม ประยุกต์บนเว็บมีการเปลี่ยนแปลงเกิดขึ้น ส่งผลให้กรณีทดสอบเดิมไม่สามารถนำมาใช้งานได้ ผู้ทดสอบจำเป็นที่จะต้องใช้เวลาและทรัพยากรในการตรวจสอบ ปรับปรุง หรือสร้างกรณีทดสอบ ใหม่ทุกครั้งก่อนนำไปทดสอบโปรแกรมประยุกต์บนเว็บที่มีการเปลี่ยนแปลง

งานวิจัยนี้จึงนำเสนอแนวคิดและเครื่องมือวิเคราะห์ผลกระทบต่อกรณีทดสอบเมื่อมีการ เปลี่ยนแปลงของโปรแกรมประยุกต์บนเว็บ โดยการเปรียบเทียบโปรแกรมประยุกต์บนเว็บระหว่าง สองเวอร์ชัน การวิเคราะห์หาผลกระทบและปรับปรุงกรณีทดสอบ รวมถึงการสร้างกรณีทดสอบ ใหม่ขึ้นมาทดแทนกรณีทดสอบเดิม ผลลัพธ์ที่ได้เป็นแนวคิดและเครื่องมือเพื่อวิเคราะห์ผลกระทบ ต่อกรณีทดสอบ ทำให้ทราบว่าโปรแกรมประยกต์บนเว็บส่วนใดบ้างที่เปลี่ยนแปลงไป และผลกระทบที่เกิดขึ้นต่อกรณีทดสอบเมื่อมีการเปลี่ยนแปลง ซึ่งประกอบด้วย กรณีทดสอบที่ไม่มี การเปลี่ยนแปลง กรณีทดสอบที่ต้องลบ กรณีทดสอบที่ต้องแก้ไข และกรณีทดสอบที่ต้องสร้างใหม่ การทดสอบความถูกต้องของงานวิจัยนี้ เป็นการทดสอบกับโปรแกรมประยุกต์บนเว็บที่ใช้งานจริง ที่มีการเปลี่ยนแปลง ได้แก่ ชื่อตัวแปรมีการเปลี่ยนแปลง ชนิดของข้อมูลมีการเปลี่ยนแปลง ค่าของ ้ตัวแปรมีการเปลี่ยนแปลง ชื่อแท็กของตัวแปรมีการเปลี่ยนแปลง ลำดับของตัวแปรมีการ ่ เปลี่ยนแปลง การเชื่อมต่อมีการเปลี่ยนแปลง และจำนวนของตัวแปรมีการเปลี่ยนแปลง ผลการ ทดสอบงานวิจัยนี้สามารถวิเคราะห์ผลกระทบ และปรับปรุงกรณีทดสอบได้ตรงตามที่กำหนดไว้

ภาควิชา วิศวกรรมคอมพิวเตอร์ สาขาวิชา วิศวกรรมซอฟต์แวร์ ปีการศึกษา 2556

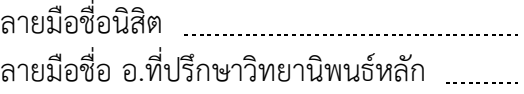

#### # # 5470430421 : MAJOR SOFTWARE ENGINEERING

KEYWORDS: CHANGE IMPACT ANALYSIS / TEST CASE / WEB APPLICATION

SURASAK PHETMANEE: IMPACT ANALYSIS OF TEST CASES BASED ON CHANGES OF A WEB APPLICATION. ADVISOR: ASSOC. PROF. TARATIP SUWANNASART, Ph.D., 81 pp.

Web application is rapidly developed and changed. Once web application is changed, the changes affect the existing test cases resulting in unable to be used to test the changed web application. Testers have to use time and resource in order to validate the test cases or generate new test cases before using in web application testing.

This research presents a concept and a tool for impact analysis of test cases based on changes of a web application that has abilities to compare differences between two versions of a web application, to analyze the effects and to update the test cases as well as additionally generate the new test cases. The results from this research are the concept and the tool for impact analysis of test cases that provides the information of the changed parts. The impact to existing test cases is classified into four types including no change test cases, deleted test cases, updated test cases, and created new test cases. Additionally, this research is validated using practical changed web applications including changed variable name, changed data type, changed variable value, changed variable tag, changed order, changed link and changed total variable number. The validation results show that the research can be used to analyze the effects and improve test cases according to the expectations.

Department: Computer Engineering Field of Study: Software Engineering Academic Year: 2013

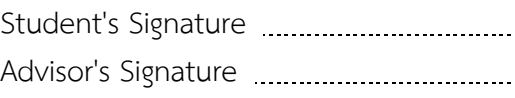

### **กิตติกรรมประกาศ**

้วิทยานิพนธ์ฉบับนี้สำเร็จลุล่วงได้ด้วยความช่วยเหลืออย่างดียิ่งจาก รองศาสตราจารย์ ดร. ธาราทิพย์ สุวรรณศาสตร์ อาจารย์ที่ปรึกษาวิทยานิพนธ์ ที่เสียสละเวลาช่วยให้คำแนะนำ คำปรึกษา เกี่ยวกับแนวทางการวิจัยที่มีประโยชน์อย่างยิ่งกับวิทยานิพนธ์นี้ และให้ความรู้ต่าง ๆ ทั้งด้านวิชาการ ด้านการใช้ชีวิตในสังคม ตลอดจนความเอาใจใส่และความเชื่อมั่นที่อาจารย์มีให้ผ้วิจัย ทำให้ผ้วิจัย สามารถด าเนินงานวิจัยจนกระทั่งประสบผลส าเร็จและมีคุณภาพ

ขอขอบพระคุณ รองศาสตราจารย์ ดร.วิวัฒน์ วัฒนาวุฒิ ประธานกรรมการสอบ ผู้ช่วย ศาสตราจารย์ ดร.อาทิตย์ ทองทักษ์ และ ผู้ช่วยศาสตราจารย์ ดร.ภัทรชัย ลลิตโรจน์วงศ์ กรรมการ ้ สอบวิทยานิพนธ์ ที่ได้กรุณาสละเวลาและให้คำแนะนำเกี่ยวกับการทำวิจัย เพื่อให้วิทยานิพนธ์ฉบับนี้มี ความสมบูรณ์มากยิ่งขึ้น

ขอขอบพระคุณคณาจารย์ทุกท่านในภาควิชาวิศวกรรมคอมพิวเตอร์ จุฬาลงกรณ์ ้มหาวิทยาลัย ที่ได้ให้ความรู้ทางวิชาการและคำแนะนำที่มีค่ายิ่งต่อผู้วิจัย รวมถึงบุคลากรทุกท่านใน ภาควิชาวิศวกรรมคอมพิวเตอร์ จุฬาลงกรณ์มหาวิทยาลัย ที่ได้ให้ข้อมูล คำแนะนำ และความ ่ ช่วยเหลือ ในระหว่างที่ผู้วิจัยกำลังศึกษาและสอบวิทยานิพนธ์จนสำเร็จลุล่วงไปได้ด้วยดี

ขอขอบคุณเพื่อน ๆ พี่ ๆ และน้อง ๆ ในภาควิชาวิศวกรรมคอมพิวเตอร์ คณะ ้วิศวกรรมศาสตร์ จุฬาลงกรณ์มหาวิทยาลัย ที่ได้ให้คำแนะนำความช่วยเหลือ และแรงสนับสนุนแก่ ผู้วิจัยเสมอมา อีกทั้งหอพักนิสิต จุฬาลงกรณ์มหาวิทยาลัย ที่เอื้อเฟื้อที่อยู่อาศัยที่สะดวกในระหว่าง ึการศึกษา เพื่อน ๆ นิสิตหอพักทุกคนที่ให้การสนับสนุน และกำลังใจในระหว่างที่ผู้วิจัยกำลังศึกษามา โดยตลอด

ึ ขอขอบคุณคณะเทคโนโลยีและสิ่งแวดล้อม และมหาวิทยาลัยสงขลานครินทร์ สำหรับ ทุนอุดหนุนการศึกษาระดับบัณฑิตศึกษาภายในประเทศ ในการสนับสนุนค่าใช้จ่ายระหว่างการศึกษา ต่อระดับปริญญาโท สาขาวิชาวิศวกรรมซอฟต์แวร์ ณ จุฬาลงกรณ์มหาวิทยาลัย

สุดท้ายนี้ขอขอบพระคุณ คุณพ่อ สมมาตร เพ็ชรมณี และคุณแม่ ทัศนีย์ เพ็ชรมณี ที่ให้ ้ความรัก การสนันสนุน และคำปรึกษาที่มีคุณค่ายิ่งแก่ผู้วิจัยเสมอมา

# สารบัญ

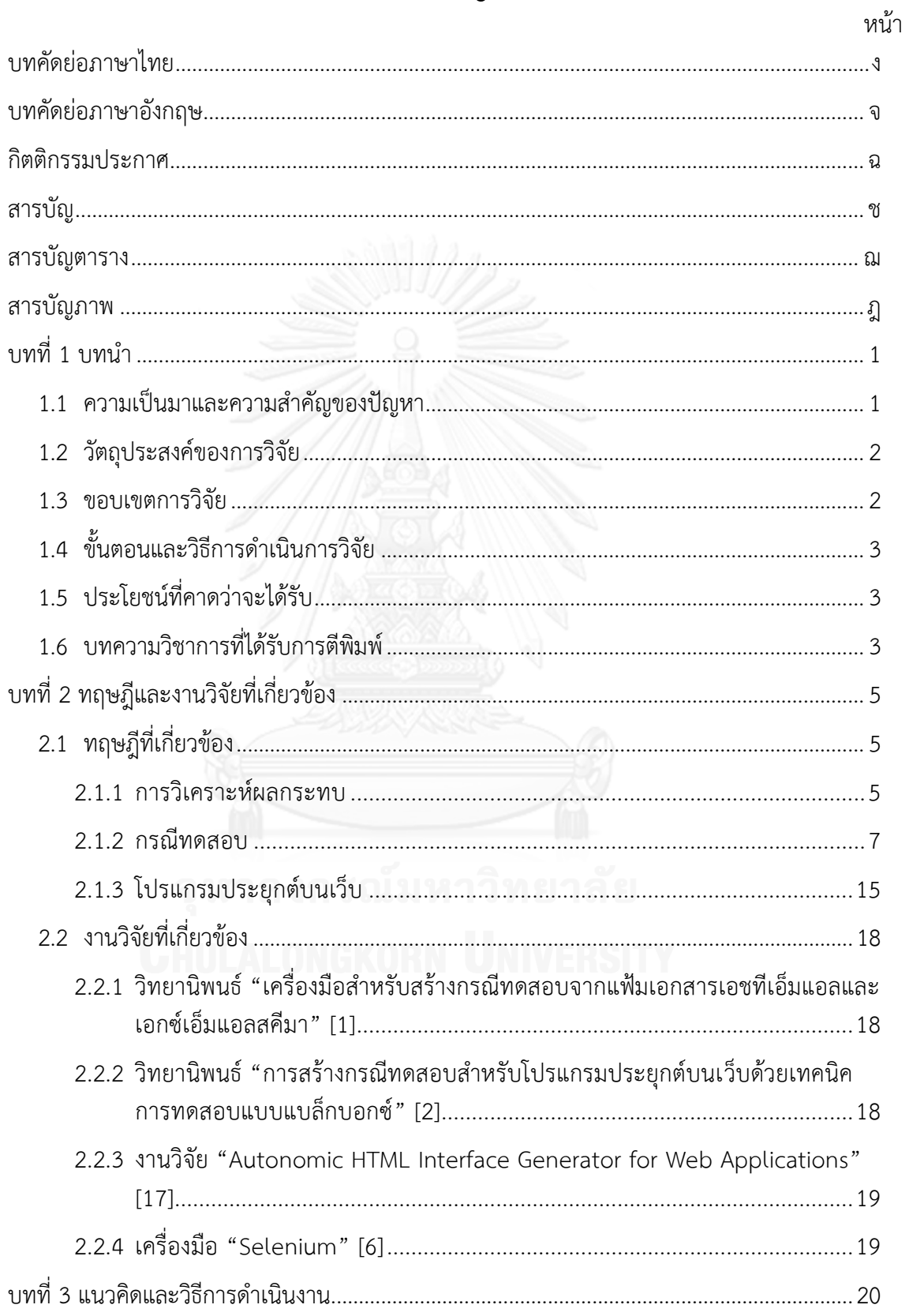

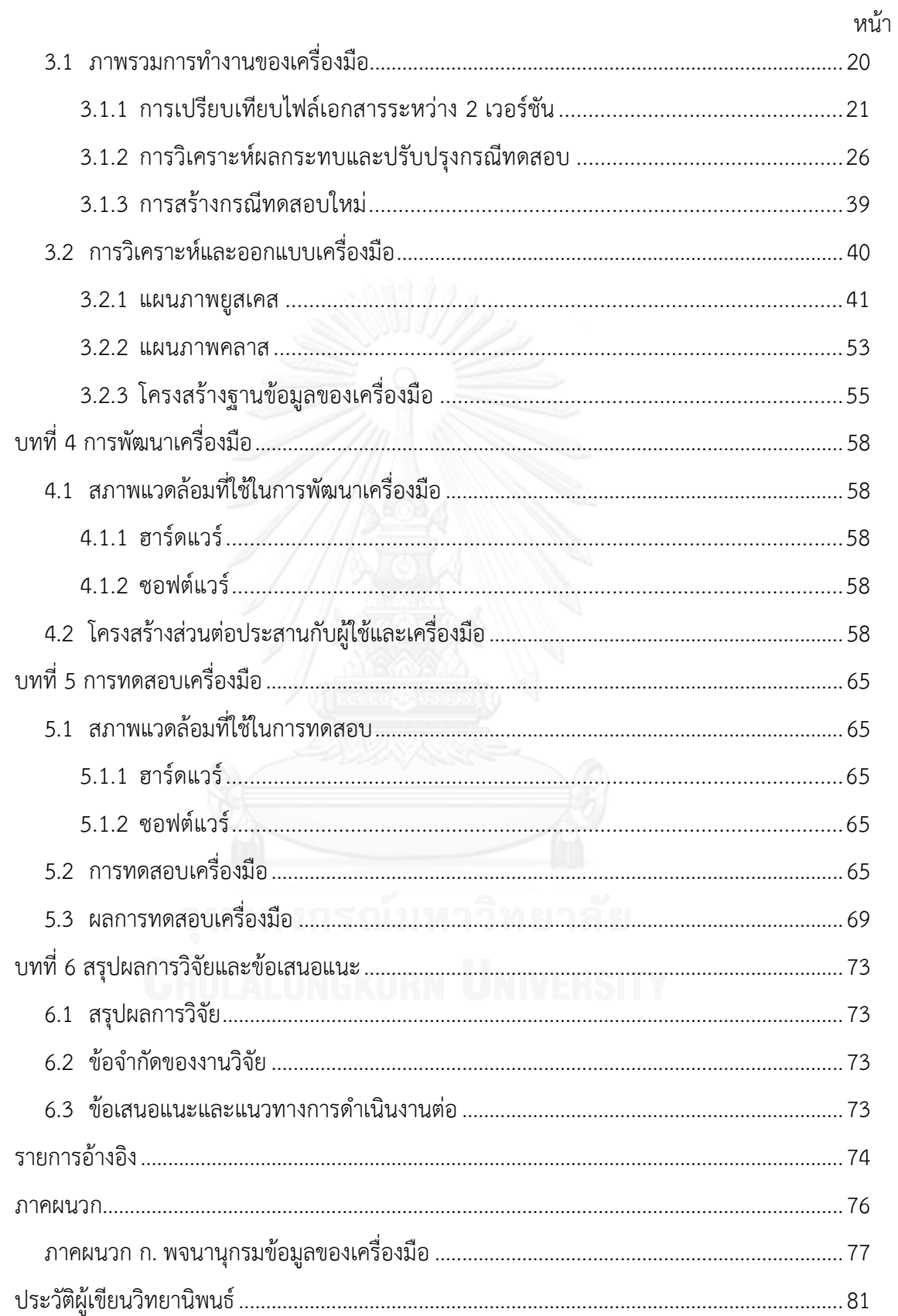

# **สารบัญตาราง**

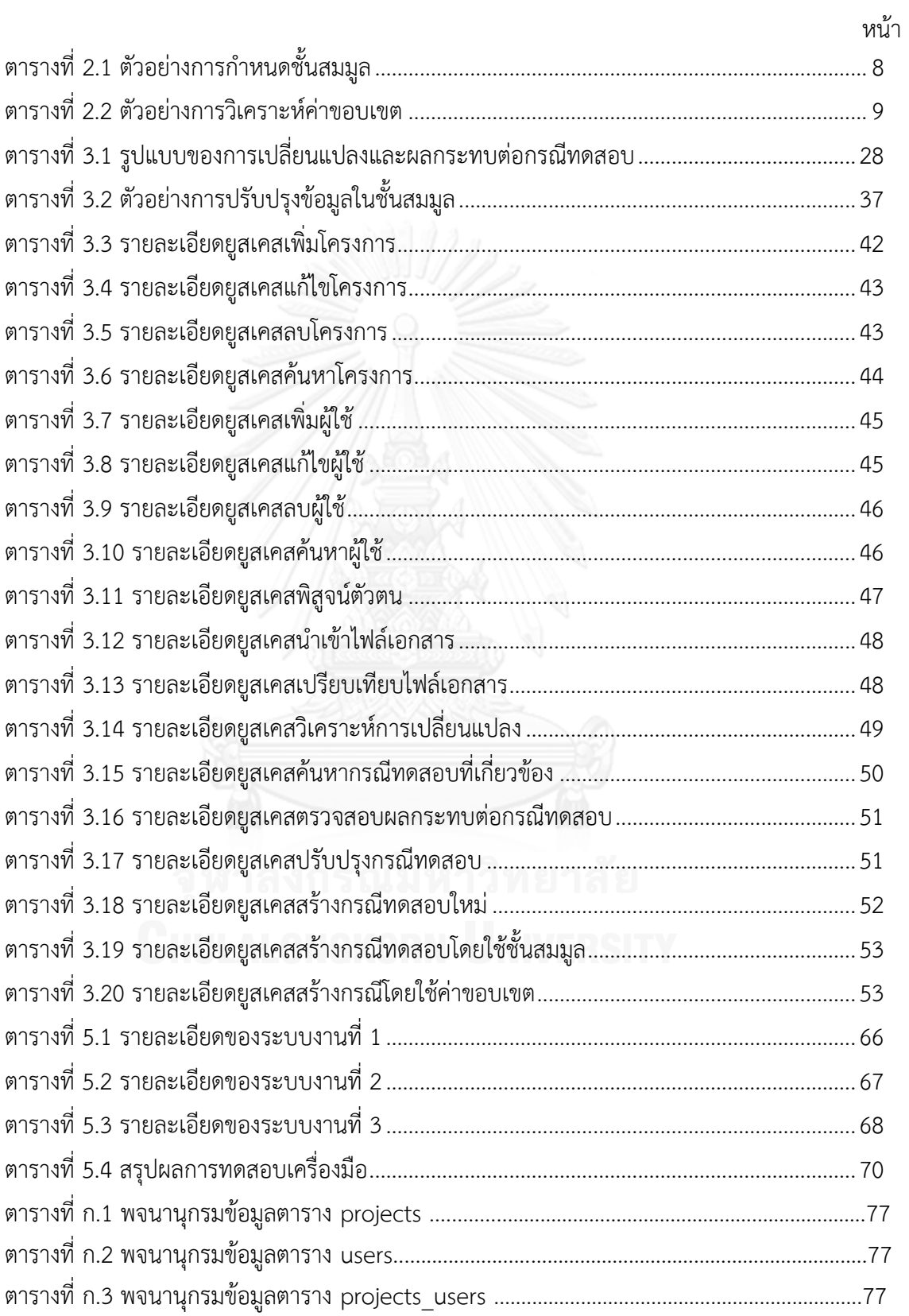

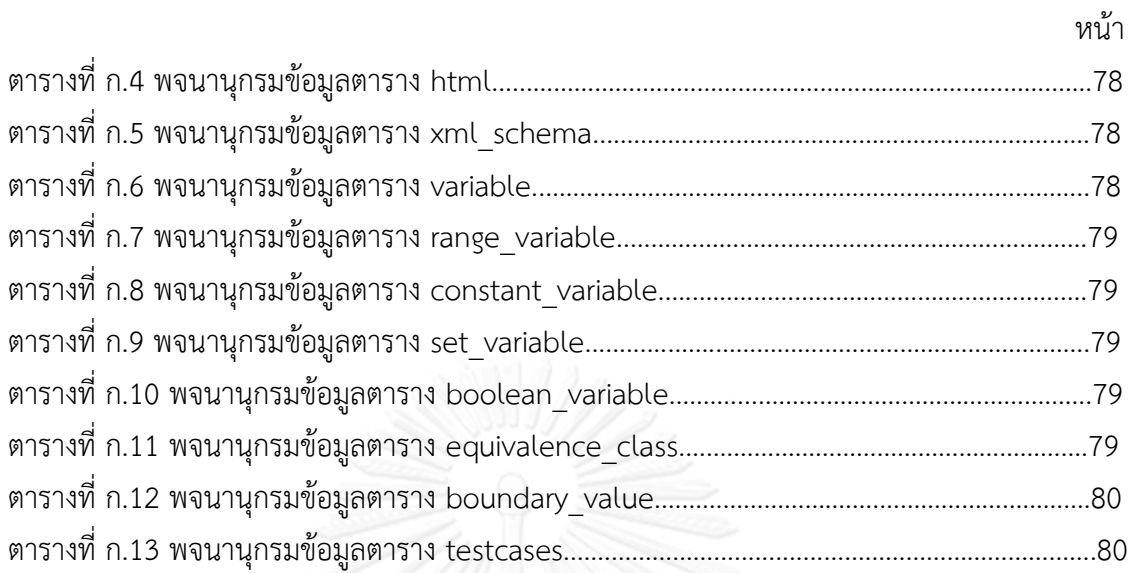

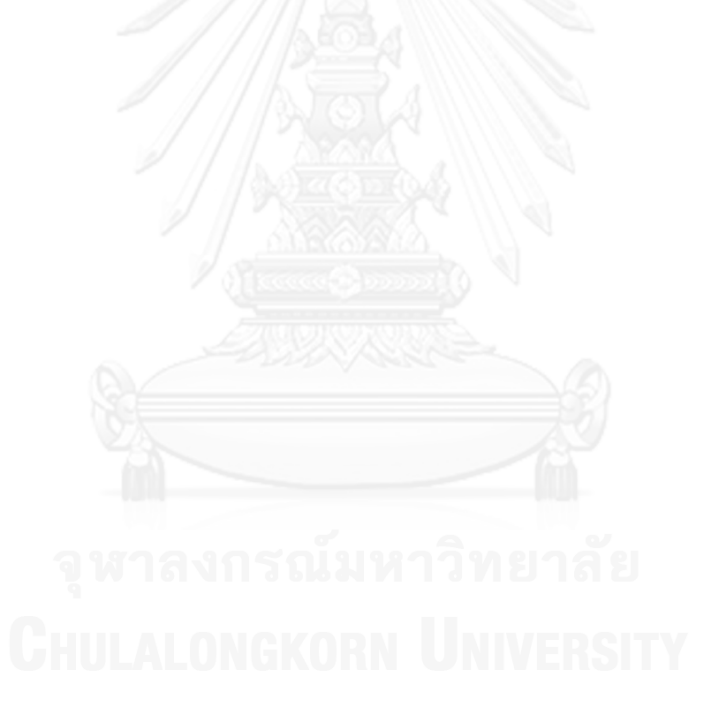

# **สารบัญภาพ**

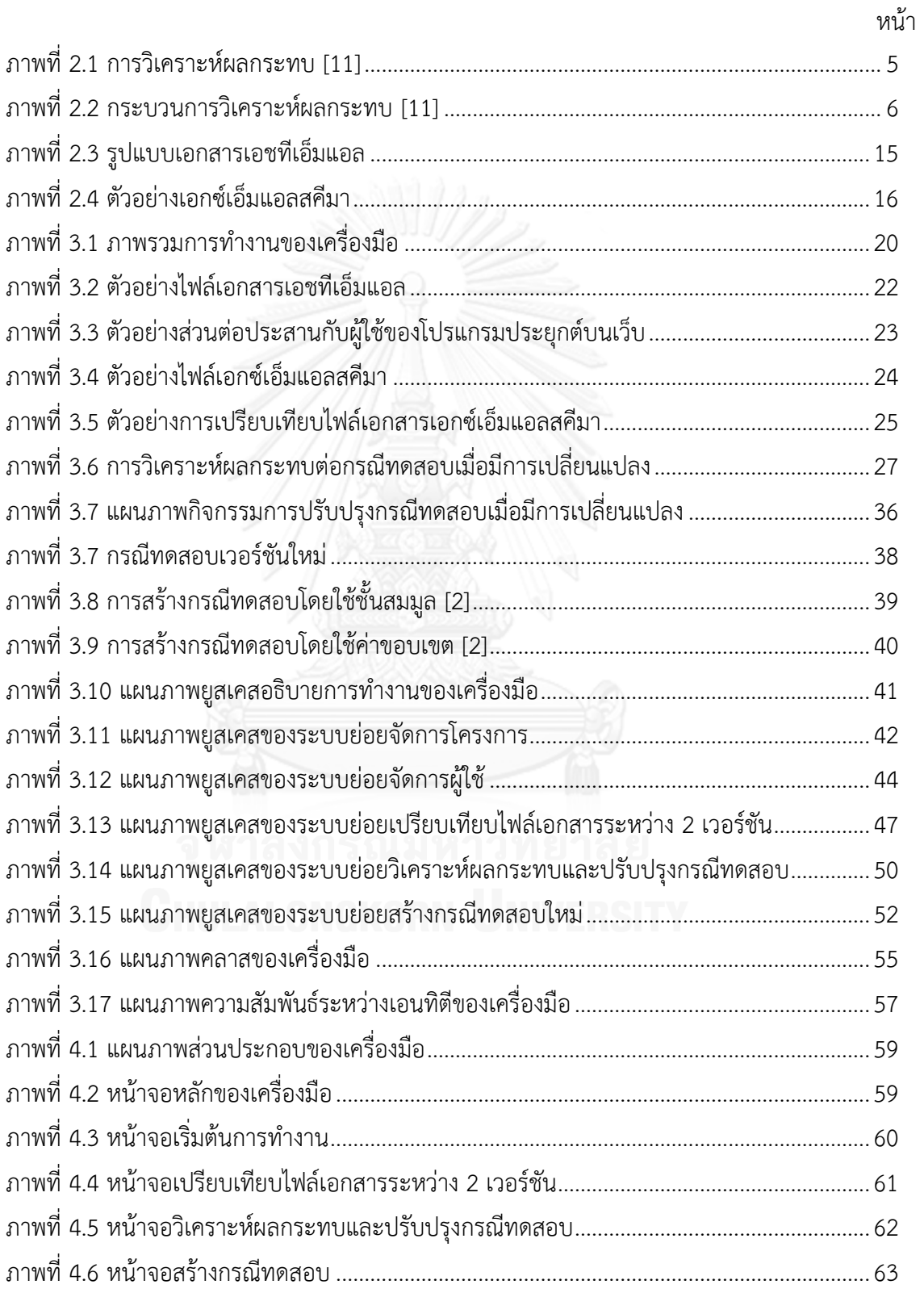

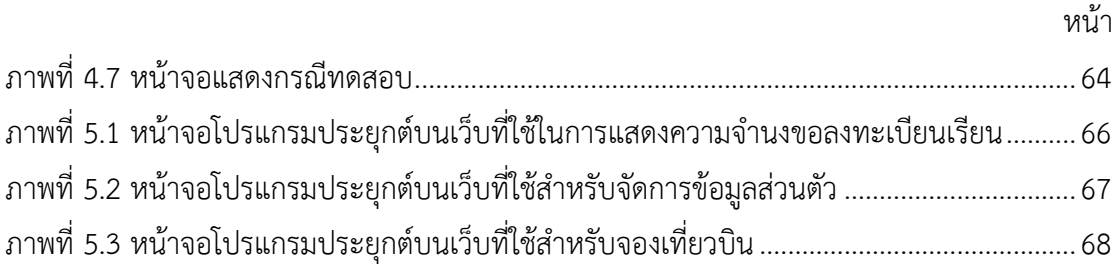

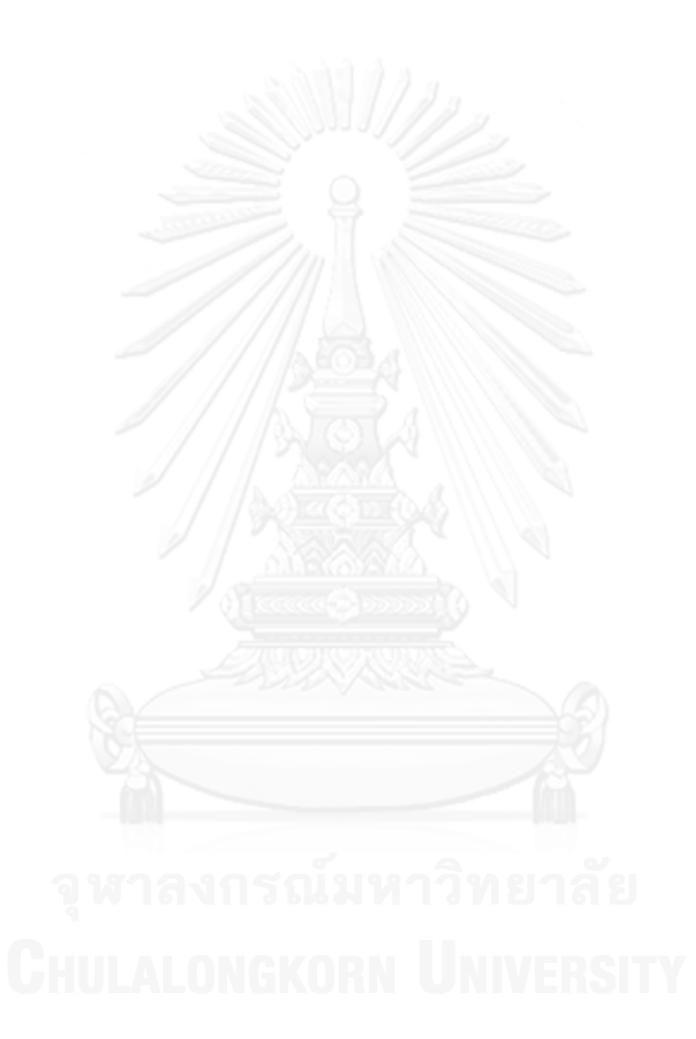

**บทที่1**

### **บทน า**

#### **1.1 ความเป็นมาและความส าคัญของปัญหา**

โปรแกรมประยุกต์บนเว็บเข้ามามีบทบาทส าคัญในชีวิตประจ าวันของมนุษย์เพิ่มมากขึ้น และพัฒนาเปลี่ยนแปลงไปอย่างรวดเร็ว การพัฒนาโปรแกรมประยุกต์บนเว็บจึงมีการเปลี่ยนแปลง เกิดขึ้นตลอดเวลา ท าให้ส่งผลกระทบมาสู่กระบวนการทดสอบอย่างหลีกเลี่ยงไม่ได้ ก่อให้เกิดปัญหา ้สำคัญคือ กรณีทดสอบเดิมไม่สามารถนำมาใช้งานได้ เนื่องจากบางส่วนของกรณีทดสอบเดิมไม่ ี สามารถนำมาใช้ทดสอบโปรแกรมประยุกต์บนเว็บนั้นได้อีก ทำให้นักทดสอบจำเป็นที่จะต้องใช้เวลา ทรัพยากร ในการตรวจสอบกรณีทดสอบทุกครั้งก่อนน าไปทดสอบโปรแกรมประยุกต์บนเว็บที่มีการ เปลี่ยนแปลง ด้วยเหตุนี้การวิเคราะห์ผลกระทบต่อกรณีทดสอบเมื่อมีการเปลี่ยนแปลงของโปรแกรม ประยุกต์บนเว็บจึงมีความสำคัญ และจำเป็นที่จะต้องให้ความสนใจเรื่องนี้อย่างจริงจัง

จากการศึกษางานวิจัยที่เกี่ยวข้องกับการสร้างกรณีทดสอบสำหรับโปรแกรมประยุกต์บนเว็บ [1, 2] การทดสอบโปรแกรมประยุกต์บนเว็บ [3-5] และเครื่องมือทดสอบที่ใช้ในปัจจุบัน [6] พบว่า งานวิจัยและเครื่องมือเหล่านั้นมุ่งเน้นเพื่อสร้างกรณีทดสอบและด าเนินการทดสอบโปรแกรมประยุกต์ ้บนเว็บเท่านั้น ยังไม่ได้คำนึงถึงการเปลี่ยนแปลงที่จะเกิดขึ้นในอนาคต แม้ว่าที่ผ่านมามีผู้วิจัยได้ศึกษา เกี่ยวกับการวิเคราะห์ผลกระทบ ของการเปลี่ยนแปลงอย่างแพร่หลาย [7-10] แต่ก็ยังไม่ได้ครอบคลุม ไปถึงในเรื่องของการวิเคราะห์ผลกระทบต่อกรณีทดสอบเมื่อมีการเปลี่ยนแปลงของโปรแกรมประยุกต์ บนเว็บ

ดังนั้นวิทยานิพนธ์นี้จึงนำเสนอแนวคิด และเครื่องมือช่วยวิเคราะห์ผลกระทบต่อกรณีทดสอบ เมื่อมีการเปลี่ยนแปลงของโปรแกรมประยุกต์บนเว็บ โดยเริ่มต้นด้วยการนำเสนอการเปรียบเทียบไฟล์ เอกสารเอชทีเอ็มแอลและไฟล์เอกซ์เอ็มแอลสคีมาระหว่าง 2 เวอร์ชัน จากนั้นนำผลลัพธ์ที่ได้มา ตรวจสอบกับกรณีทดสอบเดิมที่เกี่ยวข้อง วิเคราะห์ผลกระทบที่เกิดจากการเปลี่ยนแปลงแล้วปรับปรุง กรณีทดสอบให้มีความถูกต้อง รวมถึงสร้างกรณีทดสอบใหม่ขึ้นมาทดแทนกรณีทดสอบเดิมที่ใช้งาน ไม่ได้ เพื่อให้ครอบคลุมการทดสอบตามวิธีการทดสอบโดยใช้ชั้นสมมูล (Equivalence Class Testing) และวิธีการทดสอบโดยใช้ค่าขอบเขต (Boundary Value Testing) ซึ่งเป็นวิธีการทดสอบ ี แบบแบล็กบอกซ์ (Black-box Testing Technique) ผลลัพธ์ที่ได้จากวิทยานิพนธ์นี้ทำให้ผู้ใช้งานไม่ ้จำเป็นต้องคอยตรวจสอบกรณีทดสอบหรือทำกรณีทดสอบใหม่ทั้งหมด ทำให้กรณีทดสอบที่ได้มีความ ถูกต้องมากยิ่งขึ้นและสามารถลดระยะเวลา ทรัพยากร และค่าใช้จ่ายในการทดสอบโปรแกรม ประยุกต์บนเว็บ

#### **1.2 วัตถุประสงค์ของการวิจัย**

งานวิจัยนี้มีวัตถุประสงค์เพื่อออกแบบ และพัฒนาเครื่องมือวิเคราะห์ผลกระทบต่อกรณี ทดสอบเมื่อมีการเปลี่ยนแปลงของโปรแกรมประยุกต์บนเว็บ

#### **1.3 ขอบเขตการวิจัย**

- 1. เครื่องมือสามารถนำเข้าข้อมูลดังนี้
	- 1.1 ไฟล์เอกสารเอชทีเอ็มแอลที่อยู่ในรูปแบบที่มาตรฐานและถูกต้องตามข้อกำหนด ภาษาเมื่อนำเข้าไฟล์เอกสารแล้วเครื่องมือจะวิเคราะห์เพื่อหา ชื่อแท็กของตัวแปร และชื่อตัวแปร โดยมีแท็กที่สนใจ คือ เขตข้อมูลข้อความ เขตข้อมูลรหัสผ่าน เรดิโอ เช็คบอกซ์ ปุ่มเลือกรายการ ข้อความหลายบรรทัด และปุ่มยืนยัน
	- 1.2 ไฟล์เอกสารเอกซ์เอ็มแอลสคีมาที่อยู่ในรูปแบบที่มาตรฐานและถูกต้องตาม ข้อกำหนดภาษา เมื่อนำเข้าไฟล์เอกสารแล้วเครื่องมือจะวิเคราะห์เพื่อหา ชื่อตัวแปร ิชนิดของข้อมูล ค่าของตัวแปร ลำดับของตัวแปร การเชื่อมต่อ และจำนวนของตัว แปร โดยที่ชื่อตัวแปรจะต้องตรงกันกับไฟล์เอกสารเอชทีเอ็มแอล ชนิดของข้อมูล ที่เครื่องมือรองรับ คือ สตริง จำนวนเต็ม จำนวนเต็มบวก ตรรกะ ทศนิยม และวันที่ ส าหรับค่าที่ถูกต้องของตัวแปร แบ่งเป็น ค่าคงที่ ค่าช่วง ค่าเซต และตรรกะ
- 2. ความสามารถของเครื่องมือมีดังนี้
	- 2.1 เครื่องมือสามารถเปรียบเทียบระหว่างไฟล์เอกสารจากข้อมูลนำเข้าและไฟล์เอกสาร เวอร์ชันเดิมจากฐานข้อมูล แล้วแสดงผลลัพธ์ที่ได้จากการเปรียบเทียบให้กับผู้ใช้งาน
	- 2.2 เครื่องมือสามารถวิเคราะห์และตรวจสอบกรณีทดสอบที่ได้รับผลกระทบจากการ เปลี่ยนแปลง รวมถึงปรับปรุงกรณีทดสอบได้
	- 2.3 เครื่องมือสามารถสร้างกรณีทดสอบใหม่เพิ่มเติมจากกรณีทดสอบเดิม โดยอ้างอิง วิธีการจากวิทยานิพนธ์ของสุภาพร [1] และสุชาดา [2]
- 3. เครื่องมือไม่รองรับกรณีทดสอบที่มีการขึ้นต่อกันของข้อมูลนำเข้า
- 4. รูปแบบการเปลี่ยนแปลงของโปรแกรมประยุกต์บนเว็บมี 7 รูปแบบ ดังนี้ ชื่อตัวแปรมี การเปลี่ยนแปลง ชนิดของข้อมูลมีการเปลี่ยนแปลง ค่าของตัวแปรมีการเปลี่ยนแปลง ชื่อแท็กของตัวแปรมีการเปลี่ยนแปลง ลำดับของตัวแปรมีการเปลี่ยนแปลง การเชื่อมต่อ ่ มีการเปลี่ยนแปลง และจำนวนของตัวแปรมีการเปลี่ยนแปลง
- 5. การสร้างกรณีทดสอบจะครอบคลุมวิธีการสร้างกรณีทดสอบโดยใช้ชั้นสมมูล และวิธีการ สร้างกรณีทดสอบโดยใช้ค่าขอบเขต
- ้ 6. กรณีทดสอบประกอบไปด้วย หมายเลขกรณีทดสอบ ชื่อตัวแปร ค่าของตัวแปร ลำดับ และค่าผลลัพธ์ที่คาดหวัง
- 7. ค่าผลลัพธ์ที่คาดหวังมี 2 กรณีคือ ถูกต้อง (valid) และไม่ถูกต้อง (invalid)
- 8. พัฒนาเครื่องมือในรูปแบบโปรแกรมประยุกต์บนเว็บด้วยภาษา PHP และฐานข้อมูล MySQL เครื่องมือนี้สามารถทำงานได้บนโปรแกรมเว็บเบราว์เซอร์
- 9. เครื่องมือที่พัฒนาเสร็จแล้วจะนำไปทดสอบกับโปรแกรมประยุกต์บนเว็บอย่างน้อย 3 ระบบงาน โดยจะครอบคลุมรูปแบบการเปลี่ยนแปลงของโปรแกรมประยุกต์บนเว็บทั้ง 7 รูปแบบ ตามขอบเขตการดำเนินงานในข้อที่ 4

## **1.4 ขั้นตอนและวิธีการด าเนินการวิจัย**

- 1. ศึกษาทฤษฎีพื้นฐานและเครื่องมือทดสอบโปรแกรมประยุกต์บนเว็บ
- 2. ศึกษางานวิจัยที่เกี่ยวข้อง และออกแบบวิธีการวิเคราะห์ผลกระทบต่อกรณีทดสอบเมื่อมี การเปลี่ยนแปลงของโปรแกรมประยุกต์บนเว็บ
- 3. กำหนดขอบเขตความสามารถของเครื่องมือ
- 4. พัฒนาเครื่องมือตามวิธีการที่ได้นำเสนอ
- 5. ประเมินความถูกต้อง ความมีประสิทธิภาพของเครื่องมือ
- 6. วิเคราะห์ผลการทดลอง
- 7. สรุปผลการวิจัย และข้อเสนอแนะ
- 8. จัดท ารายงานวิทยานิพนธ์

## **1.5 ประโยชน์ที่คาดว่าจะได้รับ**

- 1. เครื่องมือนี้สามารถตรวจสอบและปรับปรุงกรณีทดสอบที่ได้รับผลกระทบจากการ เปลี่ยนแปลงได้
- ่ 2. เครื่องมือนี้ช่วยจัดเก็บกรณีทดสอบให้มีความเป็นระเบียบ ง่ายต่อการนำไปใช้งาน
- 3. เครื่องมือนี้ช่วยลดความผิดพลาด ระยะเวลา และต้นทุนในกระบวนการทดสอบ ทำให้ การทดสอบโปรแกรมประยุกต์บนเว็บ สะดวกและมีประสิทธิภาพมากยิ่งขึ้น

### **1.6 บทความวิชาการที่ได้รับการตีพิมพ์**

ในการวิจัยนี้ผู้วิจัยมีผลงานทางวิชาการร่วมกับคณะผู้วิจัย ซึ่งเป็นบทความวิชาการใน ระดับชาติ และระดับนานาชาติ รวมเป็น 2 บทความ ดังนี้

1. บทความวิชาการเรื่อง "การวิเคราะห์ผลกระทบต่อกรณีทดสอบเมื่อมีการเปลี่ยนแปลง ของโปรแกรมประยุกต์บนเว็บ" ได้รับคัดเลือกเพื่อนำเสนอและตีพิมพ์ในงาน "The 17 $^{\rm th}$ International Computer Science and Engineering Conference: ICSEC (Thai Track)" ระหว่างวันที่ 4-6 กันยายน พ.ศ. 2556 ณ กรุงเทพมหานคร ประเทศไทย

2. บทความวิชาการเรื่อง "A tool for impact analysis of test cases based on changes of a web application" ซึ่งได้รับคัดเลือกเพื่อนำเสนอและตีพิมพ์ในงาน "The International MultiConference of Engineers and Computer Scientists: IMECS 2014" ระหว่างวันที่ 12-14 มีนาคม พ.ศ. 2557 ณ เขตปกครองพิเศษฮ่องกง ประเทศจีน

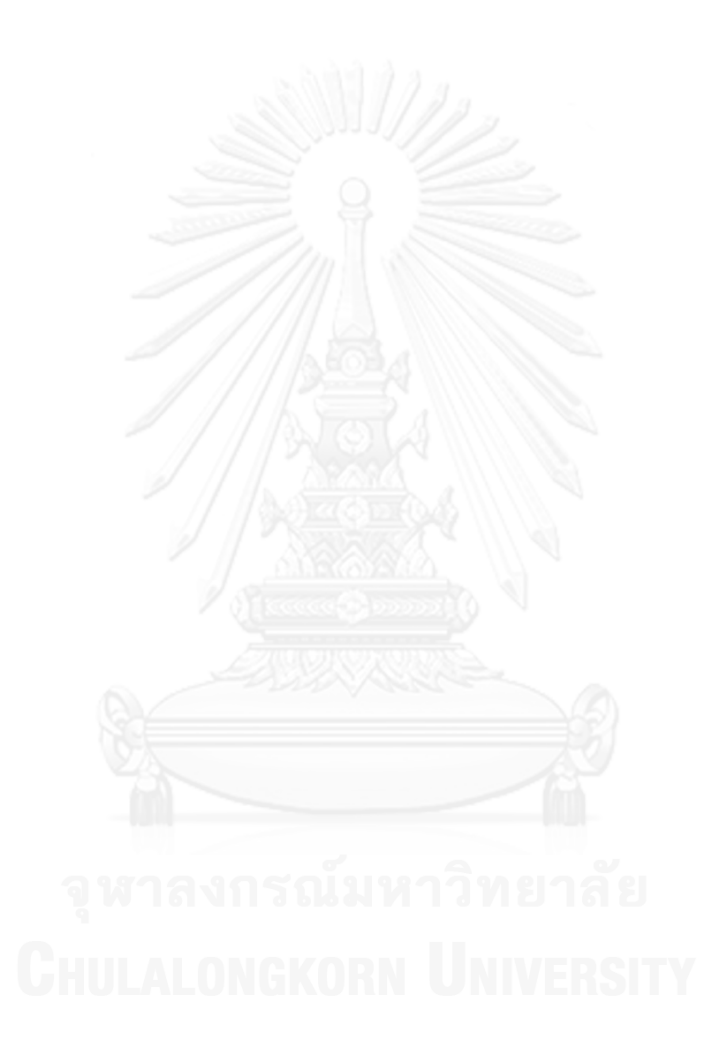

# **บทที่2**

# **ทฤษฎีและงานวิจัยที่เกี่ยวข้อง**

้บทนี้กล่าวถึงทฤษฎีที่เกี่ยวข้องและงานวิจัยต่าง ๆ ที่ได้นำมาประยุกต์ใช้ในวิทยานิพนธ์ฉบับนี้ โดยมีรายละเอียดดังต่อไปนี้

### **2.1 ทฤษฎีที่เกี่ยวข้อง**

#### **2.1.1 การวิเคราะห์ผลกระทบ**

การเปลี่ยนแปลงสามารถเกิดขึ้นกับซอฟต์แวร์ได้ตลอดเวลา บางครั้งอาจจะมีความซับซ้อนสูง หรือบางครั้งก็สามารถแก้ไขได้อย่างง่าย ๆ อย่างไรก็ตามการเปลี่ยนแปลงที่เกิดขึ้นนี้จำเป็นที่จะต้องใช้ ทรัพยากรในการจัดการ ซึ่งหากไม่มีการจัดการการเปลี่ยนแปลงที่เกิดขึ้นกับซอฟต์แวร์ที่ดีแล้วจะ ก่อให้เกิดปัญหาต่าง ๆ ตามมา อาทิ การประมาณการผิดพลาด การพัฒนาล่าช้า ซอฟต์แวร์ไม่มีความ น่าเชื่อถือ เดิมทีการวิเคราะห์และตรวจสอบผลกระทบที่เกิดจากการเปลี่ยนแปลงเป็นหน้าที่ของ ผู้เชี่ยวชาญ ที่จะต้องตรวจสอบว่าเมื่อมีการเปลี่ยนแปลงเกิดขึ้นแล้วจะไปกระทบกับส่วนใดของ ี ซอฟต์แวร์ ในทางปฏิบัติการทำเช่นนี้สามารถทำได้เมื่อซอฟต์แวร์นั้นมีขนาดเล็ก แต่เมื่อซอฟต์แวร์มี ขนาดใหญ่ขึ้น มีความซับซ้อนมากยิ่งขึ้น การเปลี่ยนแปลงนั้นย่อมไปกระทบกับเอกสารระบุความ ต้องการ การออกแบบ ชุดคำสั่ง การทดสอบ และเอกสารคู่มือที่เกี่ยวข้อง ด้วยเหตุนี้จึงจำเป็นที่ จะต้องอาศัยการวิเคราะห์ผลกระทบที่มีความถูกต้อง น่าเชื่อถือ และมีประสิทธิภาพ

การวิเคราะห์ผลกระทบ เป็นกิจกรรมที่มีวัตถุประสงค์เพื่อการระบุถึงการเปลี่ยนแปลงที่ เกิดขึ้น และผลกระทบที่เกิดจากการเปลี่ยนแปลงนั้น ด้วยวิธีการต่าง ๆ แบ่งออกเป็น 2 กลุ่ม ได้แก่ การวิเคราะห์การขึ้นต่อกัน (dependency analysis) และ การวิเคราะห์ตรวจสอบย้อนกลับ (traceability analysis) [11] ดังแสดงในภาพที่ 2.1

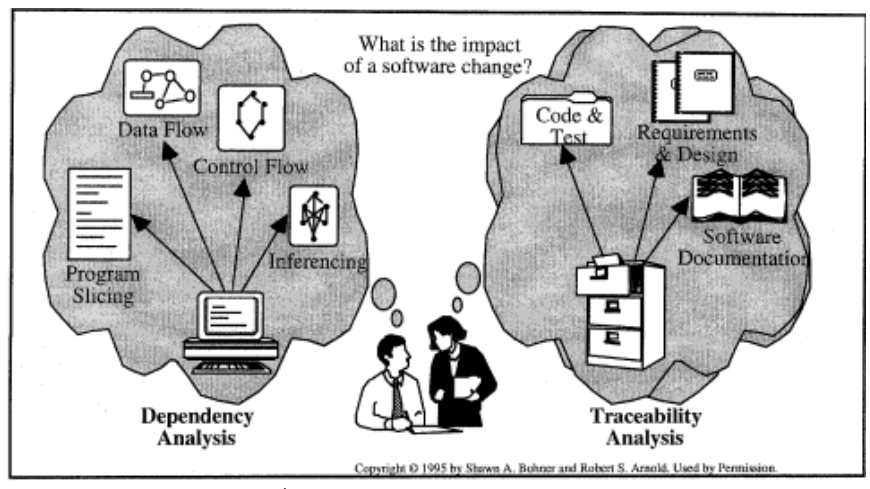

<span id="page-16-0"></span>ภาพที่ 2.1 การวิเคราะห์ผลกระทบ [11]

การวิเคราะห์การขึ้นต่อกัน เป็นการวิเคราะห์ตรวจสอบรายละเอียดความสัมพันธ์ของ ส่วนประกอบของซอฟต์แวร์ ซึ่งเป็นการประเมินรายละเอียดการขึ้นต่อกันในระดับล่าง (low-level dependency) โดยเป็นการวิเคราะห์จากรหัสคำสั่งของซอฟต์แวร์ วิธีการที่นิยมนำมาใช้ ได้แก่ การ ย่อยโปรแกรมออกเป็นส่วน ๆ (program slicing) การวิเคราะห์จากแผนภาพกระแสข้อมูล (data flow diagram) การวิเคราะห์จากกราฟควบคุมกระแส (control flow graph) และการอนุมาน (inferencing) ส่วนการวิเคราะห์ตรวจสอบย้อนกลับ เป็นการวิเคราะห์ตรวจสอบรายละเอียด ความสัมพันธ์ในส่วนประกอบของซอฟต์แวร์ และเอกสารที่ได้จากกระบวนการพัฒนาซอฟต์แวร์ ได้แก่ เอกสารข้อกำหนดความต้องการ เอกสารการออกแบบซอฟต์แวร์ รหัสคำสั่งของซอฟต์แวร์ กรณีทดสอบ และเอกสารอธิบายรายละเอียดต่าง ๆ เกี่ยวกับซอฟต์แวร์ ซึ่งวิธีการนี้ความสัมพันธ์ ้ระหว่างซอฟต์แวร์และเอกสารที่นำมาวิเคราะห์ต้องมีความถูกต้อง ครบถ้วน มีความสอดคล้องกัน

ึกระบวนการวิเคราะห์ผลกระทบ เป็นขั้นตอนการทำงานเพื่อวิเคราะห์ผลกระทบที่เกิดจาก การเปลี่ยบแปลงของซอฟต์แาร์ เริ่มต้นจากบักวิเคราะห์ระบบ ประเบิบคำขอเปลี่ยบแปลงของ ี ซอฟต์แวร์ แล้วนำมาเปรียบเทียบกับระบบที่มีอยู่ในปัจจุบัน ซึ่งในระหว่างกระบวนการวิเคราะห์ ผลกระทบจากการเปลี่ยนแปลงของซอฟต์แวร์ นักวิเคราะห์ระบบจะค้นพบผลกระทบที่ตามมาจาก การเปลี่ยนแปลงนั้น จากนั้นจึงบันทึกข้อมูลการเปลี่ยนแปลง โดยข้อมูลผลกระทบที่ทราบจาก กระบวนการวิเคราะห์ผลกระทบจะเป็นข้อมูลที่นำมาใช้ประมาณการในการบริหารโครงการ ส่วนข้อมูลการเปลี่ยนแปลงที่บันทึกไว้จะเข้าสู่กระบวนการเปลี่ยนแปลงซอฟต์แวร์ เมื่อการ เปลี่ยนแปลงเสร็จสิ้นข้อมูลการเปลี่ยนแปลงจะเป็นรายการตรวจสอบผลลัพธ์การทำงานของ ซอฟต์แวร์ที่มีการเปลี่ยนแปลง กระบวนการวิเคราะห์ผลกระทบนี้จะดำเนินการต่อเนื่องควบคู่ไปกับ กระบวนการเปลี่ยนแปลงซอฟต์แวร์ ดังแสดงในภาพที่ 2.2

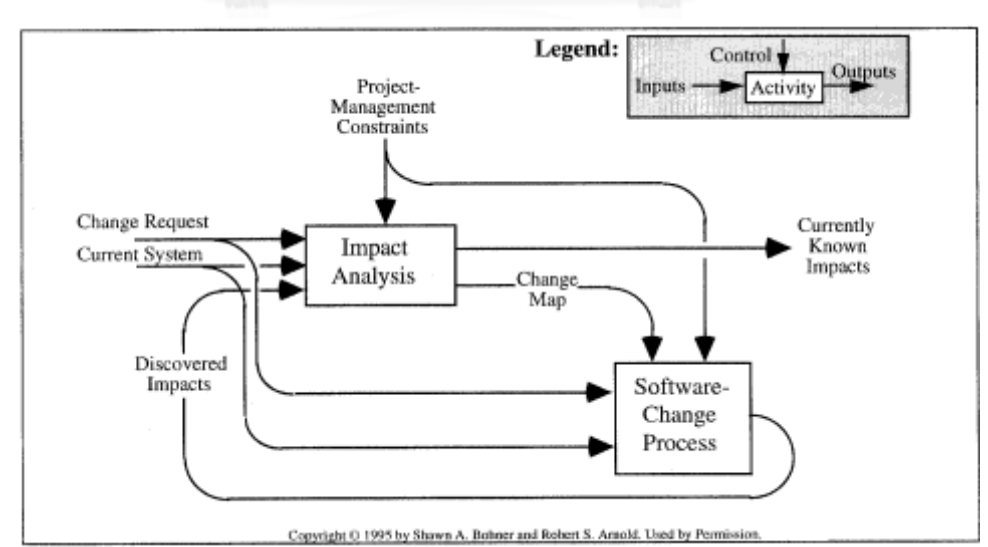

<span id="page-17-0"></span>ภาพที่ 2.2 กระบวนการวิเคราะห์ผลกระทบ [11]

การวิเคราะห์ผลกระทบในงานวิจัยนี้เป็นการวิเคราะห์ผลกระทบต่อกรณีทดสอบเมื่อมีการ เปลี่ยนแปลงของโปรแกรมประยุกต์บนเว็บ ซึ่งจะเป็นการวิเคราะห์ตรวจสอบย้อนกลับ โดยเป็นการ ้วิเคราะห์ตรวจสอบรายละเอียดความสัมพันธ์ระหว่างรหัสคำสั่งเอชทีเอ็มแอล ข้อกำหนดในเอกสาร เอกซ์เอ็มแอลสคีมา และกรณีทดสอบ ประกอบด้วย 3 ขั้นตอน คือ การเปรียบเทียบไฟล์เอกสาร ระหว่าง 2 เวอร์ชัน การวิเคราะห์ผลกระทบและปรับปรุงกรณีทดสอบ และการสร้างกรณีทดสอบใหม่ โดยมีประเด็นส าคัญในการวิจัยดังนี้

- 1. โปรแกรมประยุกต์บนเว็บส่วนใดบ้างที่มีการเปลี่ยนแปลง
- 2. การเปลี่ยนแปลงที่เกิดขึ้นส่งผลกระทบต่อกรณีทดสอบอย่างไร
- 3. สามารถปรับปรุง แก้ไข หรือสร้างกรณีทดสอบมาทดแทนได้หรือไม่

งานวิจัยที่ผ่านมา [12, 13] พบว่ามีการวิจัยเกี่ยวข้องกับการวิเคราะห์ผลกระทบโดยใช้วิธีการ ู้ที่หลากหลาย อย่างไรก็ตามงานวิจัยเหล่านั้นยังไม่ได้คำนึงถึงเรื่องของการวิเคราะห์ผลกระทบต่อกรณี ทดสอบเมื่อมีการเปลี่ยนแปลงของโปรแกรมประยุกต์บนเว็บเกิดขึ้น

#### **2.1.2 กรณีทดสอบ**

กรณีทดสอบที่ใช้ในงานวิจัยนี้ คือ กรณีทดสอบที่สร้างขึ้นสำหรับการทดสอบแบบแบล็ก ้ บอกซ์ โดยมีที่มาจากเครื่องมือสำหรับสร้างกรณีทดสอบจากเอชทีเอ็มแอลและเอกซ์เอ็มแอลสคีมา ซึ่งเป็นงานวิจัยของ [1, 2] ประกอบด้วยวิธีการดังนี้

## **1. การทดสอบโดยใช้ชั้นสมมูล (Equivalence Class Testing) [14]**

การทดสอบโดยใช้ชั้นสมมูลเป็นวิธีการทดสอบเพื่อตรวจหาข้อผิดพลาด โดยนำข้อมูลนำเข้า มาจัดกลุ่ม และแบ่งข้อมูลออกเป็นช่วงที่เรียกว่าชั้นสมมูล (Equivalence Class) ซึ่งมีหลักเกณฑ์ใน ึการกำหนดชั้นสมมูล คือ ข้อมูลนำเข้าเป็นค่าคงที่ ค่าเซต หรือค่าตรรกะ จะได้หนึ่งชั้นสมมูลที่ถูกต้อง (valid) และหนึ่งชั้นสมมูลที่ไม่ถูกต้อง (invalid) ส่วนข้อมูลนำเข้าเป็นค่าช่วง จะได้หนึ่งชั้นสมมูลที่ ถูกต้อง และสองชั้นสมมูลที่ไม่ถูกต้อง ดังตัวอย่างในตารางที่ 2.1

<span id="page-19-0"></span>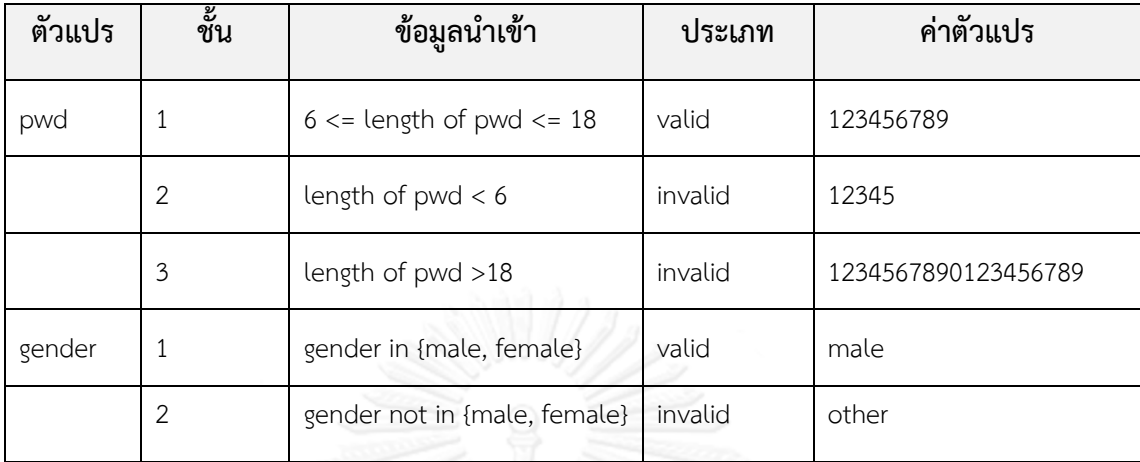

วิธีการทดสอบโดยใช้ชั้นสมมูลแบ่งออกเป็นวิธีย่อย ๆ ได้อีก 4 วิธี ดังต่อไปนี้

1. การทดสอบโดยใช้ชั้นสมมูลแบบวีคนอร์มอล (Weak Normal)

การทดสอบโดยวิธีนี้มีสมมติฐานว่าความล้มเหลวของโปรแกรมจะเกิดจากข้อผิดพลาดเดียว ี เท่านั้น (single fault assumption) โดยจะพิจารณาทุก ๆ ชั้นสมมูลที่ถูกต้อง แล้วนำมาทดสอบ อย่างน้อยเพียงแค่ครั้งเดียว

2. การทดสอบโดยใช้ชั้นสมมูลแบบสตรองนอร์มอล (Strong Normal)

การทดสอบโดยวิธีนี้มีสมมติฐานว่าความล้มเหลวของโปรแกรมมักจะเป็นผลที่เกิดจาก ข้อผิดพลาดตั้งแต่ 2 ตัวขึ้นไปพร้อม ๆ กัน (multiple fault assumption) และชั้นสมมูลที่พิจารณา ้จะเป็นชั้นสมมูลที่ถูกต้องเท่านั้น จำนวนกรณีทดสอบของวิธีการนี้ คือ ผลคูณคาร์ทีเชียน (Cartesian product) ที่เป็นไปได้ของชั้นที่ถูกต้องทั้งหมด

3. การทดสอบโดยใช้ชั้นสมมูลแบบวีคโรบัส (Weak Robust)

การทดสอบโดยวิธีนี้มีสมมติฐานว่าความล้มเหลวของโปรแกรมจะเกิดจากข้อผิดพลาดเดียว เท่านั้น และชั้นสมมูลที่ใช้พิจารณา จะพิจารณาทั้งชั้นสมมูลที่ถูกต้องและไม่ถูกต้อง

4. การทดสอบโดยใช้ชั้นสมมูลแบบสตรองโรบัส (Strong Robust)

การทดสอบโดยวิธีนี้มีสมมติฐานว่าความล้มเหลวของโปรแกรมมักจะเป็นผลที่เกิดจาก ข้อผิดพลาดตั้งแต่ 2 ตัวขึ้นไปพร้อม ๆ กัน และชั้นสมมูลที่ใช้พิจารณา จะพิจารณาทั้งชั้นสมมูลที่ถูกต้อง และไม่ถูกต้อง จำนวนกรณีทดสอบของวิธีการนี้ คือ ผลคูณคาร์ทีเชียนที่เป็นไปได้ของชั้นทั้งหมด

## **2. การทดสอบโดยใช้ค่าขอบเขต (Boundary Value Testing) [14]**

การทดสอบโดยใช้ค่าขอบเขตเป็นวิธีการทดสอบโดยยึดหลักว่าข้อผิดพลาดที่เกิดขึ้น ้ มักจะเกิดใกล้ ๆ กับค่าขอบเขตของตัวแปรนำเข้า ซึ่งวิธีการนี้ทำงานได้ดีกับตัวแปรที่มีความเป็นอิสระ ต่อกันและมีค่าเป็นช่วงที่ชัดเจน วิธีการนี้จะมีการวิเคราะห์ค่าขอบเขตของตัวแปรนำเข้าดังตัวอย่างใน ตารางที่ 2.2

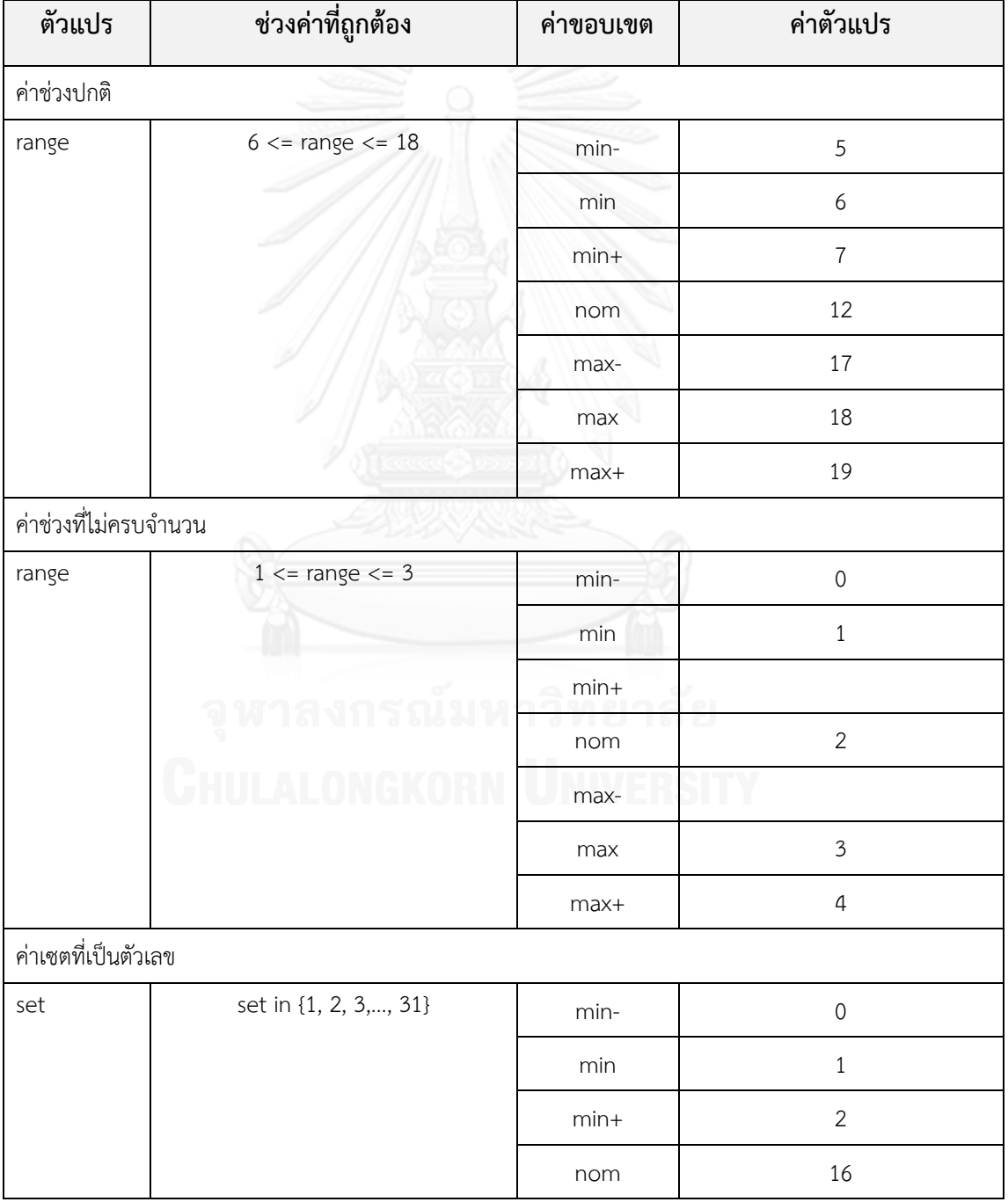

<span id="page-20-0"></span>ตารางที่ 2.2 ตัวอย่างการวิเคราะห์ค่าขอบเขต

| ค่าเซตที่เป็นตัวเลข   |                              |         |                           |  |  |  |
|-----------------------|------------------------------|---------|---------------------------|--|--|--|
| set                   | set in {1, 2, 3,, 31}        | max-    | 30                        |  |  |  |
|                       |                              | max     | 31                        |  |  |  |
|                       |                              | max+    | 32                        |  |  |  |
| ค่าเซตที่เป็นตัวอักษร |                              |         |                           |  |  |  |
| set                   | set in {Jan, Feb, Mar,, Dec} | min-    |                           |  |  |  |
|                       |                              | min     | Jan                       |  |  |  |
|                       |                              | $min+$  | Feb                       |  |  |  |
|                       |                              | nom     | Jun                       |  |  |  |
|                       |                              | max-    | Nov                       |  |  |  |
|                       |                              | max     | Dec                       |  |  |  |
|                       |                              | invalid | other                     |  |  |  |
| ค่าเซตที่ไม่ครบจำนวน  |                              |         |                           |  |  |  |
| set                   | set in {male, female}        | min-    |                           |  |  |  |
|                       |                              | min     | male                      |  |  |  |
|                       |                              | $min+$  |                           |  |  |  |
|                       |                              | nom     |                           |  |  |  |
|                       |                              | max-    |                           |  |  |  |
|                       |                              | max     | female                    |  |  |  |
|                       | an m                         | invalid | other<br>$\sum_{i=1}^{n}$ |  |  |  |
| ค่าบูลีน              |                              |         |                           |  |  |  |
| boolean               | boolean in {0, 1}            | min-    |                           |  |  |  |
|                       |                              | $\min$  | $\mathsf{O}$              |  |  |  |
|                       |                              | $min+$  |                           |  |  |  |
|                       |                              | nom     |                           |  |  |  |

ตารางที่ 2.2 ตัวอย่างการวิเคราะห์ค่าขอบเขต (ต่อ)

| ค่าบูลีน            |                    |                       |                |
|---------------------|--------------------|-----------------------|----------------|
| boolean             | boolean in {0, 1}  | max-                  |                |
|                     |                    | max                   | $\,1\,$        |
|                     |                    | invalid               | other          |
| ค่าคงที่ (ตัวอักษร) |                    |                       |                |
| constant            | constant is {book} | min-                  |                |
|                     |                    | min                   |                |
|                     |                    | $min+$                |                |
|                     |                    | nom                   | book           |
|                     |                    | max-                  |                |
|                     |                    | max                   |                |
|                     |                    | invalid               | other          |
| ค่าคงที่ (ตัวเลข)   |                    |                       |                |
| constant            | constant is {8}    | min-                  | $\overline{7}$ |
|                     |                    | min                   |                |
|                     |                    | $min+$                |                |
|                     |                    | nom                   | $\,8\,$        |
|                     |                    | max-                  |                |
|                     |                    | . .<br>7 H (2)<br>max | ت              |
|                     |                    | $max+$                | 9              |

ตารางที่ 2.2 ตัวอย่างการวิเคราะห์ค่าขอบเขต (ต่อ)

ตารางที่ 2.2 เป็นตัวอย่างการวิเคราะห์ค่าขอบเขตของตัวแปรแต่ละประเภท โดยมี วิธีการวิเคราะห์ค่าขอบเขตของตัวแปรดังนี้

## ตัวแปรที่เป็นค่าช่วงปกติ

ตัวแปรที่เป็นค่าช่วงปกติสามารถวิเคราะห์ค่าขอบเขตของตัวแปรได้ทั้ง 7 ค่า คือ ค่าที่ น้อยกว่าค่าขอบเขตที่ต่ำที่สุด (min-) ค่าขอบเขตที่ต่ำที่สุด (min) ค่าที่มากกว่าค่าขอบเขตที่ต่ำที่สุด (min+) ค่าปกติที่อยู่ในขอบเขต (nom) ค่าที่น้อยกว่าค่าขอบเขตที่สูงที่สุด (max-) ค่าขอบเขตที่สูง ที่สุด (max) และค่าที่มากกว่าค่าขอบเขตที่สูงที่สุด (max+) จากตัวอย่างตัวแปรชื่อ range มีค่าช่วง ตั้งแต่ 6 – 18 ท าให้วิเคราะห์ได้ดังนี้

- ค่าที่น้อยกว่าค่าขอบเขตที่ต่ าที่สุด (min-) คือ 5
- ค่าขอบเขตที่ต่ าที่สุด (min) คือ 6
- ค่าที่มากกว่าค่าขอบเขตที่ต่ำที่สุด (min+) คือ 7
- ค่าปกติที่อยู่ในขอบเขต (nom) คือ 12
- ค่าที่น้อยกว่าค่าขอบเขตที่สูงที่สุด (max-) คือ 17
- ค่าขอบเขตที่สูงที่สุด (max) คือ 18
- ค่าที่มากกว่าค่าขอบเขตที่สูงที่สุด (max+) คือ 19

ตัวแปรที่เป็นค่าช่วงที่ไม่ครบจำนวน

ตัวแปรที่เป็นค่าช่วงที่ไม่ครบจำบวนสามารถวิเคราะห์ค่าขอบเขตของตัวแปรได้เท่ากับ ้จำนวนค่าช่วงของตัวแปรที่มี ในตัวอย่างนี้สามารถวิเคราะห์ได้ค่าขอบเขตจำนวน 5 ค่า คือ ค่าที่น้อย ึกว่าค่าขอบเขตที่ต่ำที่สุด (min-) ค่าขอบเขตที่ต่ำที่สุด (min) ค่าปกติที่อยู่ในขอบเขต (nom) ค่า ขอบเขตที่สูงที่สุด (max) และค่าที่มากกว่าค่าขอบเขตที่สูงที่สุด (max+) จากตัวอย่างตัวแปรชื่อ range มีค่าช่วงตั้งแต่ 1 – 3 ท าให้วิเคราะห์ได้ดังนี้

- ค่าที่น้อยกว่าค่าขอบเขตที่ต่ าที่สุด (min-) คือ 0
- $\bullet$  ค่าขอบเขตที่ต่ำที่สุด (min) คือ 1
- ค่าปกติที่อยู่ในขอบเขต (nom) คือ 2
- ค่าขอบเขตที่สูงที่สุด (max) คือ 3
- ค่าที่มากกว่าค่าขอบเขตที่สูงที่สุด (max+) คือ 4

ตัวแปรค่าเซตที่เป็นตัวเลข

ตัวแปรค่าเซตที่เป็นตัวเลขสามารถวิเคราะห์ค่าขอบเขตของตัวแปรได้ทั้ง 7 ค่า คือ ค่าที่ ่ น้อยกว่าค่าขอบเขตที่ต่ำที่สุด (min-) ค่าขอบเขตที่ต่ำที่สุด (min) ค่าที่มากกว่าค่าขอบเขตที่ต่ำที่สุด (min+) ค่าปกติที่อยู่ในขอบเขต (nom) ค่าที่น้อยกว่าค่าขอบเขตที่สูงที่สุด (max-) ค่าขอบเขตที่สูง ที่สุด (max) และค่าที่มากกว่าค่าขอบเขตที่สูงที่สุด (max+) จากตัวอย่างตัวแปรชื่อ set มีสมาชิกของ เซต คือ 1 – 31 ท าให้วิเคราะห์ได้ดังนี้

- ค่าที่น้อยกว่าค่าขอบเขตที่ต่ าที่สุด (min-) คือ 0
- $\bullet$  ค่าขอบเขตที่ต่ำที่สุด (min) คือ 1
- ค่าที่มากกว่าค่าขอบเขตที่ต่ำที่สุด (min+) คือ 2
- ค่าปกติที่อยู่ในขอบเขต (nom) คือ 16
- ค่าที่น้อยกว่าค่าขอบเขตที่สูงที่สุด (max-) คือ 30
- ค่าขอบเขตที่สูงที่สุด (max) คือ 31
- ค่าที่มากกว่าค่าขอบเขตที่สูงที่สุด (max+) คือ 32

ตัวแปรค่าเซตที่เป็นตัวอักษร

ตัวแปรค่าเซตที่เป็นตัวอักษรสามารถวิเคราะห์ค่าขอบเขตของตัวแปรได้ 5 ค่า และค่าที่ ้ไม่ถูกต้อง 1 ค่า คือ ค่าขอบเขตที่ต่ำที่สุด (min) ค่าที่มากกว่าค่าขอบเขตที่ต่ำที่สุด (min+) ค่าปกติที่ อยู่ในขอบเขต (nom) ค่าที่น้อยกว่าค่าขอบเขตที่สูงที่สุด (max-) ค่าขอบเขตที่สูงที่สุด (max) และ ค่าที่ไม่ถูกต้อง จากตัวอย่างตัวแปรชื่อ set มีสมาชิกของเซต คือ Jan, Feb, Mar, ..., Dec ทำให้ วิเคราะห์ได้ดังนี้

- ค่าขอบเขตที่ต่ าที่สุด (min) คือ Jan
- ค่าที่มากกว่าค่าขอบเขตที่ต่ าที่สุด (min+) คือ Feb
- ค่าปกติที่อยู่ในขอบเขต (nom) คือ Jun
- ค่าที่น้อยกว่าค่าขอบเขตที่สูงที่สุด (max-) คือ Nov
- ค่าขอบเขตที่สูงที่สุด (max) คือ Dec
- ค่าที่ไม่ถูกต้อง คือ other

ตัวแปรค่าเซตที่ไม่ครบจำนวน

ตัวแปรค่าเซตที่ไม่ครบจำนวนสามารถวิเคราะห์ค่าขอบเขตของตัวแปรได้ตามจำนวน สมาชิกที่มีอยู่ในเซต จากตัวอย่าง วิเคราะห์ค่าขอบเขตได้ 2 ค่า และค่าที่ไม่ถูกต้อง 1 ค่า คือ ค่า ขอบเขตที่ต่ำที่สุด (min) ค่าขอบเขตที่สูงที่สุด (max) และค่าที่ไม่ถูกต้อง จากตัวอย่างตัวแปรชื่อ set มีสมาชิกของเซต คือ male, female ทำให้วิเคราะห์ได้ดังนี้

- $\bullet$  ค่าขอบเขตที่ต่ำที่สุด (min) คือ male
- ค่าขอบเขตที่สูงที่สุด (max) คือ female
- ค่าที่ไม่ถูกต้อง คือ other

ตัวแปรค่าบูลีน

ตัวแปรค่าบูลีนสามารถวิเคราะห์ค่าขอบเขตของตัวแปรได้ 2 ค่า และค่าที่ไม่ถูกต้อง 1 ค่า คือ ค่าขอบเขตที่ต่ าที่สุด (min) ค่าขอบเขตที่สูงที่สุด (max) และค่าที่ไม่ถูกต้อง จากตัวอย่างตัว แปรชื่อ boolean มีค่าที่เป็นไปได้ คือ 0, 1 ทำให้วิเคราะห์ได้ดังนี้

- ค่าขอบเขตที่ต่ าที่สุด (min) คือ 0
- ค่าขอบเขตที่สูงที่สุด (max) คือ 1
- ค่าที่ไม่ถูกต้อง คือ other

ตัวแปรค่าคงที่ (ตัวอักษร)

ตัวแปรค่าคงที่ (ตัวอักษร) สามารถวิเคราะห์ค่าขอบเขตของตัวแปรได้ 1 ค่า และค่าที่ไม่ ถูกต้อง 1 ค่า คือ ค่าปกติที่อยู่ในขอบเขต (nom) และค่าที่ไม่ถูกต้อง จากตัวอย่างตัวแปรชื่อ constant มีค่าคงที่ คือ book ท าให้วิเคราะห์ได้ดังนี้

- ค่าปกติที่อยู่ในขอบเขต (nom) คือ book
- ค่าที่ไม่ถูกต้อง คือ other

#### ตัวแปรค่าคงที่ (ตัวเลข)

ตัวแปรค่าคงที่ (ตัวเลข) สามารถวิเคราะห์ค่าขอบเขตของตัวแปรได้ 3 ค่า คือ ค่าที่น้อย กว่าค่าขอบเขตที่ต่ำที่สุด (min-) ค่าปกติที่อยู่ในขอบเขต (nom) และค่าที่มากกว่าค่าขอบเขตที่สูง ที่สุด (max+) จากตัวอย่างตัวแปรชื่อ constant มีค่าคงที่ คือ 8 ทำให้วิเคราะห์ได้ดังนี้

- ค่าที่น้อยกว่าค่าขอบเขตที่ต่ าที่สุด (min-) คือ 7
- ค่าปกติที่อยู่ในขอบเขต (nom) คือ 8
- ค่าที่มากกว่าค่าขอบเขตที่สูงที่สุด (max+) คือ 9

จากนั้นใช้ค่าที่ได้จากการวิเคราะห์ค่าขอบเขตนี้ไปสร้างเป็นกรณีทดสอบโดยใช้ค่า ขอบเขต โดยแบ่งออกเป็นวิธีย่อย ๆ ได้อีก 4 วิธี ดังต่อไปนี้

# 1. การวิเคราะห์ค่าขอบเขต (Boundary Value Analysis)

้วิธีการนี้มีแนวคิดพื้นฐานที่จะทดสอบค่าของตัวแปรนำเข้าจำนวน 5 ค่า คือ ค่าขอบเขตที่ต่ำ ที่สุด (min) ค่าที่มากกว่าค่าขอบเขตที่ต่ำที่สุด (min+) ค่าปกติที่อยู่ในขอบเขต (nom) ค่าที่น้อยกว่า ค่าขอบเขตที่สูงที่สุด (max-) และค่าขอบเขตที่สูงที่สุด (max) โดยมีสมมติฐานว่าความล้มเหลวของ โปรแกรมจะเกิดจากข้อผิดพลาดเดียวเท่านั้น จ านวนกรณีทดสอบของวิธีการนี้ คือ 4n+1 เมื่อ n เป็น จ านวนของตัวแปร

2. การทดสอบแบบเวิสต์เคส (Worst-Case Testing)

วิธีการนี้พัฒนามาจากวิธีการวิเคราะห์ค่าขอบเขต มีแนวคิดพื้นฐานที่จะทดสอบค่าของตัวแปร ี นำเข้าจำนวน 5 ค่า คือ ค่าขอบเขตที่ต่ำที่สุด (min) ค่าที่มากกว่าค่าขอบเขตที่ต่ำที่สุด (min+) ค่าปกติที่ อยู่ในขอบเขต (nom) ค่าที่น้อยกว่าค่าขอบเขตที่สูงที่สุด (max-) และค่าขอบเขตที่สูงที่สุด (max) การ ทดสอบโดยวิธีนี้มีสมมติฐานว่าความล้มเหลวของโปรแกรมมักจะเป็นผลที่เกิดจากข้อผิดพลาดตั้งแต่ 2 ตัวขึ้นไปพร้อม ๆ กัน จำนวนกรณีทดสอบของวิธีการนี้ คือ 5<sup>n</sup>เมื่อ n เป็นจำนวนของตัวแปร

3. การทดสอบแบบโรบัสเนส (Robustness Testing)

วิธีการนี้เป็นรูปแบบเพิ่มเติมของวิธีการวิเคราะห์ค่าขอบเขต มีแนวคิดพื้นฐานที่จะทดสอบค่า ของตัวแปรนำเข้าจำนวน 7 ค่า คือ ค่าที่น้อยกว่าค่าขอบเขตที่ต่ำที่สุด (min-) ค่าขอบเขตที่ต่ำที่สุด (min) ค่าที่มากกว่าค่าขอบเขตที่ต่ำที่สุด (min+) ค่าปกติที่อยู่ในขอบเขต (nom) ค่าที่น้อยกว่าค่า ขอบเขตที่สูงที่สุด (max-) ค่าขอบเขตที่สูงที่สุด (max) และค่าที่มากกว่าค่าขอบเขตที่สูงที่สุด (max+) โดยมีสมมติฐานว่าความล้มเหลวของโปรแกรมจะเกิดจากข้อผิดพลาดเดียวเท่านั้น จำนวนกรณี ทดสอบของวิธีการนี้ คือ 6n+1 เมื่อ n เป็นจำนวนของตัวแปร

4. การทดสอบแบบโรบัสเวิสต์เคส (Robust Worst-Case Testing)

วิธีการนี้เป็นรูปแบบเพิ่มเติมของการทดสอบแบบเวิสต์เคส มีแนวคิดพื้นฐาน ที่จะทดสอบค่า ของตัวแปรนำเข้าจำนวน 7 ค่า คือ ค่าที่น้อยกว่าค่าขอบเขตที่ต่ำที่สุด (min-) ค่าขอบเขตที่ต่ำที่สุด (min) ค่าที่มากกว่าค่าขอบเขตที่ต่ำที่สุด (min+) ค่าปกติที่อยู่ในขอบเขต (nom) ค่าที่น้อยกว่าค่า ขอบเขตที่สูงที่สุด (max-) ค่าขอบเขตที่สูงที่สุด (max) และค่าที่มากกว่าค่าขอบเขตที่สูงที่สุด (max+) การทดสอบโดยวิธีนี้มีสมมติฐานว่าความล้มเหลวของโปรแกรมมักจะเป็นผลที่เกิดจากข้อผิดพลาด ตั้งแต่ 2 ตัวขึ้นไปพร้อม ๆ กัน จำนวนกรณีทดสอบของวิธีการนี้ คือ 7 $^{\rm o}$  เมื่อ n เป็นจำนวนของตัวแปร

#### **2.1.3 โปรแกรมประยุกต์บนเว็บ**

#### **1. เอชทีเอ็มแอล (HTML: Hyper Text Markup Language)**

เอชทีเอ็มแอล เป็นภาษาที่ใช้ในการสร้างหน้าเอกสารของโปรแกรมประยุกต์บนเว็บ ้ ประกอบด้วยชุดคำสั่งที่เรียกว่า แท็ก ทำหน้าที่ควบคุมการแสดงผลข้อความ เสียง รูปภาพ วีดิโอ ผ่าน โปรแกรมเว็บเบราว์เซอร์และสามารถเชื่อมโยงข้อมูลกันได้ เวอร์ชันแรกภาษาเอชทีเอ็มแอลพัฒนาขึ้น โดย ทิม เบอร์เนิร์ส-ลี ในปี ค.ศ. 1991 ปัจจุบันภาษาเอชทีเอ็มแอลที่ใช้กันทั่วไปเป็นเวอร์ชัน HTML 4.01 และกำลังพัฒนาเป็นเวอร์ชัน HTML5 เพื่อนำมาใช้งานในอนาคต รูปแบบเอกสารเอชทีเอ็มแอล [15, 16] ดังแสดงในภาพที่ 2.3

<span id="page-26-0"></span>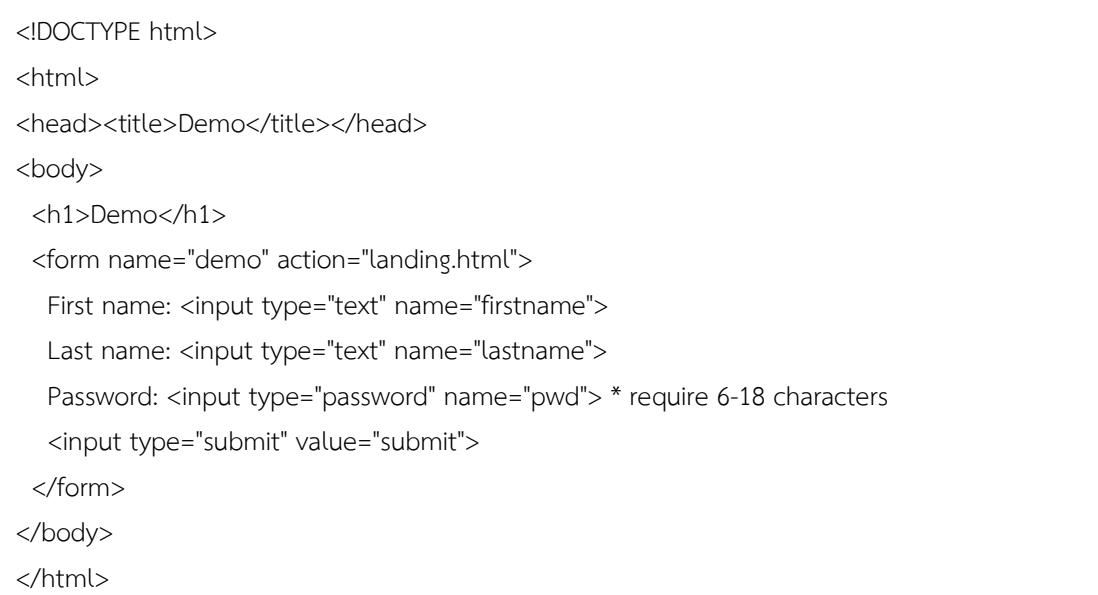

งานวิจัยนี้ให้ความสนใจเรื่องฟอร์มของเอชทีเอ็มแอล (HTML form) สำหรับรับค่าตัวแปร นำเข้า (input variable) จากผู้ใช้ เนื่องจากเป็นส่วนต่อประสานกับผู้ใช้ในการส่งผ่านข้อมูลของ โปรแกรมประยุกต์บนเว็บและเป็นส่วนหลักที่ใช้สำหรับการดำเนินการทดสอบ โดยฟอร์มของ เอชทีเอ็มแอล ประกอบไปด้วยแท็ก เขตข้อมูลข้อความ เขตข้อมูลรหัสผ่าน เรดิโอ เช็คบอกซ์ ปุ่มเลือก รายการ ข้อความหลายบรรทัด ปุ่มยืนยัน

#### **2. เอกซ์เอ็มแอลสคีมา (XML Schema)**

เอกซ์เอ็มแอลสคีมา เป็นวิธีการนิยามหรือกำหนดกฎเกณฑ์ไวยากรณ์โครงสร้างข้อมูลของ เอกสารเอกซ์เอ็มแอล สามารถรองรับการกำหนดขอบเขตของข้อมูล และนำมาใช้ในการตรวจสอบ ความถูกต้องของข้อมูลได้ งานวิจัยนี้ได้นำแนวคิดมาจากงานวิจัยของ [1, 2, 17] ในการนำเอกซ์เอ็ม แอลสคีมา มาใช้ในการเปรียบเทียบหาการเปลี่ยนแปลง ตรวจสอบความถูกต้องของข้อมูล ชื่อตัวแปร ิชนิดของข้อมูล ค่าของตัวแปร ลำดับของตัวแปร การเชื่อมต่อ โดยที่การกำหนดค่าต่าง ๆ ต้องอยู่ใน ูรูปแบบที่มาตรฐาน และถูกต้องตามข้อกำหนดภาษา [18] ตัวอย่างเอกซ์เอ็มแอลสคีมาที่ใช้ในงานวิจัย นี้ดังแสดงในภาพที่ 2.4

### **ตัวอย่าง** เอกซ์เอ็มแอลสคีมา

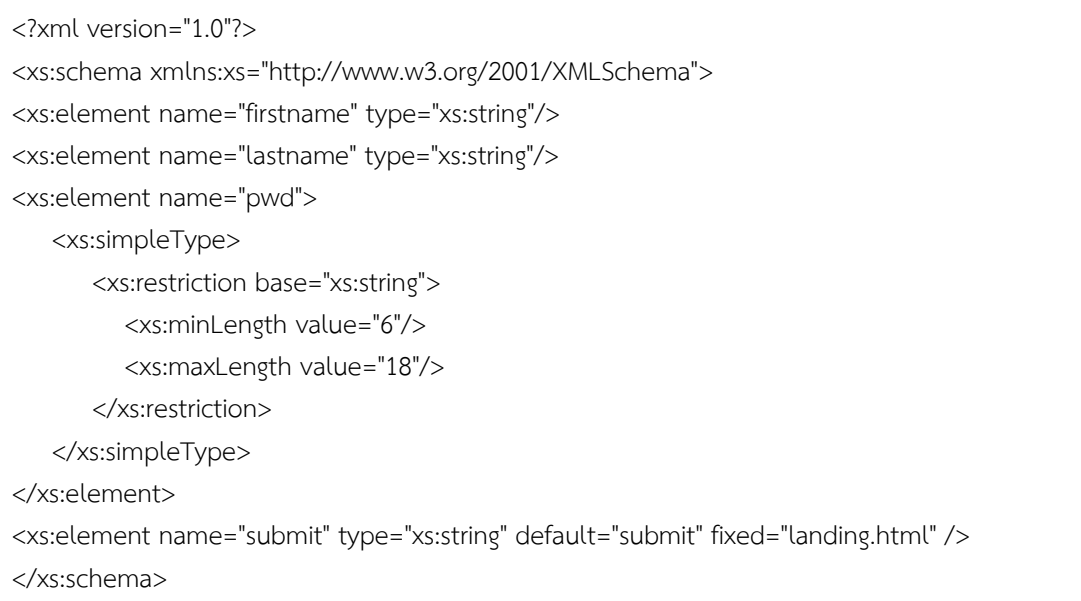

ภาพที่ 2.4 ตัวอย่างเอกซ์เอ็มแอลสคีมา

<span id="page-27-0"></span>ึงานวิจัยนี้นำเอกซ์เอ็มแอลสคีมามาใช้ในการกำหนดค่าต่าง ๆ คือ ชื่อตัวแปร ชนิดของข้อมูล ้ค่าของตัวแปร ลำดับของตัวแปร การเชื่อมต่อ โดยชนิดของข้อมูลที่เครื่องมือรองรับประกอบด้วย

- สตริง (string)
- จ านวนเต็ม (integer)
- จ านวนเต็มบวก (positiveInteger)
- ตรรกะ (boolean)
- ทศนิยม (decimal)
- วันที่ (dateTime)

การกำหนดค่าของตัวแปร สามารถกำหนดได้ 3 กรณี คือ ค่าเริ่มต้น (default) ค่าที่ถูก กำหนดไว้ (fixed).และค่าข้อจำกัด (restrictions) ซึ่งกำหนดลงในไฟล์เอกสารเอกซ์เอ็มแอลสคีมา การกำหนดค่าของตัวแปรกรณีที่เป็นค่าข้อจำกัดจะเขียนอยู่ระหว่าง <xs:restriction> และ </xs:restriction> ทั้งนี้การกำหนดค่าในแต่ละประเภทจะขึ้นอยู่กับชนิดของข้อมูลที่ได้กำหนดไว้ งานวิจัยนี้ได้แบ่งกลุ่มค่าที่ถูกต้องของตัวแปรออกเป็น 4 กลุ่ม คือ ค่าคงที่ ค่าช่วง ค่าเซต และค่า ิตรรกะ ซึ่งประกอบด้วยรูปแบบของค่าข้อจำกัดที่สามารถกำหนดได้ดังนี้

- 1. ค่าคงที่
	- ความยาว (length)
	- ตัวเลข (totalDigits)
	- รูปแบบ (pattern)
	- เศษส่วน (fractionDigits)

#### 2. ค่าช่วง

- ความยาวมากที่สุด (maxLength)
- ความยาวน้อยที่สุด (minLength)
- ช่วงค่าสูงสุดที่มากกว่าค่าที่กำหนด (maxExclusive)
- ช่วงค่าต่ำสุดที่น้อยกว่าค่าที่กำหนด (minExclusive)
- ช่วงค่าสูงสุดที่มากกว่าหรือเท่ากับค่าที่กำหนด (maxInclusive)
- ช่วงค่าต่ำสุดที่น้อยกว่าหรือเท่ากับค่าที่กำหนด (minInclusive)
- 3. ค่าเซต
	- เซตการแจกแจง (enumeration)
- 4. ค่าตรรกะ
	- รูปแบบ (pattern)

#### **2.2 งานวิจัยที่เกี่ยวข้อง**

# **2.2.1 วิทยานิพนธ์ "เครื่องมือส าหรับสร้างกรณีทดสอบจากแฟ้มเอกสารเอชทีเอ็มแอล และเอกซ์เอ็มแอลสคีมา" [1]**

้วิทยานิพนธ์นี้เสนอเครื่องมือสำหรับสร้างกรณีทดสอบจากเอชทีเอ็มแอล และเอกซ์เอ็มแอล สคีมา โดยเครื่องมือจะมีลักษณะการทำงานดังต่อไปนี้ อ่านชื่อแท็กที่เป็นตัวแปรนำเข้าจากไฟล์ เอชทีเอ็มแอลและไฟล์เอกซ์เอ็มแอลสคีมาจัดจำแนกแท็กของตัวแปรออกเป็นประเภทเขตข้อมูลและ ่ ปุ่ม แล้วนำมาออกแบบกรณีทดสอบตามวิธีการสร้างกรณีทดสอบโดยใช้ชั้นสมมูลและวิธีการการสร้าง กรณีทดสอบโดยใช้ค่าขอบเขต จากนั้นเครื่องมือจะป้อนกรณีทดสอบลงแต่ละเขตข้อมูลเพื่อทดสอบ โปรแกรมประยุกต์บนเว็บ โดยที่กรณีทดสอบที่สร้างขึ้นจากเครื่องมือนี้จำกัดจำนวนเขตข้อมูลไม่เกิน 10 เขตข้อมูล

จากวิทยานิพนธ์ดังกล่าวเป็นการสร้างกรณีทดสอบเพื่อนำมาทดสอบโปรแกรมประยุกต์บนเว็บ เท่านั้น ยังไม่ได้ค านึงถึงการเปลี่ยนแปลงที่จะเกิดขึ้น รวมถึงการตรวจสอบกรณีทดสอบที่ได้รับผลกระทบ และปรับปรุงกรณีทดสอบให้มีความถูกต้อง อย่างไรก็ตามสามารถนำแนวคิดเกี่ยวกับการใช้เอกสาร เอชทีเอ็มแอลและเอกซ์เอ็มแอลสคีมาในการสร้างกรณีทดสอบมาประยุกต์ใช้ในการพัฒนาเครื่องมือ วิเคราะห์ผลกระทบต่อกรณีทดสอบเมื่อมีการเปลี่ยนแปลงของโปรแกรมประยุกต์บนเว็บได้

## **2.2.2 วิทยานิพนธ์ "การสร้างกรณีทดสอบส าหรับโปรแกรมประยุกต์บนเว็บด้วยเทคนิค การทดสอบแบบแบล็กบอกซ์" [2]**

วิทยานิพนธ์นี้เสนอวิธีการและพัฒนาเครื่องมือสร้างกรณีทดสอบเพื่อทดสอบโปรแกรม ประยุกต์บนเว็บ โดยเครื่องมือจะมีลักษณะการทำงานดังต่อไปนี้ นำเข้าจากไฟล์เอกสารเอชทีเอ็มแอล และไฟล์เอกซ์เอ็มแอลสคีมา แล้วนำมาสร้างเป็นกรณีทดสอบโดยใช้วิธีการสร้างกรณีทดสอบโดยใช้ชั้น สมมูล คือ การทดสอบโดยใช้ชั้นสมมูลแบบวีคนอร์มอล การทดสอบโดยใช้ชั้นสมมูลแบบสตรองนอร์ มอล การทดสอบโดยใช้ชั้นสมมูลแบบวีคโรบัส และการทดสอบโดยใช้ชั้นสมมูลแบบสตรองโรบัส ส่วนวิธีการสร้างกรณีทดสอบโดยใช้ค่าขอบเขต คือ การวิเคราะห์ค่าขอบเขต การทดสอบแบบโร บัสเนส การทดสอบแบบเวิสต์เคส การทดสอบแบบโรบัสเวิสต์เคส โดยไม่ผูกพันกับตำแหน่งของแท็ก ต่าง ๆ บนหน้าจอสามารถกำหนดช่วงค่าที่ถูกต้องของตัวแปรได้ สามารถนำผลลัพธ์ที่ได้ออกมาเป็น รูปแบบของเอกสารได้

จากวิทยานิพนธ์ดังกล่าวเป็นการสร้างกรณีทดสอบเพื่อนำมาทดสอบโปรแกรมประยุกต์บน เว็บเช่นเดียวกับวิทยานิพนธ์ที่ผ่านมา แต่ได้เพิ่มเทคนิคในการสร้างกรณีทดสอบให้ครอบคลุมมาก ้ยิ่งขึ้น มีการนำไฟล์เอชทีเอ็มแอลและไฟล์เอกซ์เอ็มแอลสคีมามาใช้ในการสร้างกรณีทดสอบ เช่นเดียวกัน

#### **2.2.3 งานวิจัย "Autonomic HTML Interface Generator for Web Applications" [17]**

งานวิจัยนี้เสนอแนวคิดและเครื่องมือในการสร้างส่วนต่อประสานกับผู้ใช้สำหรับโปรแกรม ี ประยุกต์บนเว็บที่มีคุณสมบัติเป็นระบบอัตโนมัติที่สามารถกำหนดค่าได้ด้วยตัวเอง โดยมีลักษณะการ ทำงาน คือ เมื่อมีข้อมูลนำเข้าเป็นไฟล์เอกซ์เอ็มแอลสคีมาและไฟล์ซีเอสเอสสไตล์ชีตส์ (CSS style sheets) จากนั้นนำมาเข้าสู่ขั้นตอนวิเคราะห์ข้อมูลที่รับเข้ามา นำมาสร้างเป็นโทเคน (token) ผ่าน ระบบวิเคราะห์ประมวลผลทางวากยสัมพันธ์ และนำมาสร้างเป็นโปรแกรมประยุกต์บนเว็บในรูปแบบ ของเอกสารเอชทีเอ็มแอล โดยที่เอกซ์เอ็มแอลสคีมานั้นเป็นตัวกำหนดรูปแบบของข้อมูลและซีเอส ี เอสสไตล์ชีตส์ เป็นตัวกำหนดการแสดงผลของส่วนต่อประสานกับผู้ใช้ ซึ่งหากมีการเปลี่ยนแปลง เกิดขึ้นไม่ว่าจะเป็นจากเอกซ์เอ็มแอลสคีมาหรือซีเอสเอสสไตล์ชีตส์ โปรแกรมประยุกต์บนเว็บที่อยู่ใน รูปแบบของเอกสารเอชทีเอ็มแอลก็จะมีการปรับปรุงให้เป็นเวอร์ชันใหม่โดยอัตโนมัติ

ิจากงานวิจัยดังกล่าวมีการนำไฟล์เอกสารเอกซ์เอ็มแอลสคีมา และไฟล์เอกสารซีเอสเอสสไตล์ ชีตส์ มาใช้เพื่อสร้างเป็นโปรแกรมประยุกต์บนเว็บ ดังนั้นเมื่อมีการสร้างโปรแกรมประยุกต์บนเว็บด้วย ้วิธีการเช่นนี้แล้ว ทำให้ต้องมีเรื่องของการทดสอบเข้ามาเกี่ยวข้องด้วยและแน่นอนว่าการเปลี่ยนแปลง ้จะต้องเกิดขึ้นไม่สามารถจะหลีกเลี่ยงได้ ด้วยเหตุนี้จึงได้นำแนวคิดนี้มาประยุกต์พัฒนาเป็นเครื่องมือ วิเคราะห์ผลกระทบต่อกรณีทดสอบเมื่อมีการเปลี่ยนแปลงของโปรแกรมประยุกต์บนเว็บ

## **2.2.4 เครื่องมือ "Selenium" [6]**

เครื่องมือนี้เป็นเฟรมเวิร์ค (framework) ที่ใช้สำหรับทดสอบโปรแกรมประยุกต์บนเว็บที่ กำลังได้รับความนิยมในปัจจุบัน โดยมีความสามารถในการดำเนินการทดสอบมากมาย เช่น การ ี บันทึก/เล่นซ้ำ (capture/playback) เป็นต้น ในส่วนของการใช้งานนั้น เครื่องมือนี้มีหลากหลาย ้ ประเภทให้เลือกใช้ทั้งแบบที่มีส่วนต่อประสานกับผู้ใช้ ทำให้ผู้ใช้งานไม่จำเป็นต้องเรียนรู้ภาษาคำสั่ง ้ คอมพิวเตอร์ในการสั่งงานหรือส่วนที่เป็นเฟรมเวิร์คก็จะสามารถใช้ร่วมกับภาษาคำสั่งคอมพิวเตอร์ได้ หลายภาษา เช่น ภาษาจาวา (Java) ภาษาซี (C) ภาษาเพิร์ล (Perl) ภาษาพีเอชพี (PHP) เป็นต้น ใน การดำเนินการทดสอบเครื่องมือจะทำงานบนโปรแกรมเว็บเบราว์เซอร์ ติดตั้งได้ทั้งระบบปฏิบัติการ วินโดวส์ แมค และลินุกซ์

เครื่องมือดังกล่าวสามารถใช้งานทดสอบโปรแกรมประยุกต์บนเว็บได้อย่างมีประสิทธิภาพ สามารถด าเนินการทดสอบโดยอัตโนมัติ แม้ว่าเครื่องมือจะรองรับการทดสอบเชิงถดถอย (Regression Testing) ด้วยก็ตาม แต่เครื่องมือนี้ยังไม่มีการจัดการกับการเปลี่ยนแปลงที่จะส่งผล กระทบถึงกรณีทดสอบ สำหรับรูปแบบของกรณีทดสอบที่ใช้ในวิทยานิพนธ์นี้จะสามารถนำมา ประยุกต์ใช้งานได้กับเครื่องมือนี้ได้

# **บทที่3**

# **แนวคิดและวิธีการด าเนินงาน**

้บทนี้กล่าวถึงแนวคิด และวิธีการดำเนินงานในการออกแบบพัฒนาเครื่องมือวิเคราะห์ ผลกระทบต่อกรณีทดสอบเมื่อมีการเปลี่ยนแปลงของโปรแกรมประยุกต์บนเว็บ

### **3.1 ภาพรวมการท างานของเครื่องมือ**

ภาพรวมการทำงานของเครื่องมือวิเคราะห์ผลกระทบต่อกรณีทดสอบเมื่อมีการเปลี่ยนแปลง ของโปรแกรมประยุกต์บนเว็บ มีแนวความคิดและวิธีการดำเนินงานดังแสดงในภาพที่ 3.1

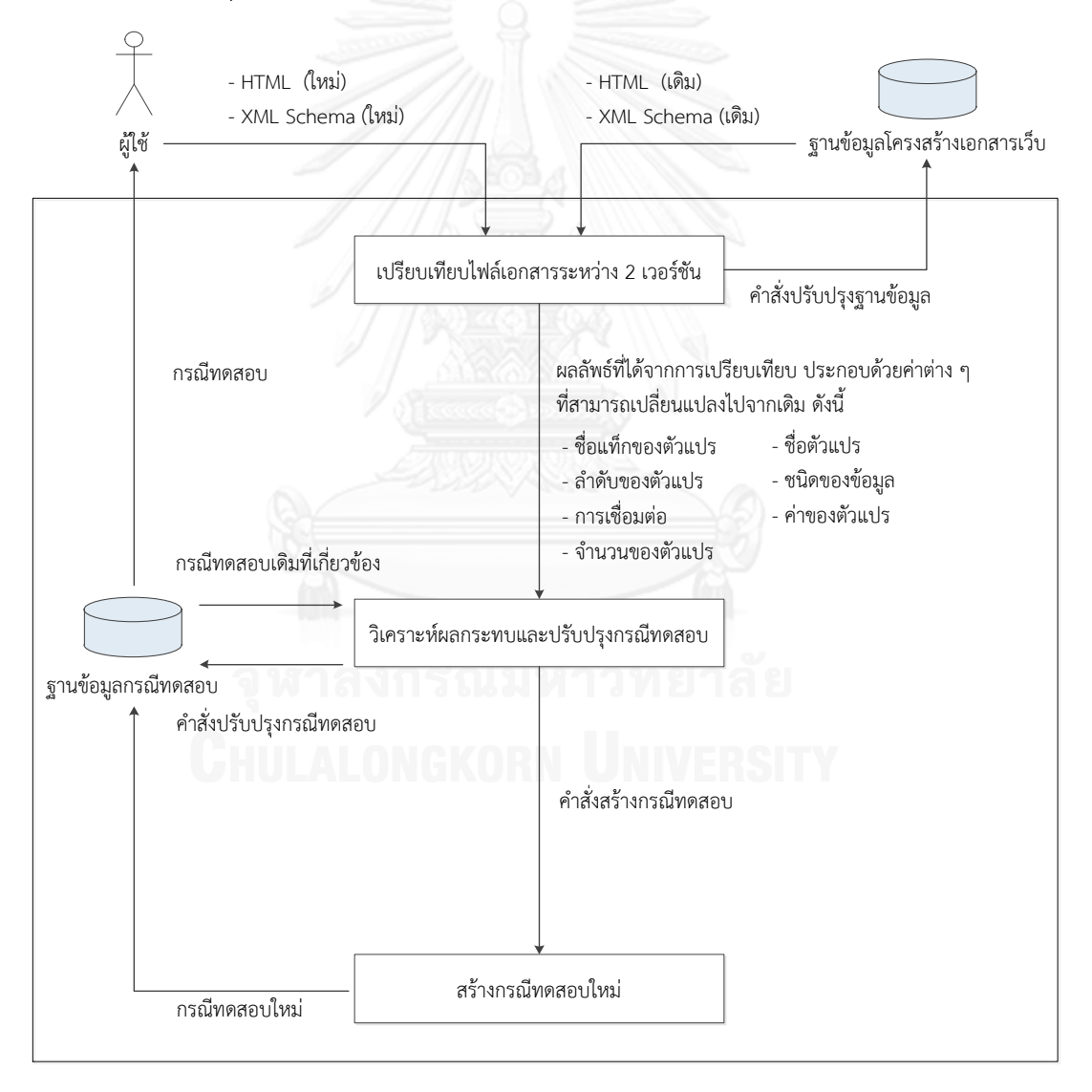

<span id="page-31-0"></span>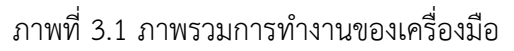

จากภาพที่ 3.1 ผู้วิจัยได้แบ่งขั้นตอนการวิเคราะห์ผลกระทบต่อกรณีทดสอบเมื่อมีการ เปลี่ยนแปลงของโปรแกรมประยุกต์บนเว็บออกเป็น 3 ขั้นตอน คือ การเปรียบเทียบไฟล์เอกสาร ระหว่าง 2 เวอร์ชัน การวิเคราะห์ผลกระทบและปรับปรุงกรณีทดสอบ และการสร้างกรณีทดสอบใหม่ ผลลัพธ์ที่ได้จากงานวิจัยนี้ทำให้ทราบว่า มีโปรแกรมประยุกต์บนเว็บส่วนใดบ้างที่เปลี่ยนแปลงไป และ มีการเปลี่ยนอย่างไร รวมถึงผู้ใช้สามารถนำกรณีทดสอบที่ได้รับการปรับปรุงเรียบร้อยแล้วไปทดสอบ โปรแกรมประยุกต์บนเว็บที่มีการเปลี่ยนแปลงได้ สำหรับรายละเอียดของแนวคิด และวิธีการ ด าเนินงานในแต่ละขั้นตอนอธิบายได้ดังนี้

#### **3.1.1 การเปรียบเทียบไฟล์เอกสารระหว่าง 2 เวอร์ชัน**

**1. ข้อมูลน าเข้า**

ผู้ใช้งานน าเข้าไฟล์เอกสารเวอร์ชันใหม่ เพื่อใช้ในการเปรียบเทียบไฟล์เอกสารดังนี้ **ไฟล์เอกสารเอชทีเอ็มแอล** เมื่อนำเข้าไฟล์เอกสารแล้ว เครื่องมือจะวิเคราะห์เพื่อหา ชื่อแท็กของตัวแปรและชื่อตัวแปร โดยมีแท็กที่สนใจ คือ เขตข้อมูลข้อความ เขตข้อมูล รหัสผ่าน ปุ่มเรดิโอ เช็คบอกซ์ ปุ่มเลือกรายการ ข้อความหลายบรรทัด และปุ่มยืนยัน ตัวอย่างไฟล์เอกสารเอชทีเอ็มแอลแสดงได้ดังภาพที่ 3.2 ซึ่งเมื่อผู้ใช้งานเปิดไฟล์เอกสาร เอชทีเอ็มแอลดังกล่าวบนโปรแกรมเว็บเบราว์เซอร์จะสามารถแสดงผลได้ดังตัวอย่างใน ภาพที่ 3.3

ี**ไฟล์เอกสารเอกซ์เอ็มแอลสคีมา** เมื่อนำเข้าไฟล์เอกสารแล้ว เครื่องมือจะวิเคราะห์ เพื่อหา ชื่อตัวแปร ชนิดของข้อมูล ค่าของตัวแปร ลำดับของตัวแปร การเชื่อมต่อ และ จ านวนของตัวแปร โดยที่ชื่อตัวแปรจะต้องตรงกันกับไฟล์เอกสารเอชทีเอ็มแอลและมี ิชนิดของข้อมูลที่เครื่องมือรองรับ คือ สตริง จำนวนเต็ม จำนวนเต็มบวก ตรรกะ ทศนิยม และวันที่ สำหรับค่าของตัวแปรจะแบ่งออกเป็น 3 กรณี ดังนี้

- 1. ค่าเริ่มต้น เป็นค่าที่กำหนดเป็นค่าเริ่มต้นของตัวแปร
- 2. ค่าที่ถูกกำหนดไว้ เป็นค่าที่กำหนดให้เป็นค่าของตัวแปร
- 3. ค่าข้อจำกัด เป็นค่าที่ถูกต้องของตัวแปร แบ่งเป็นค่าคงที่ ค่าช่วง ค่าเซต และตรรกะ โดยใช้แท็กในการระบุ ดังนี้
	- เซตการแจกแจง (enumeration)
	- เศษส่วน (fractionDigits)
	- ความยาว (length)
	- ช่วงค่าสูงสุดที่มากกว่าค่าที่กำหนด (maxExclusive)
	- ช่วงค่าสูงสุดที่มากกว่าหรือเท่ากับค่าที่กำหนด (maxInclusive)
	- ความยาวมากที่สุด (maxLength)
- $-$  ช่วงค่าต่ำสุดที่น้อยกว่าค่าที่กำหนด (minExclusive)
- ช่วงค่าต่ำสุดที่น้อยกว่าหรือเท่ากับค่าที่กำหนด (minInclusive)
- ความยาวน้อยที่สุด (minLength)
- รูปแบบ (pattern)
- จ านวนตัวเลข (totalDigits)

ตัวอย่างไฟล์เอกสารเอกซ์เอ็มแอลสคีมาแสดงได้ดังภาพที่ 3.4 เมื่อผู้ใช้นำเข้าไฟล์ เอกสาร เวอร์ชันใหม่แล้ว เครื่องมือจะดึงไฟล์เอกสารเวอร์ชันเดิมจากฐานข้อมูล โครงสร้างเว็บมาเปรียบเทียบกันในขั้นตอนการเปรียบเทียบไฟล์เอกสารต่อไป

**ตัวอย่าง** ไฟล์เอกสารเอชทีเอ็มแอล

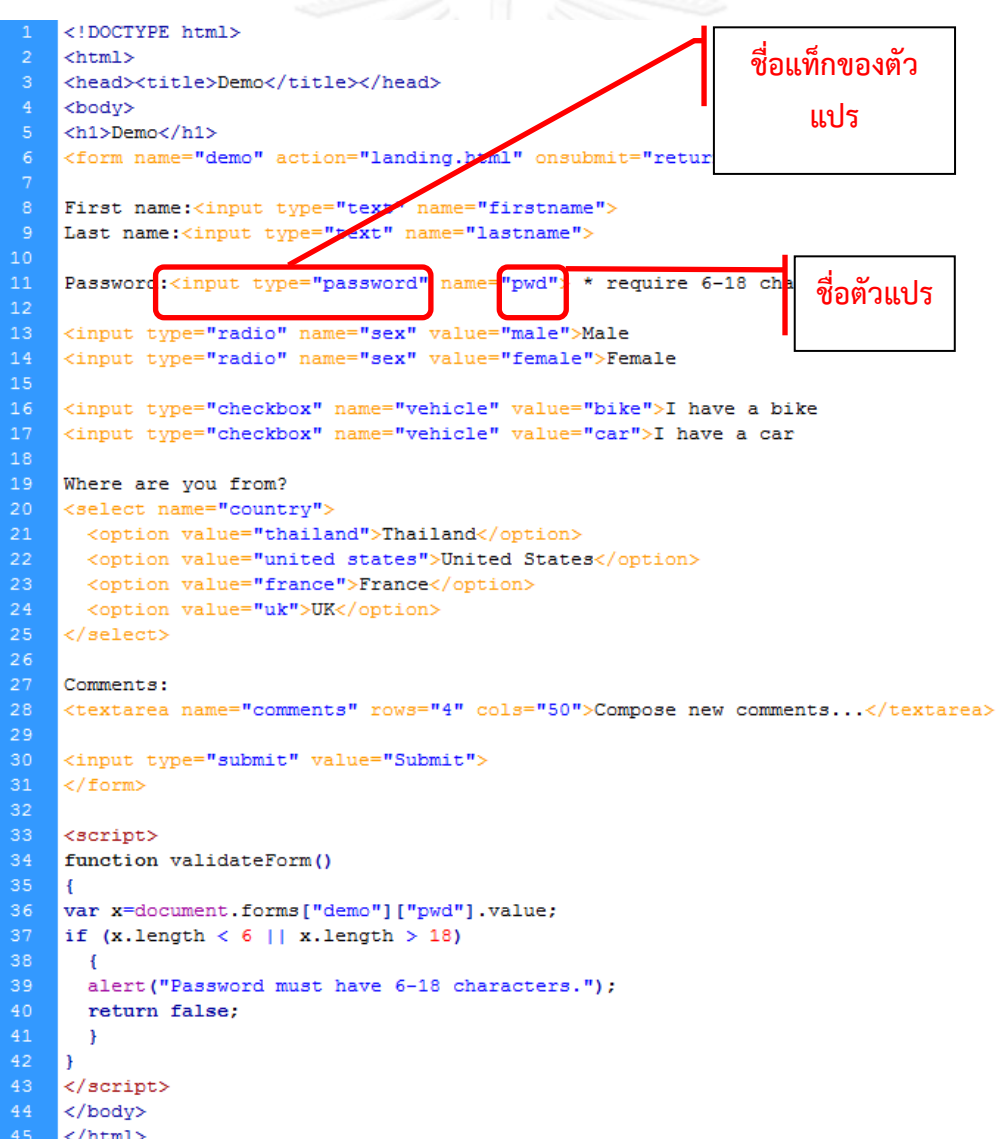

<span id="page-33-0"></span>ภาพที่ 3.2 ตัวอย่างไฟล์เอกสารเอชทีเอ็มแอล

**ตัวอย่าง** ส่วนต่อประสานกับผู้ใช้ของโปรแกรมประยุกต์บนเว็บ

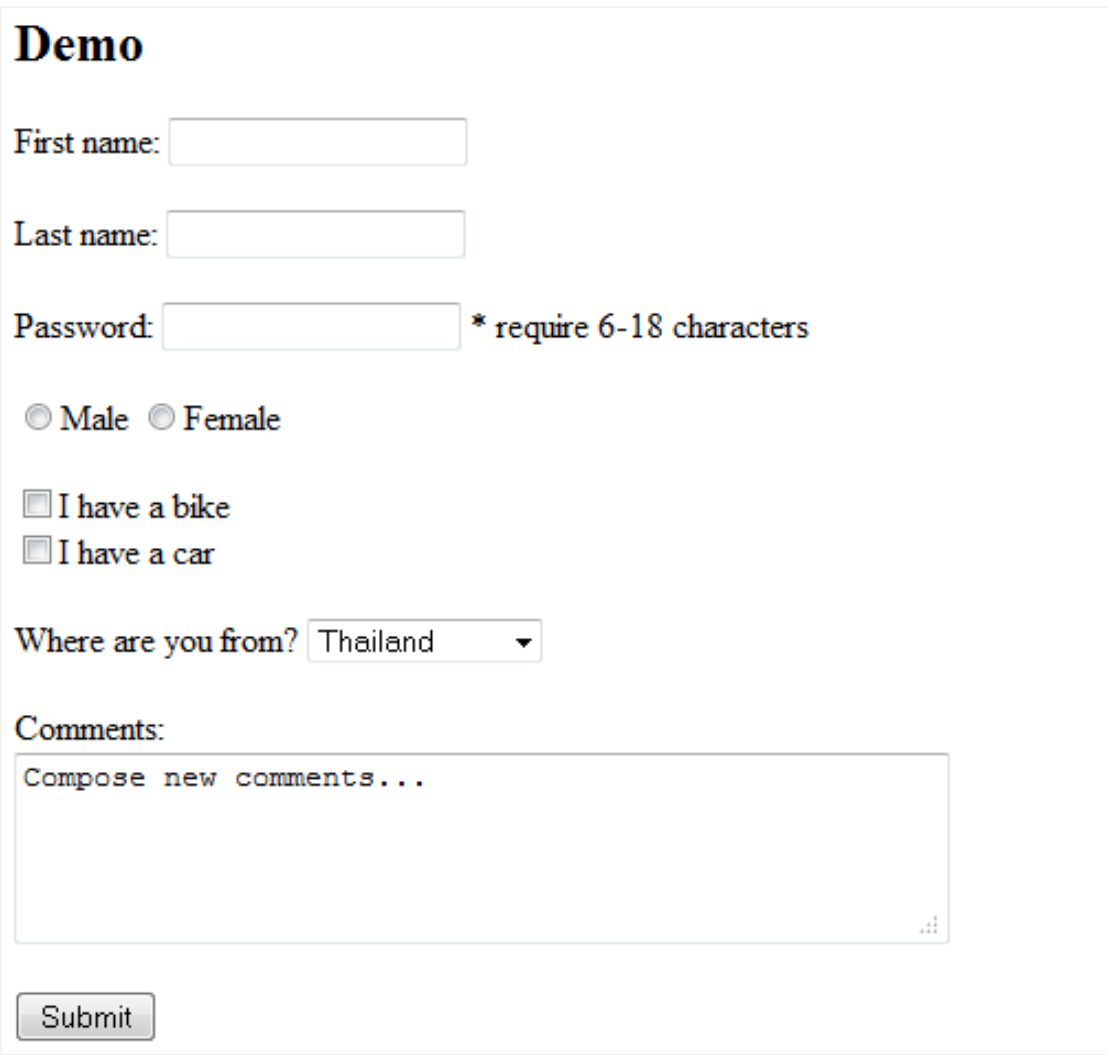

<span id="page-34-0"></span>ภาพที่ 3.3 ตัวอย่างส่วนต่อประสานกับผู้ใช้ของโปรแกรมประยุกต์บนเว็บ

#### **ตัวอย่าง** ไฟล์เอกสารเอกซ์เอ็มแอลสคีมา

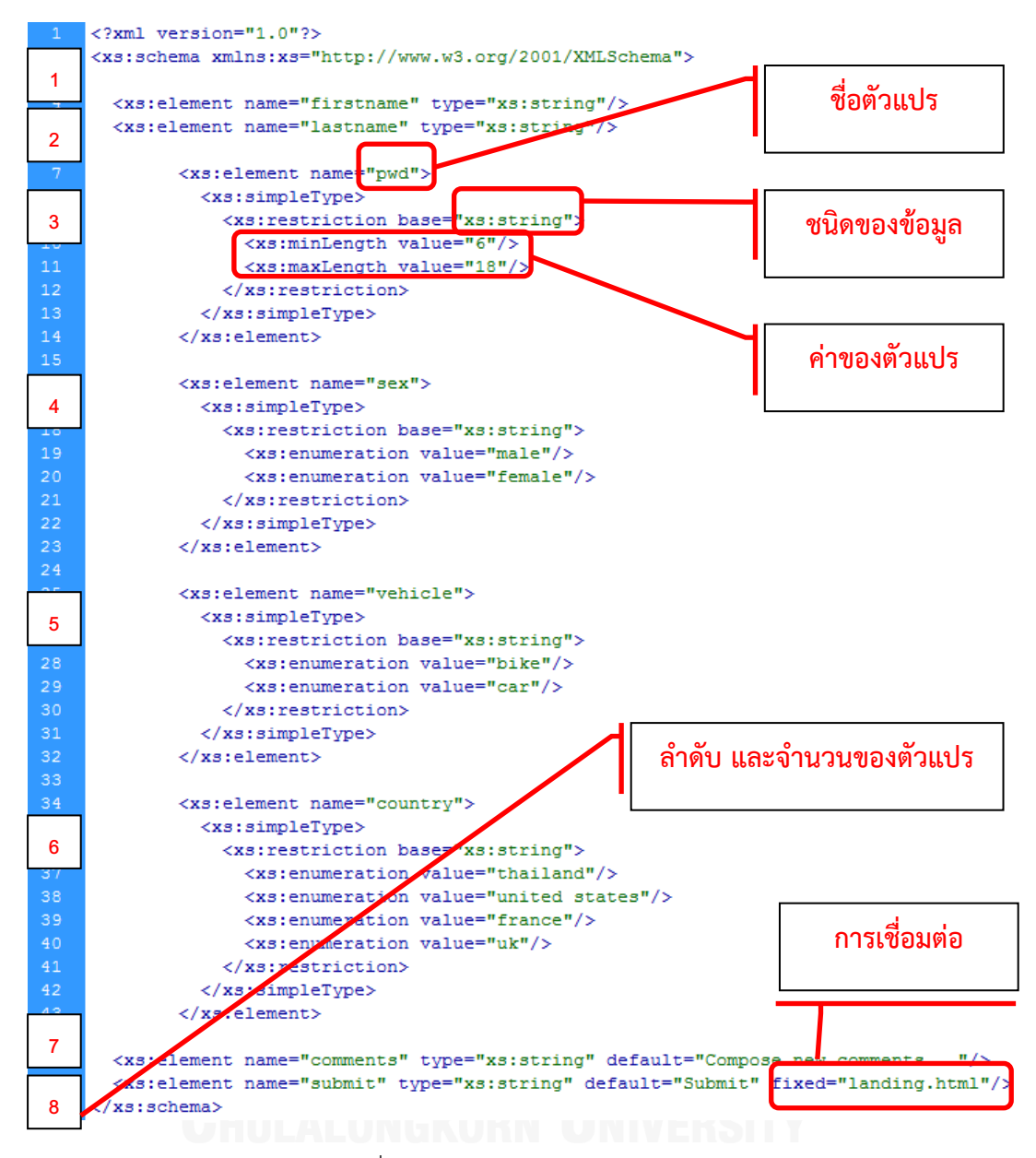

<span id="page-35-0"></span>ภาพที่ 3.4 ตัวอย่างไฟล์เอกซ์เอ็มแอลสคีมา
# **2. การเปรียบเทียบไฟล์เอกสาร**

เครื่องมือจะนำค่าที่ได้จากการอ่านไฟล์เอกสารเอชทีเอ็มแอลและไฟล์เอกสารเอกซ์เอ็มแอล สคีมาทั้ง 2 เวอร์ชันมาเปรียบเทียบกัน ดังตัวอย่างในภาพที่ 3.5 ซึ่งผลลัพธ์ที่ได้ประกอบด้วยค่าต่าง ๆ ที่สามารถเปลี่ยนแปลงไปจากเดิมดังนี้

- ชื่อตัวแปร
- ชนิดของข้อมล
- ค่าของตัวแปร
- ชื่อแท็กของตัวแปร
- ลำดับของตัวแปร
- การเชื่อมต่อ
- จำนวนของตัวแปร

**ตัวอย่าง** การเปรียบเทียบไฟล์เอกสารเอกซ์เอ็มแอลสคีมาระหว่าง 2 เวอร์ชัน

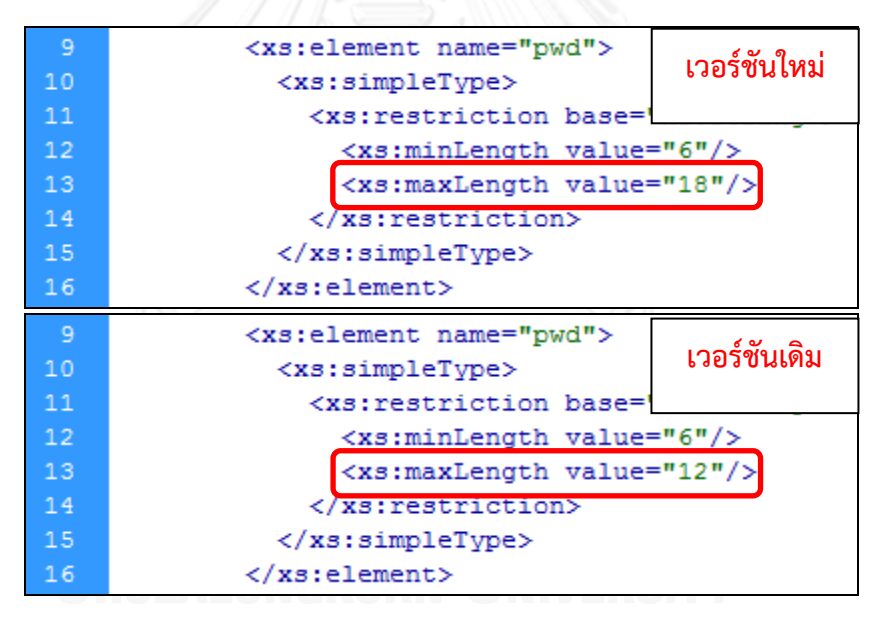

ภาพที่ 3.5 ตัวอย่างการเปรียบเทียบไฟล์เอกสารเอกซ์เอ็มแอลสคีมา

จากภาพที่ 3.5 แสดงการเปรียบเทียบไฟล์เอกสารเอกซ์เอ็มแอลสคีมาระหว่าง 2 เวอร์ชัน พบว่าค่าของตัวแปร pwd มีการเปลี่ยนแปลงเกิดขึ้น คือ ค่าความยาวมากที่สุด ของตัวแปร pwd นั้น มีการเปลี่ยนแปลงจากเดิมที่มีค่าเท่ากับ 12 เป็นมีค่าเท่ากับ 18 ในเวอร์ชันใหม่

# **3. การวิเคราะห์การเปลี่ยนแปลง**

่ ขั้นตอนนี้นำผลการเปรียบเทียบมาวิเคราะห์การเปลี่ยนแปลงที่เกิดขึ้นตามรูปแบบต่าง ๆ ซึ่งงานวิจัยนี้ได้เสนอมีรูปแบบของการเปลี่ยนแปลงของโปรแกรมประยุกต์บนเว็บ 7 รูปแบบ ดังนี้

- 1. ชื่อตัวแปรมีการเปลี่ยนแปลง
- 2. ชนิดของข้อมูลมีการเปลี่ยนแปลง
- 3. ค่าของตัวแปรมีการเปลี่ยนแปลง
- 4. ชื่อแท็กของตัวแปรมีการเปลี่ยนแปลง
- 5. ล าดับของตัวแปรมีการเปลี่ยนแปลง
- 6. การเชื่อมต่อมีการเปลี่ยนแปลง
- 7. จำนวนของตัวแปรมีการเปลี่ยนแปลง

การเปลี่ยนแปลงที่เกิดขึ้นอาจเป็น การเพิ่ม การลบ การแก้ไขเปลี่ยนแปลงค่าต่าง ๆ ของตัว แปร จากขั้นตอนนี้จะทราบว่ามีอะไรที่เปลี่ยนแปลงไปบ้าง และมีการเปลี่ยนแปลงอย่างไร ต่อมาเมื่อ ยืนยันการปรับปรุงเวอร์ชัน ก็จะมีการปรับปรุงฐานข้อมูลโครงสร้างเว็บให้เป็นเวอร์ชันใหม่ พร้อมทั้ง เก็บไฟล์เอกสารเวอร์ชันเดิมไว้หากผู้ใช้ต้องการย้อนกลับมาใช้งานอีกครั้ง จากนั้นเข้าสู่ขั้นตอนการ ตรวจสอบกรณีทดสอบต่อไป

# **3.1.2 การวิเคราะห์ผลกระทบและปรับปรุงกรณีทดสอบ**

# **1. การค้นหากรณีทดสอบเดิมที่เกี่ยวข้อง**

กรณีทดสอบเดิมที่เกี่ยวข้อง คือ กรณีทดสอบที่ใช้ทดสอบในหน้าโปรแกรมประยุกต์บน ี เว็บนั้น ๆ ในขั้นตอนนี้จะดึงกรณีทดสอบที่เกี่ยวข้องนั้นมาจากฐานข้อมูลกรณีทดสอบ เพื่อนำมา วิเคราะห์ผลกระทบต่อกรณีทดสอบเมื่อมีการเปลี่ยนแปลง โดยรูปแบบของกรณีทดสอบที่ใช้ใน งานวิจัยนี้ ประกอบด้วย หมายเลขกรณีทดสอบ ชื่อตัวแปร ค่าของตัวแปร ลำดับของตัวแปร และค่า ผลลัพธ์ที่คาดหวัง ซึ่งค่าผลลัพธ์ที่คาดหวังมี 2 กรณี คือ ถูกต้อง (valid) และไม่ถูกต้อง (invalid)

# **2. การวิเคราะห์ผลกระทบต่อกรณีทดสอบ**

การวิเคราะห์ผลกระทบจากการเปลี่ยนแปลงที่มีต่อกรณีทดสอบที่เกี่ยวข้อง ดำเนินการ วิเคราะห์และตรวจสอบผลกระทบ โดยมีขั้นตอนดังภาพที่ 3.6

จากภาพที่ 3.6 ขั้นตอนการวิเคราะห์ผลกระทบจากการเปลี่ยนแปลงที่มีต่อกรณีทดสอบ เริ่มต้นด้วยการรับข้อมูลการเปลี่ยนแปลง และรับข้อมูลกรณีทดสอบที่เกี่ยวข้องมาจากขั้นตอนที่ผ่าน ่ มา จากนั้นนำมาวิเคราะห์และตรวจสอบผลกระทบต่อกรณีทดสอบ โดยกรณีทดสอบจะถูกแบ่งกลุ่ม ออกเป็น 4 กลุ่ม คือ กลุ่มกรณีทดสอบที่ไม่มีการเปลี่ยนแปลง กลุ่มกรณีทดสอบที่ต้องลบ กลุ่มกรณี ทดสอบที่ต้องแก้ไข และกลุ่มที่ต้องสร้างกรณีทดสอบใหม่ วิธีการนี้สามารถรองรับรูปแบบของการ เปลี่ยนแปลงพร้อม ๆ กันได้หลายรูปแบบ โดยจะดำเนินการวิเคราะห์และตรวจสอบผลกระทบต่อ กรณีทดสอบไปจนกว่าจะครบทุกรูปแบบของการเปลี่ยนแปลง ขั้นตอนนี้จะทำให้ทราบว่าเมื่อมีการ เปลี่ยนแปลงเกิดขึ้นแล้วจะส่งผลกระทบต่อกรณีทดสอบอย่างไร ซึ่งงานวิจัยนี้ได้เสนอรูปแบบของการ

เปลี่ยนแปลงและผลกระทบต่อกรณีทดสอบ โดยมีรายละเอียดและหลักการวิเคราะห์ผลกระทบ ดังตารางที่ 3.1

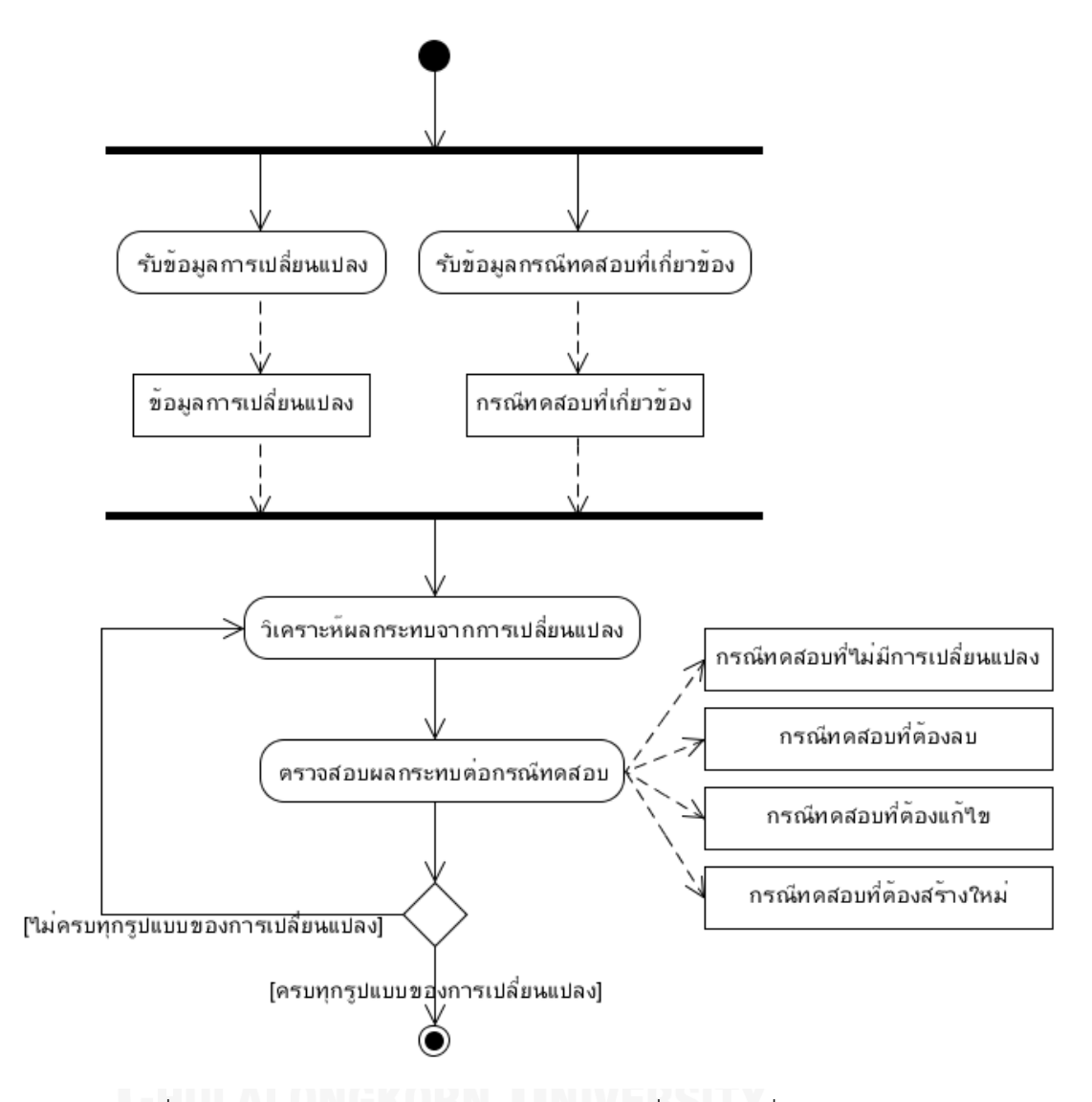

ภาพที่ 3.6 การวิเคราะห์ผลกระทบต่อกรณีทดสอบเมื่อมีการเปลี่ยนแปลง

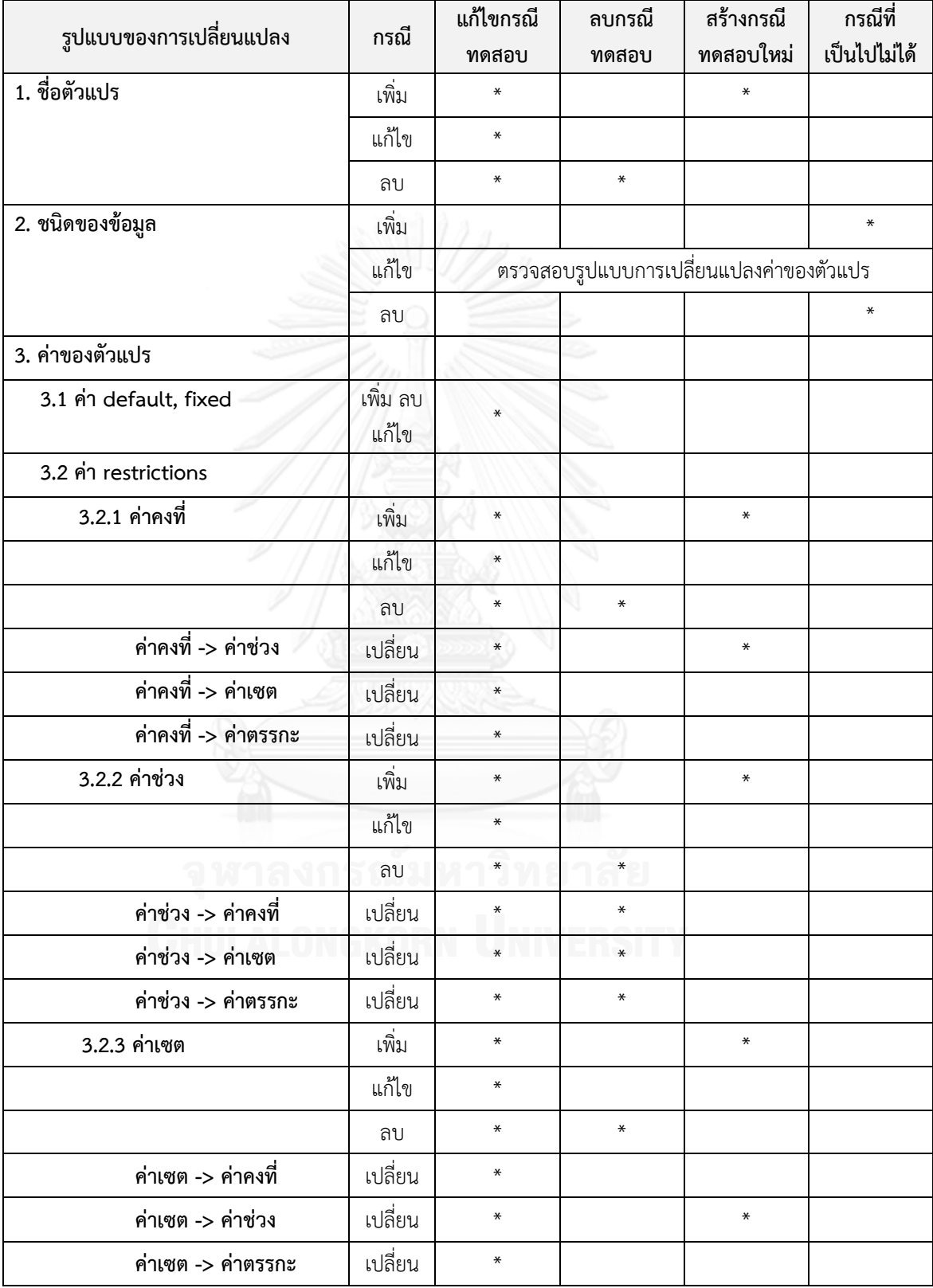

ตารางที่ 3.1 รูปแบบของการเปลี่ยนแปลงและผลกระทบต่อกรณีทดสอบ

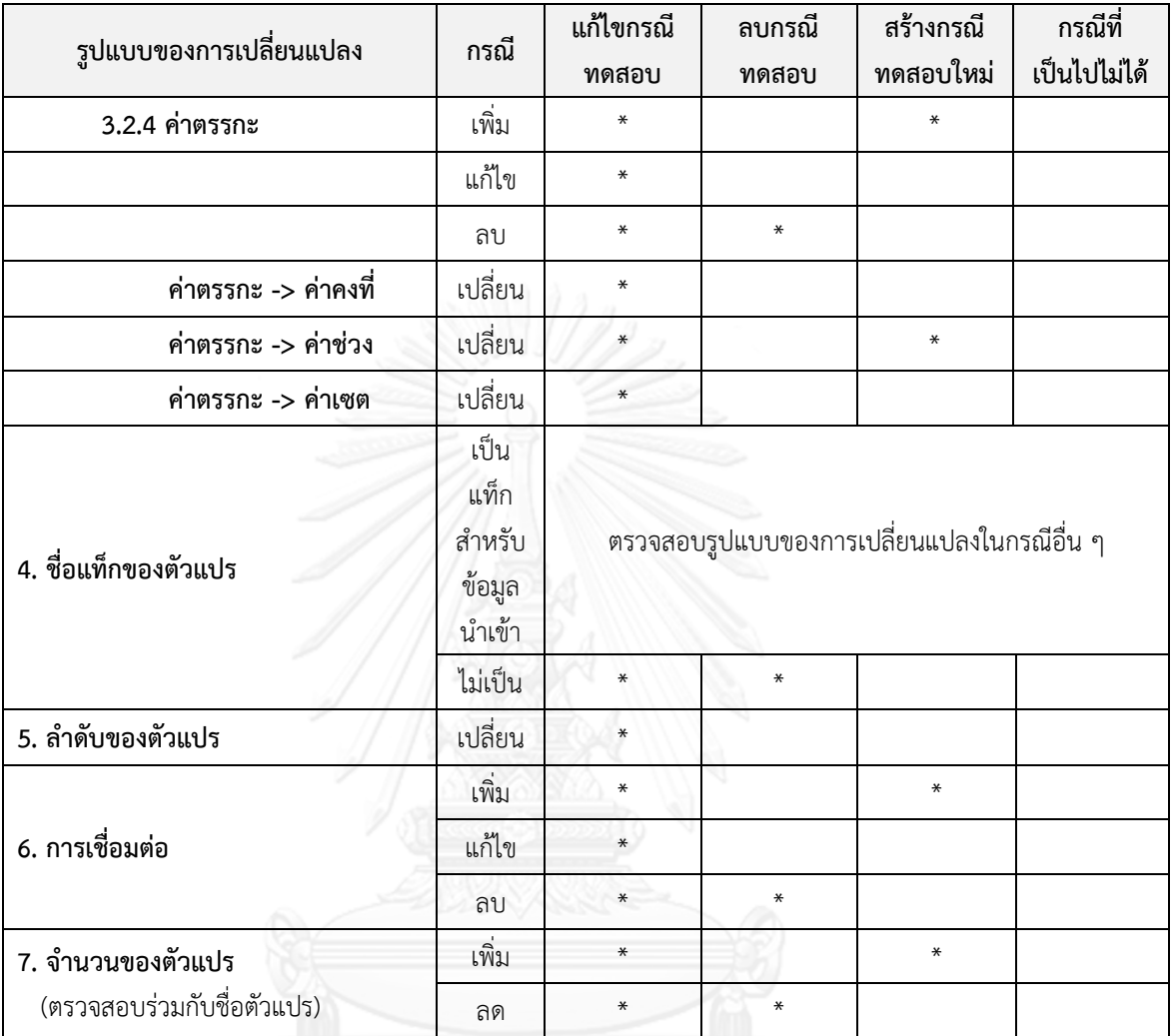

ตารางที่ 3.1 รูปแบบของการเปลี่ยนแปลงและผลกระทบต่อกรณีทดสอบ (ต่อ)

จากตารางที่ 3.1 เครื่องมือนี้จะวิเคราะห์และตรวจสอบผลกระทบต่อกรณีทดสอบอ้างอิงตาม รูปแบบของการเปลี่ยนแปลงและผลกระทบต่อกรณีทดสอบ โดยมีรายละเอียดและหลักการในการ วิเคราะห์ดังนี้

1. ชื่อตัวแปรมีการเปลี่ยนแปลง

– กรณีเพิ่มตัวแปร เป็นการเพิ่มตัวแปรทำให้ส่งผลกระทบต่อกรณีทดสอบ คือ กรณีทดสอบเดิมไม่ครอบคลุมการทดสอบตัวแปรที่เพิ่มเข้ามาใหม่ ดังนั้น เครื่องมือจะสร้างกรณีทดสอบใหม่ในส่วนของตัวแปรที่เพิ่ม โดยจำนวนของกรณี ทดสอบขึ้นอยู่กับวิธีการทดสอบแบบต่าง ๆ ที่ผู้ใช้เลือก และเครื่องมือจะต้องแก้ไข กรณีทดสอบเดิม โดยการเพิ่มตัวแปรในแต่ละกรณีทดสอบเดิมที่เกี่ยวข้องเพื่อให้ กรณีทดสอบนั้นครบถ้วนสมบูรณ์

 กรณีแก้ไขตัวแปร เป็นการแก้ไขชื่อของตัวแปรท าให้ส่งผลกระทบต่อกรณี ทดสอบ คือ กรณีทดสอบเดิมมีชื่อตัวแปรเปลี่ยนไป ดังนั้นเครื่องมือจะแก้ไขกรณี ทดสอบเดิมให้มีชื่อตัวแปรถูกต้องตรงกันกับชื่อตัวแปรที่มีการเปลี่ยนแปลง

 กรณีลบตัวแปร เป็นการลบตัวแปรท าให้ส่งผลกระทบต่อกรณีทดสอบ คือ กรณีทดสอบเดิมยังคงมีตัวแปรที่ลบออกไปแล้ว ซึ่งเกินกว่าจำนวนกรณีทดสอบ ที่ต้องการ ดังนั้นเครื่องมือจะลบกรณีทดสอบส่วนที่เกี่ยวข้องกับตัวแปรออกจาก กรณีทดสอบเดิมและเครื่องมือจะแก้ไขกรณีทดสอบเดิม โดยการลบตัวแปรในแต่ละ กรณีทดสอบเดิมที่เกี่ยวข้องเพื่อให้กรณีทดสอบนั้นครบถ้วนสมบูรณ์

2. ชนิดของข้อมูลมีการเปลี่ยนแปลง

 กรณีเพิ่มและลบชนิดของข้อมูล เป็นกรณีที่เป็นไปไม่ได้ เนื่องจากชนิดของ ข้อมูลเป็นค่าที่กำหนดขึ้นมาพร้อมกับตัวแปรและตัวแปรจำเป็นต้องมีชนิดของข้อมูล เสมอ

กรณีแก้ไขชนิดของข้อมูล เป็นการแก้ไขชนิดของข้อมูลทำให้ส่งผลกระทบต่อ กรณีทดสอบ คือ กรณีทดสอบอาจจะมีค่าที่ถูกต้องของตัวแปรเปลี่ยนแปลงไป ดังนั้นในกรณีนี้เมื่อมีการแก้ไขชนิดของข้อมูล เครื่องมือจะตรวจสอบรูปแบบการ เปลี่ยนแปลงของค่าตัวแปรว่ามีการเปลี่ยนแปลงหรือไม่

3. ค่าของตัวแปรมีการเปลี่ยนแปลง

3.1 ค่าเริ่มต้น และค่าที่ถูกกำหนดไว้

การเปลี่ยนแปลงค่าของตัวแปรที่เป็นค่าเริ่มต้น และค่าที่ถูกกำหนดไว้ ซึ่งเป็น ค่าที่กำหนดให้กับตัวแปรในแต่ละกรณีทดสอบ การเปลี่ยนแปลงจะส่งผลกระทบต่อ กรณีทดสอบ คือ ท าให้ค่าของตัวแปรในแต่ละกรณีทดสอบไม่ถูกต้อง ดังนั้นในกรณี นี้เมื่อมีการเพิ่ม การแก้ไข และการลบ เครื่องมือจะแก้ไขค่าของตัวแปรในแต่ละกรณี ทดสอบเดิมให้ถูกต้อง

3.2 ค่าข้อจำกัด

3.2.1 ค่าคงที่

– กรณีเพิ่ม เป็นการเพิ่มค่าของตัวแปรที่เป็นค่าคงที่ ทำให้ส่งผลกระทบต่อ กรณีทดสอบ คือ กรณีทดสอบเดิมไม่ครอบคลุมค่าคงที่ ที่มีการเพิ่มเข้ามาใหม่ ดังนั้นเครื่องมือจะสร้างกรณีทดสอบใหม่ในส่วนของค่าที่เพิ่มขึ้นมา และแก้ไข กรณีทดสอบเดิมที่เกี่ยวข้องให้มีค่าของตัวแปรถูกต้องตรงตามที่กำหนด

้ – กรณีแก้ไข เป็นการแก้ไขค่าของตัวแปรที่เป็นค่าคงที่ ทำให้ส่งผลกระทบต่อ กรณีทดสอบ คือ กรณีทดสอบเดิมมีค่าคงที่เปลี่ยนแปลงไป ดังนั้นเครื่องมือจะ

แก้ไขค่าคงที่ของตัวแปรในแต่ละกรณีทดสอบเดิมให้ถูกต้องตรงตามที่กำหนด กรณีลบ เป็นการลบค่าของตัวแปรที่เป็นค่าคงที่ ท าให้ส่งผลกระทบต่อกรณี ทดสอบ คือ กรณีทดสอบเดิมมีจำนวนเกินกว่าจำนวนกรณีทดสอบที่ต้องการ และยังมีค่าของตัวแปรที่ได้มีการลบไปแล้วในแต่ละกรณีทดสอบ ดังนั้น เครื่องมือจะลบกรณีทดสอบเดิมที่เกินกว่าจำนวนกรณีทดสอบที่ต้องการและ

แก้ไขค่าของตัวแปรในแต่ละกรณีทดสอบเดิมให้มีความถูกต้องตามที่กำหนด ค่าคงที่ -> ค่าช่วง เป็นการเปลี่ยนค่าของตัวแปรจากค่าคงที่เป็นค่าช่วง ทำให้ส่งผลกระทบต่อกรณีทดสอบ คือ มีจำนวนของกรณีทดสอบไม่ครอบคลม การทดสอบในส่วนของค่าช่วงที่เพิ่มเข้ามาใหม่ ดังนั้นเครื่องมือจะสร้างกรณี ทดสอบใหม่ให้ครอบคลุมค่าช่วงและแก้ไขค่าของตัวแปรในแต่ละกรณีทดสอบ เดิมจากค่าคงที่เป็นค่าช่วงให้มีความถูกต้องตามที่กำหนด

– ค่าคงที่ -> ค่าเซต เป็นการเปลี่ยนค่าของตัวแปรจากค่าคงที่เป็นค่าเซต ทำ ให้ส่งผลกระทบต่อกรณีทดสอบ คือ ค่าของตัวแปรในแต่ละกรณีทดสอบเดิมมี การเปลี่ยนแปลง ไม่ตรงกันกับที่ได้กำหนดไว้ ดังนั้นเครื่องมือจะแก้ไขค่าของตัว แปรในแต่ละกรณีทดสอบเดิมจากค่าคงที่เป็นค่าเซตให้มีความถูกต้องตามที่ กำหบด

 ค่าคงที่ -> ค่าตรรกะ เป็นการเปลี่ยนค่าของตัวแปรจากค่าคงที่เป็นค่า ตรรกะ ท าให้ส่งผลกระทบต่อกรณีทดสอบ คือ ค่าของตัวแปรในแต่ละกรณี ้ทดสอบเดิมมีการเปลี่ยนแปลง ไม่ตรงกับกับที่ได้กำหนดไว้ ดังนั้นเครื่องมือจะ แก้ไขค่าของตัวแปรในแต่ละกรณีทดสอบเดิมจากค่าคงที่เป็นค่าตรรกะให้มี ……<br>ความถูกต้องตามที่กำหนด

3.2.2 ค่าช่วง

 กรณีเพิ่ม เป็นการเพิ่มค่าของตัวแปรที่เป็นค่าช่วง ท าให้ส่งผลกระทบต่อ กรณีทดสอบ คือ กรณีทดสอบเดิมไม่ครอบคลุมค่าช่วงที่เพิ่มเข้ามาใหม่ ดังนั้น เครื่องมือจะสร้างกรณีทดสอบใหม่ในส่วนของค่าที่เพิ่มขึ้นมาและแก้ไขกรณี ทดสอบเดิมที่เกี่ยวข้องให้มีค่าของตัวแปรถูกต้องตรงตามที่กำหนด

 กรณีแก้ไข เป็นการแก้ไขค่าของตัวแปรที่เป็นค่าช่วง ท าให้ส่งผลกระทบต่อ กรณีทดสอบ คือ กรณีทดสอบเดิมมีค่าช่วงเปลี่ยนแปลงไป ดังนั้นเครื่องมือจะ แก้ไขค่าช่วงของตัวแปรในแต่ละกรณีทดสอบเดิมให้ถูกต้องตรงตามที่กำหนด

 กรณีลบ เป็นการลบค่าของตัวแปรที่เป็นค่าช่วง ท าให้ส่งผลกระทบต่อกรณี ิทดสอบ คือ กรณีทดสอบเดิมมีจำนวนเกินกว่าจำนวนกรณีทดสอบที่ต้องการ และยังมีค่าของตัวแปรที่ได้มีการลบไปแล้วในแต่ละกรณีทดสอบ ดังนั้น เครื่องมือจะลบกรณีทดสอบเดิมที่เกินกว่าจำนวนกรณีทดสอบที่ต้องการและ

แก้ไขค่าของตัวแปรในแต่ละกรณีทดสอบเดิมให้มีความถูกต้องตามที่กำหนด ค่าช่วง -> ค่าคงที่การเปลี่ยนค่าของตัวแปรจากค่าช่วง เป็นค่าของตัวแปร ที่เป็นค่าคงที่ เนื่องจากค่าช่วงเป็นค่าที่มีจำนวนของชั้นสมมูล และจำนวนของ ค่าขอบเขต มากกว่าตัวแปรที่มีค่าเป็นค่าคงที่ ท าให้ส่งผลกระทบต่อกรณี ทดสอบ คือ จะมีจำนวนกรณีทดสอบเดิมเกินกว่าจำนวนกรณีทดสอบที่ต้องการ ดังนั้นเครื่องมือจะลบกรณีทดสอบที่เกินความต้องการ และแก้ไขกรณีทดสอบ เดิมให้มีค่าของตัวแปรถกต้องตามที่ค่าคงที่นั้นได้กำหนดไว้

 ค่าช่วง -> ค่าเซต การเปลี่ยนค่าของตัวแปรจากค่าช่วง เป็นค่าของตัวแปร ้ที่เป็นค่าเซต เนื่องจากค่าช่วงเป็นค่าที่มีจำนวนของชั้นสมมล และจำนวนของค่า ขอบเขต มากกว่าตัวแปรที่มีค่าเป็นค่าเซต ทำให้ส่งผลกระทบต่อกรณีทดสอบ ้คือ จะมีจำนวนกรณีทดสอบเดิมเกินกว่าจำนวนกรณีทดสอบที่ต้องการ ดังนั้น เครื่องมือจะลบกรณีทดสอบที่เกินความต้องการ และแก้ไขกรณีทดสอบเดิมให้มี ค่าของตัวแปรถูกต้องตามที่ค่าเซตนั้นได้กำหนดไว้

 ค่าช่วง -> ค่าตรรกะ การเปลี่ยนค่าของตัวแปรจากค่าช่วง เป็นค่าของตัว แปรที่เป็นค่าตรรกะ เนื่องจากค่าช่วงเป็นค่าที่มีจำนวนของชั้นสมมูล และ จ านวนของค่าขอบเขต มากกว่าตัวแปรที่มีค่าเป็นค่าตรรกะ ท าให้ส่งผลกระทบ ต่อกรณีทดสอบ คือ จะมีจำนวนกรณีทดสอบเดินเกินกว่าจำนวนกรณีทดสอบที่ ต้องการ ดังนั้นเครื่องมือจะลบกรณีทดสอบที่เกินความต้องการ และแก้ไขกรณี ทดสอบเดิมให้มีค่าของตัวแปรถูกต้องตามที่ค่าตรรกะนั้นได้กำหนดไว้

3.2.3 ค่าเซต

 กรณีเพิ่ม เป็นการเพิ่มค่าของตัวแปรที่เป็นค่าเซต ท าให้ส่งผลกระทบต่อ กรณีทดสอบ คือ กรณีทดสอบเดิมไม่ครอบคลุมค่าเซตที่เพิ่มเข้ามาใหม่ ดังนั้น เครื่องมือจะสร้างกรณีทดสอบใหม่ในส่วนของค่าที่เพิ่มขึ้นมาและแก้ไขกรณี ทดสอบเดิมที่เกี่ยวข้องให้มีค่าของตัวแปรถูกต้องตรงตามที่กำหนด

 กรณีแก้ไข เป็นการแก้ไขค่าของตัวแปรที่เป็นค่าเซต ท าให้ส่งผลกระทบต่อ กรณีทดสอบ คือ กรณีทดสอบเดิมมีค่าเซตเปลี่ยนแปลงไป ดังนั้นเครื่องมือจะ แก้ไขค่าเซตของตัวแปรในแต่ละกรณีทดสอบเดิมให้ถูกต้องตรงตามที่กำหนด

 กรณีลบ เป็นการลบค่าของตัวแปรที่เป็นค่าเซต ท าให้ส่งผลกระทบต่อกรณี ทดสอบ คือ กรณีทดสอบเดิมมีจำนวนเกินกว่าจำนวนกรณีทดสอบที่ต้องการ และยังมีค่าของตัวแปรที่ได้มีการลบไปแล้วในแต่ละกรณีทดสอบ ดังนั้น เครื่องมือจะลบกรณีทดสอบเดิมที่เกินกว่าจำนวนกรณีทดสอบที่ต้องการและ

แก้ไขค่าของตัวแปรในแต่ละกรณีทดสอบเดิมให้มีความถูกต้องตามที่กำหนด – ค่าเซต -> ค่าคงที่ เป็นการเปลี่ยนค่าของตัวแปรจากค่าเซตเป็นค่าคงที่ ทำ ให้ส่งผลกระทบต่อกรณีทดสอบ คือ ค่าของตัวแปรในแต่ละกรณีทดสอบเดิมมี การเปลี่ยนแปลง ไม่ตรงกันกับที่ได้กำหนดไว้ ดังนั้นเครื่องมือจะแก้ไขค่าของตัว แปรในแต่ละกรณีทดสอบเดิมจากค่าเซตเป็นค่าคงที่ให้มีความถูกต้องตามที่ กำหนด

– ค่าเซต -> ค่าช่วง เป็นการเปลี่ยนค่าของตัวแปรจากค่าเซตเป็นค่าช่วง ทำ ให้ส่งผลกระทบต่อกรณีทดสอบ คือ มีจำนวนของกรณีทดสอบไม่ครอบคลุมการ ทดสอบในส่วนของค่าช่วงที่เพิ่มเข้ามาใหม่ ดังนั้นเครื่องมือจะสร้างกรณีทดสอบ ใหม่ให้ครอบคลุมค่าช่วงและแก้ไขค่าของตัวแปรในแต่ละกรณีทดสอบเดิมจาก ้ค่าเซตเป็นค่าช่วงให้มีความถูกต้องตามที่กำหนด

 ค่าเซต -> ค่าตรรกะ เป็นการเปลี่ยนค่าของตัวแปรจากค่าเซตเป็นค่า ตรรกะ ท าให้ส่งผลกระทบต่อกรณีทดสอบ คือ ค่าของตัวแปรในแต่ละกรณี ทดสอบเดิมมีการเปลี่ยนแปลง ไม่ตรงกันกับที่ได้กำหนดไว้ ดังนั้นเครื่องมือจะ แก้ไขค่าของตัวแปรในแต่ละกรณีทดสอบเดิมจากค่าเซตเป็นค่าตรรกะให้มีความ ถูกต้องตามที่กำหนด

3.2.4 ค่าตรรกะ

 กรณีเพิ่ม เป็นการเพิ่มค่าของตัวแปรที่เป็นค่าตรรกะ ท าให้ส่งผลกระทบต่อ กรณีทดสอบ คือ กรณีทดสอบเดิมไม่ครอบคลุมค่าตรรกะที่เพิ่มเข้ามาใหม่ ดังนั้นเครื่องมือจะสร้างกรณีทดสอบใหม่ในส่วนของค่าที่เพิ่มขึ้นมาและแก้ไข กรณีทดสอบเดิมที่เกี่ยวข้องให้มีค่าของตัวแปรถูกต้องตรงตามที่กำหนด

 กรณีแก้ไข เป็นการแก้ไขค่าของตัวแปรที่เป็นค่าตรรกะ ท าให้ส่งผลกระทบ ต่อกรณีทดสอบ คือ กรณีทดสอบเดิมมีค่าตรรกะเปลี่ยนแปลงไป ดังนั้น เครื่องมือจะแก้ไขค่าตรรกะของตัวแปรในแต่ละกรณีทดสอบเดิมให้ถูกต้องตรง ตามที่กำหนด

 กรณีลบ เป็นการลบค่าของตัวแปรที่เป็นค่าตรรกะ ท าให้ส่งผลกระทบต่อ กรณีทดสอบ คือ กรณีทดสอบเดิมมีจำนวนเกินกว่าจำนวนกรณีทดสอบที่ ต้องการและยังมีค่าของตัวแปรที่ได้มีการลบไปแล้วในแต่ละกรณีทดสอบ ดังนั้น เครื่องมือจะลบกรณีทดสอบเดิมที่เกินกว่าจำนวนกรณีทดสอบที่ต้องการและ

แก้ไขค่าของตัวแปรในแต่ละกรณีทดสอบเดิมให้มีความถูกต้องตามที่กำหนด ค่าตรรกะ -> ค่าคงที่ เป็นการเปลี่ยนค่าของตัวแปรจากค่าตรรกะเป็น ้ค่าคงที่ ทำให้ส่งผลกระทบต่อกรณีทดสอบ คือ ค่าของตัวแปรในแต่ละกรณี ิทดสอบเดิมมีการเปลี่ยนแปลง ไม่ตรงกันกับที่ได้กำหนดไว้ ดังนั้นเครื่องมือจะ แก้ไขค่าของตัวแปรในแต่ละกรณีทดสอบเดิมจากค่าตรรกะเป็นค่าคงที่ให้มี ความถูกต้องตามที่กำหนด

 ค่าตรรกะ -> ค่าช่วง เป็นการเปลี่ยนค่าของตัวแปรจากค่าตรรกะเป็นค่า ช่วง ทำให้ส่งผลกระทบต่อกรณีทดสอบ คือ มีจำนวนของกรณีทดสอบไม่ ครอบคลุมการทดสอบในส่วนของค่าช่วงที่เพิ่มเข้ามาใหม่ ดังนั้นเครื่องมือจะ สร้างกรณีทดสอบใหม่ให้ครอบคลุมค่าช่วงและแก้ไขค่าของตัวแปรในแต่ละกรณี ทดสอบเดิมจากค่าตรรกะเป็นค่าช่วงให้มีความถูกต้องตามที่กำหนด

 ค่าตรรกะ -> ค่าเซต เป็นการเปลี่ยนค่าของตัวแปรจากค่าตรรกะเป็นค่า เซต ท าให้ส่งผลกระทบต่อกรณีทดสอบ คือ ค่าของตัวแปรในแต่ละกรณีทดสอบ เดิมมีการเปลี่ยนแปลง ไม่ตรงกันกับที่ได้กำหนดไว้ ดังนั้นเครื่องมือจะแก้ไขค่า ของตัวแปรในแต่ละกรณีทดสอบเดิมจากค่าตรรกะเป็นค่าเซตที่ให้มีความ ถูกต้องตามที่กำหนด

4. ชื่อแท็กของตัวแปรมีการเปลี่ยนแปลง

ชื่อแท็กของตัวแปรมีการเปลี่ยนแปลง จะพิจารณาว่าเป็นแท็กสำหรับข้อมูล นำเข้าหรือไม่ ซึ่งงานวิจัยนี้สนใจเฉพาะข้อมูลนำเข้า คือ เขตข้อมูลข้อความ เขตข้อมูลรหัสผ่าน ปุ่มเรดิโอ เช็คบอกซ์ ปุ่มเลือกรายการ ข้อความหลายบรรทัด และปุ่มยืนยัน ซึ่งหากมีการเปลี่ยนแปลงเกิดขึ้นกับชื่อแท็กของตัวแปร แล้วแท็กนั้น ยังคงเป็นแท็กสำหรับข้อมูลนำเข้า เครื่องมือจะดำเนินการตรวจสอบรูปแบบของการ เปลี่ยนแปลงในกรณีอื่น ๆ ต่อไป แต่หากแท็กดังกล่าวอยู่นอกเหนือจากที่กำหนด คือ ไม่ได้เป็นแท็กสำหรับนำเข้าข้อมูลแล้ว เครื่องมือจะลบกรณีทดสอบส่วนที่ เกี่ยวข้องกับแท็กนั้นออกจากกรณีทดสอบเดิมและเครื่องมือจะแก้ไขกรณีทดสอบ เดิมให้มีความถูกต้องตามที่กำหนด

5. ล าดับของตัวแปรมีการเปลี่ยนแปลง

ล าดับของตัวแปรมีการเปลี่ยนแปลง ท าให้ส่งผลกระทบต่อกรณีทดสอบ ้คือ ลำดับของตัวแปรในกรณีทดสอบเปลี่ยนแปลงไป ดังนั้นเครื่องมือจะแก้ไขลำดับ ในกรณีทดสอบเดิมที่เกี่ยวข้องให้มีความถูกต้องตามที่กำหนด

6. การเชื่อมต่อมีการเปลี่ยนแปลง

การเชื่อมต่อ คือ ลิงก์ที่เชื่อมโยงไปยังหน้าเว็บไซต์หลังจากที่ผู้ใช้คลิกปุ่ม ยืนยัน กรณีการเปลี่ยนแปลงของการเชื่อมต่อมีดังนี้

 กรณีเพิ่ม เป็นการเพิ่มค่าการเชื่อมต่อ ท าให้ส่งผลกระทบต่อกรณีทดสอบ คือ กรณีทดสอบเดิมไม่ครอบคลุมค่าการเชื่อมต่อที่เพิ่มเข้ามาใหม่ ดังนั้นเครื่องมือ จะสร้างกรณีทดสอบใหม่ในส่วนของค่าการเชื่อมต่อที่เพิ่มขึ้นมา และแก้ไขกรณี ทดสอบเดิมที่เกี่ยวข้องให้มีค่าถูกต้องตรงตามที่กำหนด

 กรณีแก้ไข เป็นการแก้ไขค่าการเชื่อมต่อ ท าให้ส่งผลกระทบต่อกรณีทดสอบ คือ กรณีทดสอบเดิมมีค่าการเชื่อมต่อเปลี่ยนแปลงไป ดังนั้นเครื่องมือจะแก้ไขค่า การเชื่อมต่อของตัวแปรในแต่ละกรณีทดสอบเดิมให้ถูกต้องตรงตามที่กำหนด

 กรณีลบ เป็นการลบค่าการเชื่อมต่อ ท าให้ส่งผลกระทบต่อกรณีทดสอบ ้คือ กรณีทดสอบเดิมมีจำนวนเกินกว่าจำนวนกรณีทดสอบที่ต้องการ และยังมีค่าการ เชื่อมต่อที่ได้มีการลบไปแล้วในแต่ละกรณีทดสอบ ดังนั้นเครื่องมือจะลบกรณี ทดสอบเดิมที่เกินกว่าจำนวนกรณีทดสอบที่ต้องการและแก้ไขค่าการเชื่อมต่อในแต่ ละกรณีทดสอบเดิมให้มีความถูกต้องตามที่กำหนด

7. จำนวนของตัวแปรมีการเปลี่ยนแปลง

้จำบวบของตัวแปรมีการเปลี่ยบแปลง ทำให้ส่งผลกระทบต่อกรณีทดสอบ คือ เมื่อมีการเพิ่มหรือลดของจำนวนตัวแปรในกรณีทดสอบ ทำให้จำนวนของกรณี ิทดสอบก็จะมีการเปลี่ยนแปลงไป ดังนั้นเมื่อจำนวนของตัวแปรเพิ่มขึ้น เครื่องมือจะ สร้างกรณีทดสอบขึ้นมาเพื่อให้ครอบคลุมการทดสอบในส่วนของตัวแปรที่เพิ่มขึ้นมา และหากจำนวนของตัวแปรลดลง เครื่องมือจะลบกรณีทดสอบเดิมมีจำนวนเกินกว่า จ านวนกรณีทดสอบที่ต้องการ แล้วปรับปรุงกรณีทดสอบเดิมที่เหลืออยู่ให้มีความ ถูกต้องตามที่กำหนด

# **3. การปรับปรุงกรณีทดสอบ**

กรณีทดสอบที่ปรับปรุงในขั้นตอนนี้ คือ กรณีทดสอบที่อยู่ในกลุ่มที่ต้องแก้ไข และกลุ่มที่ต้อง ลบ ขั้นตอนนี้จะเข้าไปปรับปรุงข้อมูลในชั้นสมมูล และข้อมูลการวิเคราะห์ค่าขอบเขตของตัวแปร แล้วจึงนำไปปรับปรุงกรณีทดสอบที่ได้รับผลกระทบ ซึ่งหากเป็นวิธีการทดสอบโดยใช้ชั้นสมมูล เครื่องมือจะปรับปรุงกรณีทดสอบเดิมให้มีความถูกต้องตรงกันกับข้อมูลชั้นสมมูล ส่วนวิธีการทดสอบ โดยใช้ค่าขอบเขต เครื่องมือจะปรับปรุงกรณีทดสอบเดิมให้มีความถูกต้องตรงกันกับข้อมูลการ วิเคราะห์ค่าขอบเขตของตัวแปร การปรับปรุงกรณีทดสอบแสดงเป็นแผนภาพกิจกรรม ดังภาพที่ 3.7

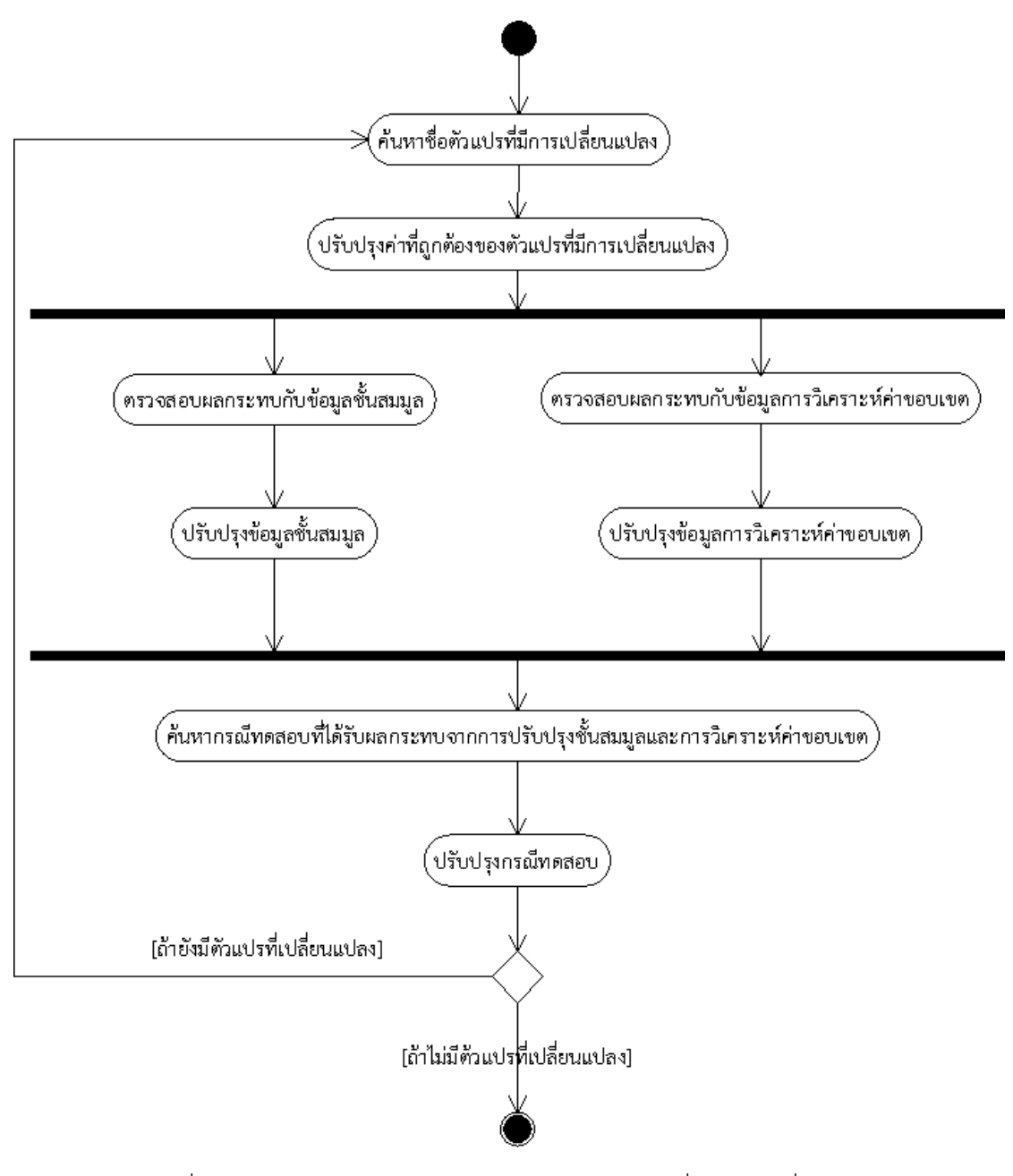

ภาพที่ 3.7 แผนภาพกิจกรรมการปรับปรุงกรณีทดสอบเมื่อมีการเปลี่ยนแปลง

จากภาพที่ 3.7 แผนภาพกิจกรรมการปรับปรุงกรณีทดสอบเมื่อมีการเปลี่ยนแปลง แสดงให้ เห็นถึงกิจกรรมในการปรับปรุงกรณีทดสอบ เริ่มต้นด้วยการค้นหาชื่อตัวแปรที่มีการเปลี่ยนแปลง เมื่อ เจอชื่อตัวแปรที่มีการเปลี่ยนแปลงแล้ว จึงปรับปรุงค่าที่ถูกต้องของตัวแปร จากนั้นตรวจสอบ ผลกระทบกับข้อมูลในขั้นสมมูลและข้อมูลการวิเคราะห์ค่าขอบเขต แล้วปรับปรุงข้อมูลในขั้นสมมูล และข้อมูลการวิเคราะห์ค่าขอบเขต ต่อมาจึงค้นหากรณีทดสอบที่ได้รับผลกระทบจากการปรับปรุงชั้น สมมูลและการวิเคราะห์ค่าขอบเขต แล้วดำเนินการปรับปรุงกรณีทดสอบ ถ้าหากยังมีตัวแปรที่มีการ เปลี่ยนแปลง ก็จะดำเนินการปรับปรุงกรณีทดสอบจนกว่าจะไม่พบตัวแปรที่มีการเปลี่ยนแปลง ตัวอย่างการปรับปรุงข้อมูลในชั้นสมมูล ดังตารางที่ 3.2

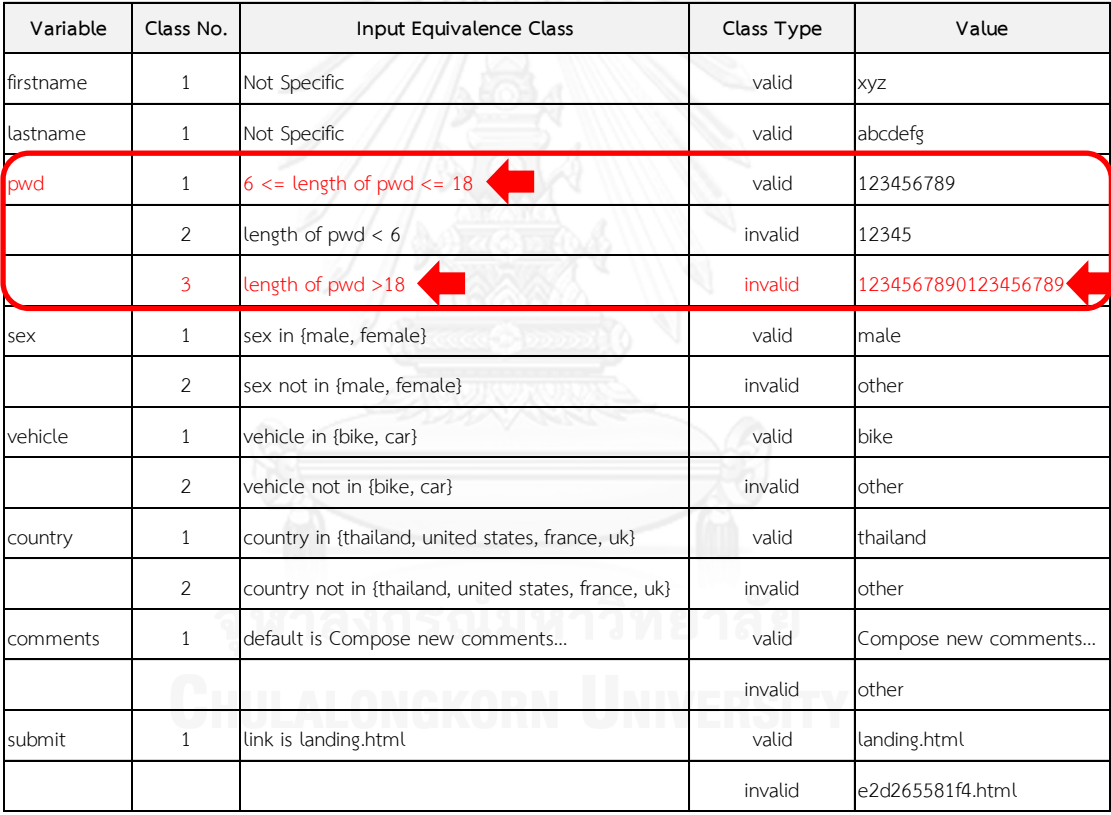

ตารางที่ 3.2 ตัวอย่างการปรับปรุงข้อมูลในชั้นสมมูล

จากตัวอย่างในตารางที่ 3.2 เป็นตัวอย่างการปรับปรุงข้อมูลในชั้นสมมูล เมื่อตัวแปร pwd มีการเปลี่ยนแปลง ท าให้มีผลกระทบต่อข้อมูลในชั้นสมมูล ด้วยเหตุนี้การเปลี่ยนแปลงของตัวแปร pwd จึงมีผลกระทบต่อกรณีทดสอบเดิม ดังนั้นจึงต้องดำเนินการปรับปรุงข้อมูลในชั้นสมมูลให้มี ่ ข้อมูลตรงตามการเปลี่ยนแปลงที่เกิดขึ้นก่อน แล้วจึงนำข้อมูลในชั้นสมมูลไปปรับปรุงหรือสร้างเป็น กรณีทดสอบ ผลลัพธ์ที่ได้จากขั้นตอนนี้ คือ กรณีทดสอบเวอร์ชันใหม่ที่ได้รับการปรับปรุงให้ถูกต้อง ตามการเปลี่ยนแปลงเรียบร้อยแล้ว ดังภาพที่ 3.7

# **ตัวอย่าง** กรณีทดสอบเวอร์ชันใหม่

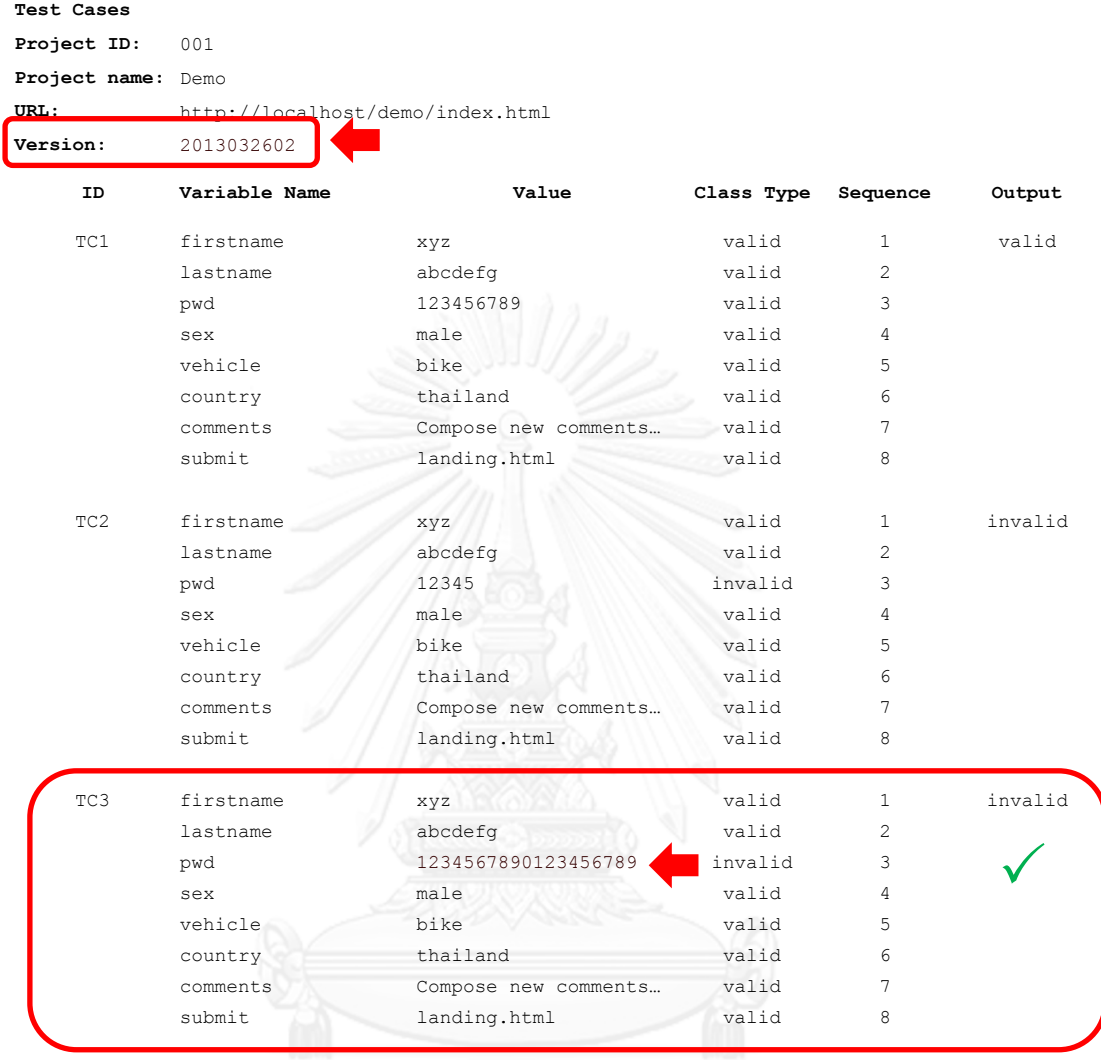

ภาพที่ 3.8 กรณีทดสอบเวอร์ชันใหม่

…

จากภาพที่ 3.7 เป็นตัวอย่างกรณีทดสอบเวอร์ชันใหม่ที่ได้ปรับปรุงเรียบร้อยแล้ว หลังจาก ปรับปรุงข้อมูลในชั้นสมมูล เครื่องมือจะปรับปรุงค่าของตัวแปร pwd ให้มีค่าถูกต้องตามการ เปลี่ยนแปลงของโปรแกรมประยุกต์บนเว็บเวอร์ชันใหม่ อย่างไรก็ตามจากตารางที่ 3.1 จะเห็นได้ว่าใน บางรูปแบบของการเปลี่ยนแปลงมีความจำเป็นที่จะต้องสร้างกรณีทดสอบใหม่เพิ่มเติม เพื่อให้ ครอบคลุมการทดสอบโปรแกรมประยุกต์บนเว็บที่กล่าวมาข้างต้น คือ การทดสอบโดยใช้ชั้นสมมูล และการทดสอบโดยใช้ค่าขอบเขต โดยจะอธิบายรายละเอียดเกี่ยวกับเรื่องนี้ในหัวข้อการสร้างกรณี ทดสอบใหม่

# **3.1.3 การสร้างกรณีทดสอบใหม่**

จากขั้นตอนที่ผ่านมา มีกรณีที่ต้องสร้างกรณีทดสอบขึ้นมาใหม่เพิ่มเติมจากกรณีทดสอบเดิม เพื่อให้ครอบคลุมการทดสอบโปรแกรมประยุกต์บนเว็บ ในขั้นตอนนี้เมื่อเครื่องมือรับคำสั่งสร้างกรณี ทดสอบมาจากขั้นตอนที่ผ่านมา ซึ่งจะเป็นกลุ่มที่ต้องสร้างกรณีทดสอบใหม่ จากนั้นสร้างกรณีทดสอบ โดยอ้างอิงวิธีการจากวิทยานิพนธ์ เครื่องมือสำหรับสร้างกรณีทดสอบจากแฟ้มเอกสารเอชทีเอ็มแอล และเอกซ์เอ็มแอลสคีมา [1] และวิทยานิพนธ์ การสร้างกรณีทดสอบสำหรับโปรแกรมประยุกต์บนเว็บ ด้วยเทคนิคการทดสอบแบบแบล็กบอกซ์ [2] ซึ่งการสร้างกรณีทดสอบดังกล่าวจะครอบคลุมวิธีการ สร้างกรณีทดสอบโดยใช้ชั้นสมมูลและวิธีการสร้างกรณีทดสอบโดยใช้ค่าขอบเขต โดยที่ผู้ทดสอบ สามารถเลือกได้ว่าจะสร้างกรณีทดสอบด้วยวิธีการใด รายละเอียดของวิธีการสร้างกรณีทดสอบทั้ง 2 วิธี มีดังต่อไปนี้

# **1. วิธีการสร้างกรณีทดสอบโดยใช้ชั้นสมมูล [1, 2]**

้วิธีการสร้างกรณีทดสอบโดยใช้ชั้นสมมูล เริ่มต้นโดยการนำค่าที่ถูกต้องของตัวแปรมาสร้างชั้น สมมูลของข้อมูลนำเข้า จากนั้นสุ่มค่าของแต่ละชั้นสมมูลของข้อมูลนำเข้า แล้วนำค่าที่สุ่มมาสร้างเป็น กรณีทดสอบตามวิธีที่เลือกใช้ในการสร้างกรณีทดสอบ ซึ่งจะสามารถเลือกได้ 4 วิธี คือ การทดสอบ โดยใช้ชั้นสมมูลแบบวีคนอร์มอล การทดสอบโดยใช้ชั้นสมมูลแบบสตรองนอร์มอล การทดสอบโดยใช้ ชั้นสมมูลแบบวีคโรบัส และการทดสอบโดยใช้ชั้นสมมูลแบบสตรองโรบัส โดยขั้นตอนต่าง ๆ ในการ สร้างกรณีทดสอบโดยใช้ชั้นสมมูล สามารถอธิบายได้ ดังภาพที่ 3.8

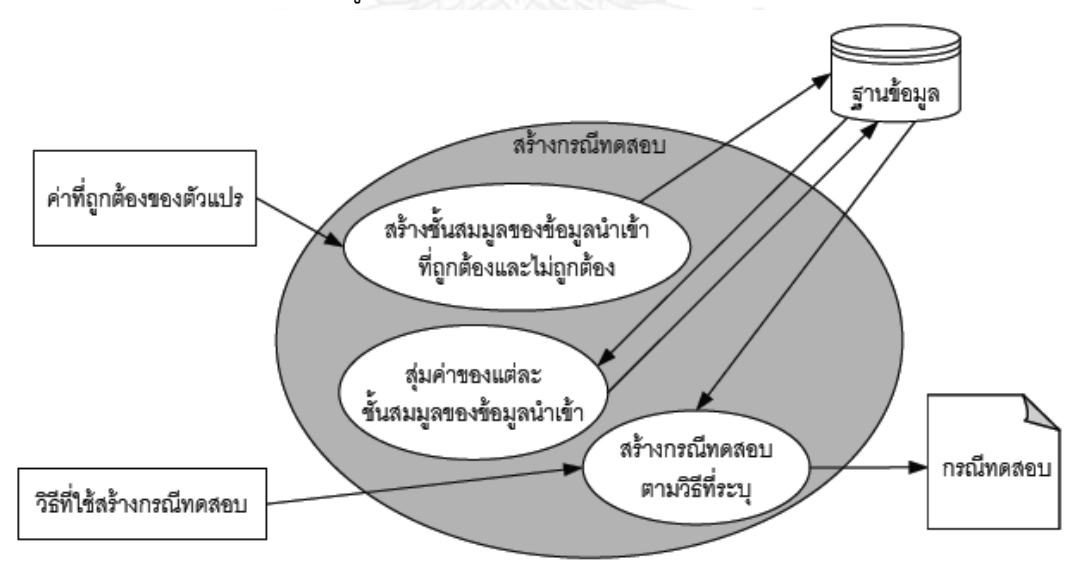

ภาพที่ 3.9 การสร้างกรณีทดสอบโดยใช้ชั้นสมมูล [2]

# **2. วิธีการสร้างกรณีทดสอบโดยใช้ค่าขอบเขต [1, 2]**

้วิธีการสร้างกรณีทดสอบโดยใช้ค่าขอบเขต เริ่มต้นโดยนำค่าที่ถูกต้องของตัวแปรมาวิเคราะห์ ค่าขอบเขตของตัวแปร ประกอบด้วยค่าที่น้อยกว่าค่าขอบเขตที่ต่ าที่สุด (min-) ค่าขอบเขตที่ต่ าที่สุด (min) ค่าที่มากกว่าค่าขอบเขตที่ต่ำที่สุด (min+) ค่าปกติที่อยู่ในขอบเขต (nom) ค่าที่น้อยกว่าค่า ขอบเขตที่สูงที่สุด (max-) ค่าขอบเขตที่สูงที่สุด (max) และค่าที่มากกว่าค่าขอบเขตที่สูงที่สุด (max+) แล้วนำค่าที่ได้มาสร้างเป็นกรณีทดสอบตามวิธีที่เลือกใช้ในการสร้างกรณีทดสอบ ซึ่งจะสามารถเลือก ได้ 4 วิธี คือ การวิเคราะห์ค่าขอบเขต การทดสอบแบบเวิสต์เคส การทดสอบแบบโรบัสเนส และการ ทดสอบแบบโรบัสเวิสต์เคส ทั้งนี้การสร้างกรณีทดสอบโดยใช้ค่าขอบเขต จะสนใจเฉพาะค่าที่เป็นค่า ช่วงแบบปิด (closed range) เท่านั้น โดยขั้นตอนต่าง ๆ ในการสร้างกรณีทดสอบโดยใช้ค่าขอบเขต สามารถอธิบายได้ ดังภาพที่ 3.9

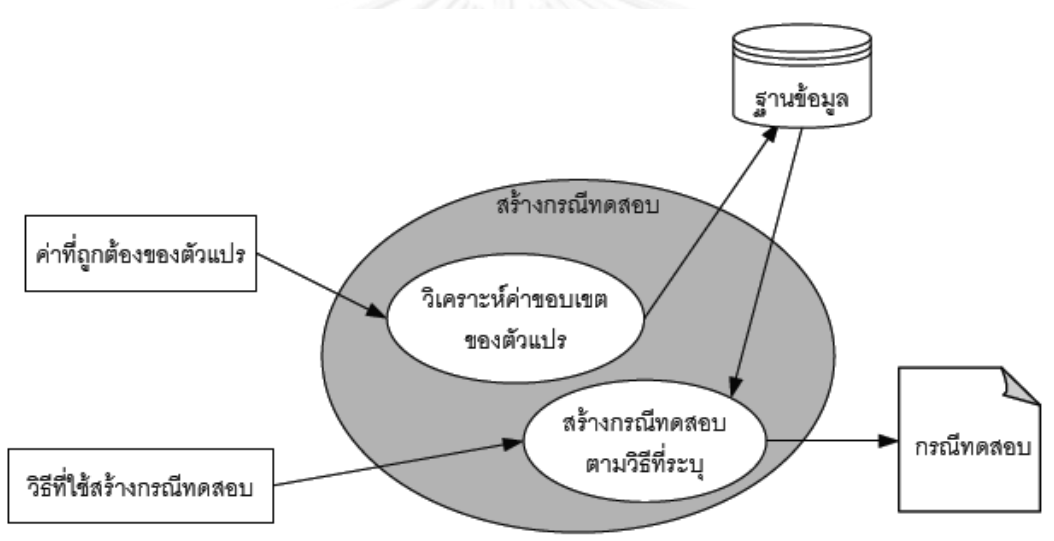

ภาพที่ 3.10 การสร้างกรณีทดสอบโดยใช้ค่าขอบเขต [2]

กรณีทดสอบเวอร์ชันใหม่ที่ได้จากวิธีการนี้จะบันทึกลงฐานข้อมูลกรณีทดสอบแทนที่กรณี ทดสอบเดิมที่ถูกเก็บเป็นเวอร์ชันเอาไว้ในกรณีที่ผู้ใช้ต้องการเรียกดูกรณีทดสอบเวอร์ชันที่ผ่านมา ในการใช้งานเมื่อผู้ใช้ต้องการนำกรณีทดสอบไปทดสอบโปรแกรมประยุกต์บนเว็บที่มีการเปลี่ยนแปลง ไปสามารถเรียกใช้งานกรณีทดสอบได้จากเครื่องมือนี้ตามต้องการ

# **3.2 การวิเคราะห์และออกแบบเครื่องมือ**

การวิเคราะห์และออกแบบเครื่องมือในวิทยานิพนธ์นี้ อธิบายด้วยแผนภาพต่าง ๆ ในภาษา ยูเอ็มแอล (UML: Unified Modeling Language) ซึ่งเป็นสัญลักษณ์มาตรฐานที่ใช้ในการวิเคราะห์ และออกแบบ โดยแผนภาพที่เลือกใช้ ได้แก่ แผนภาพยูสเคส และแผนภาพคลาส นอกจากนี้ยัง ้อธิบายถึงโครงสร้างฐานข้อมลของเครื่องมือ โดยมีรายละเอียดดังต่อไปนี้

#### **3.2.1 แผนภาพยูสเคส**

แผนภาพยูสเคส เป็นแผนภาพที่ใช้อธิบายการทำงานพื้นฐานของเครื่องมือในมุมมองของ ผู้ใช้งาน โดยแผนภาพยูสเคสของเครื่องมือวิเคราะห์ผลกระทบต่อกรณีทดสอบเมื่อมีการเปลี่ยนแปลง ของโปรแกรมประยุกต์บนเว็บ แสดงดังภาพที่ 3.10

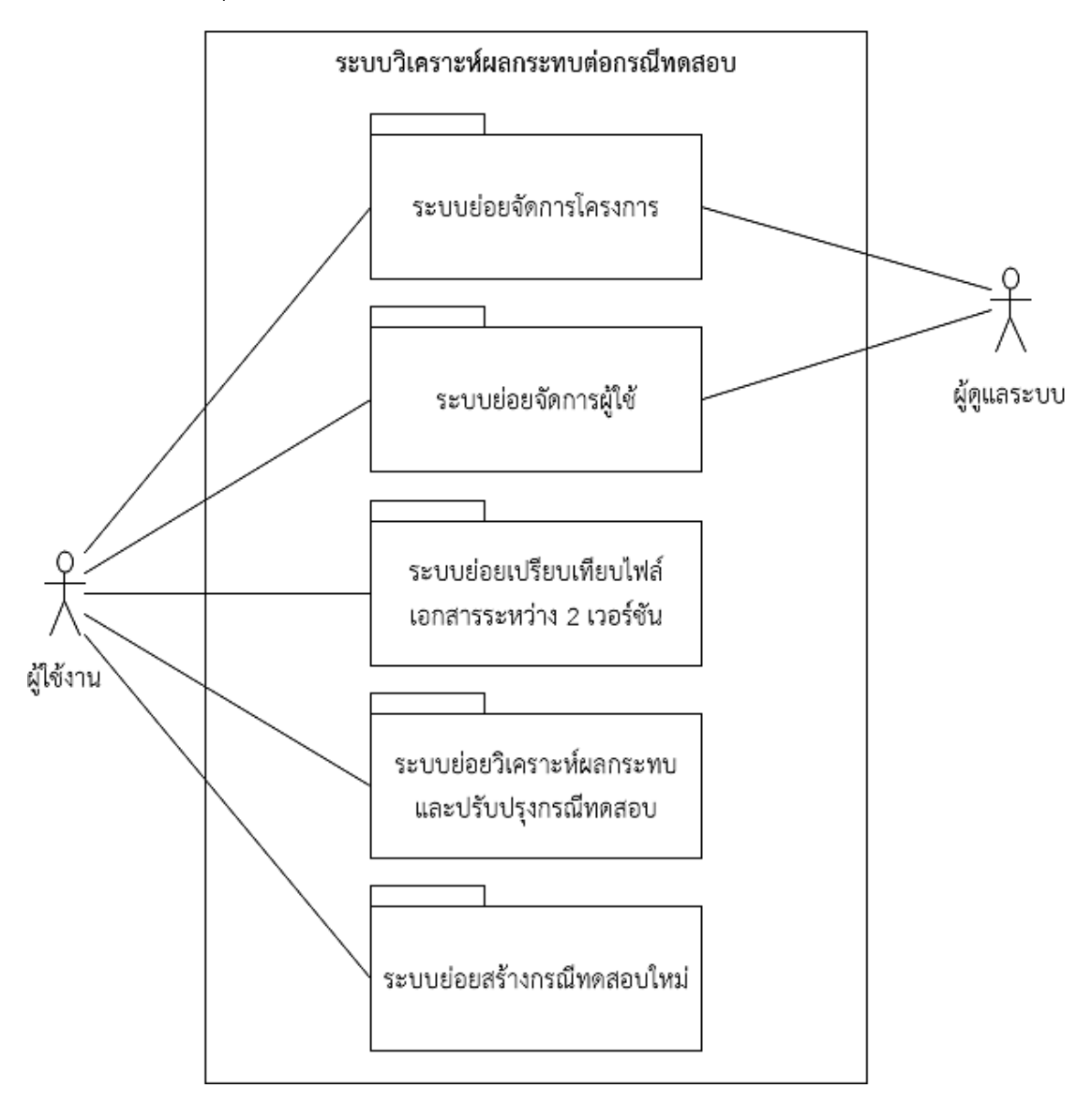

ภาพที่ 3.11 แผนภาพยูสเคสอธิบายการทำงานของเครื่องมือ

จากแผนภาพยูสเคส ประกอบด้วยแพ็คเกจ (package) จำนวน 5 แพ็คเกจ คือ แพ็คเกจของ ระบบย่อยจัดการโครงการ ระบบย่อยจัดการผู้ใช้ ระบบย่อยเปรียบเทียบไฟล์เอกสารระหว่าง 2 เวอร์ชัน ระบบย่อยวิเคราะห์ผลกระทบและปรับปรุงกรณีทดสอบ และระบบย่อยสร้างกรณีทดสอบ ใหม่ส าหรับรายละเอียดของยูสเคสในแต่ละระบบย่อยต่าง ๆ มีรายละเอียดดังนี้

แพ็คเกจระบบย่อยจัดการโครงการ ประกอบด้วยยูสเคสจำนวน 4 ยูสเคส คือ ยูสเคสเพิ่ม โครงการ ยูสเคสแก้ไขโครงการ ยูสเคสลบโครงการ และยูสเคสค้นหาโครงการ โดยแผนภาพยูสเคส ของระบบแสดงดังภาพที่ 3.11 และคำอธิบายรายละเอียดของแต่ละยูสเคส ดังตารางที่ 3.3 – 3.6

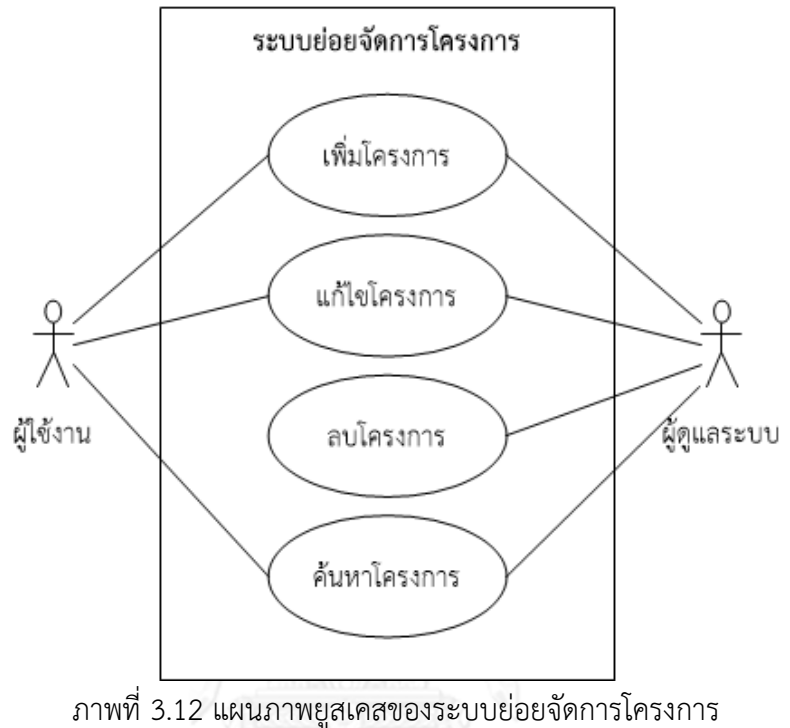

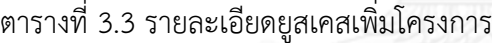

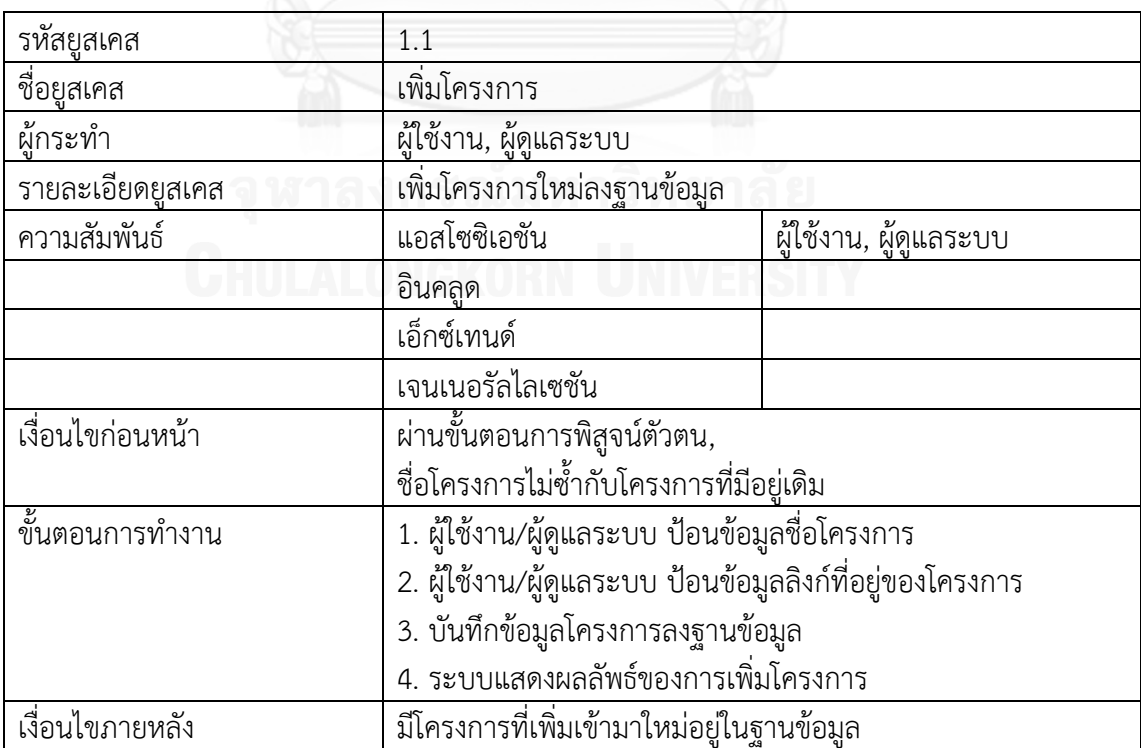

ตารางที่ 3.4 รายละเอียดยูสเคสแก้ไขโครงการ

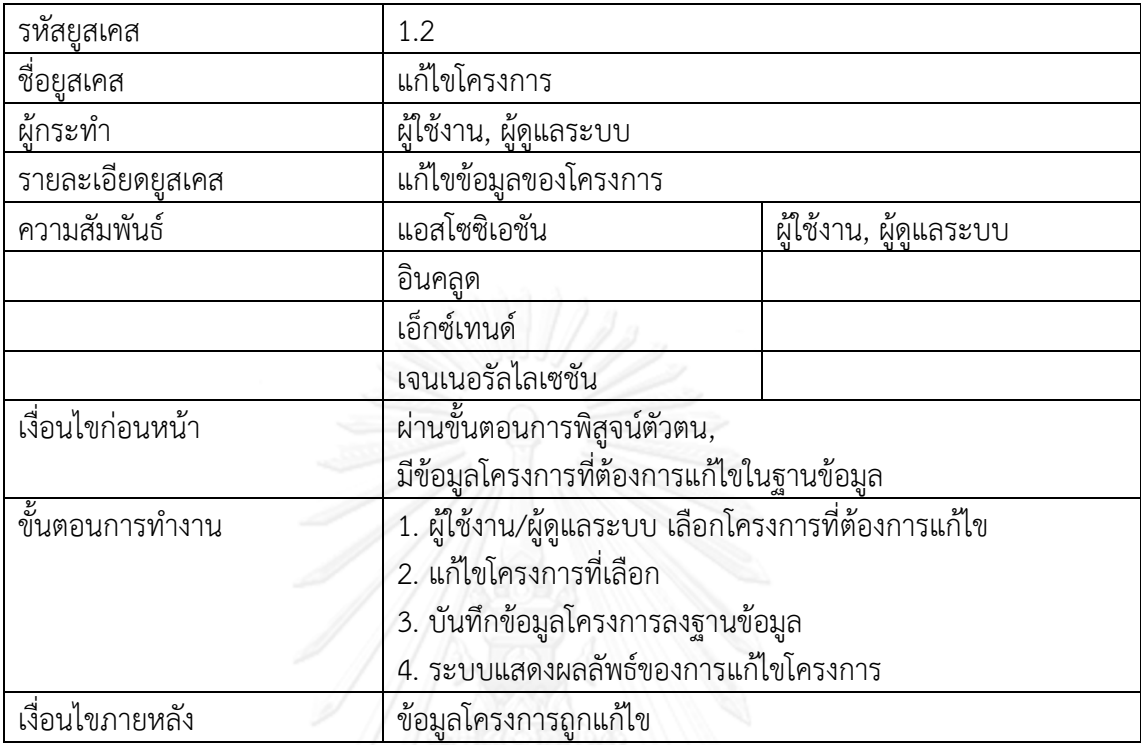

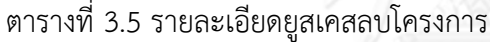

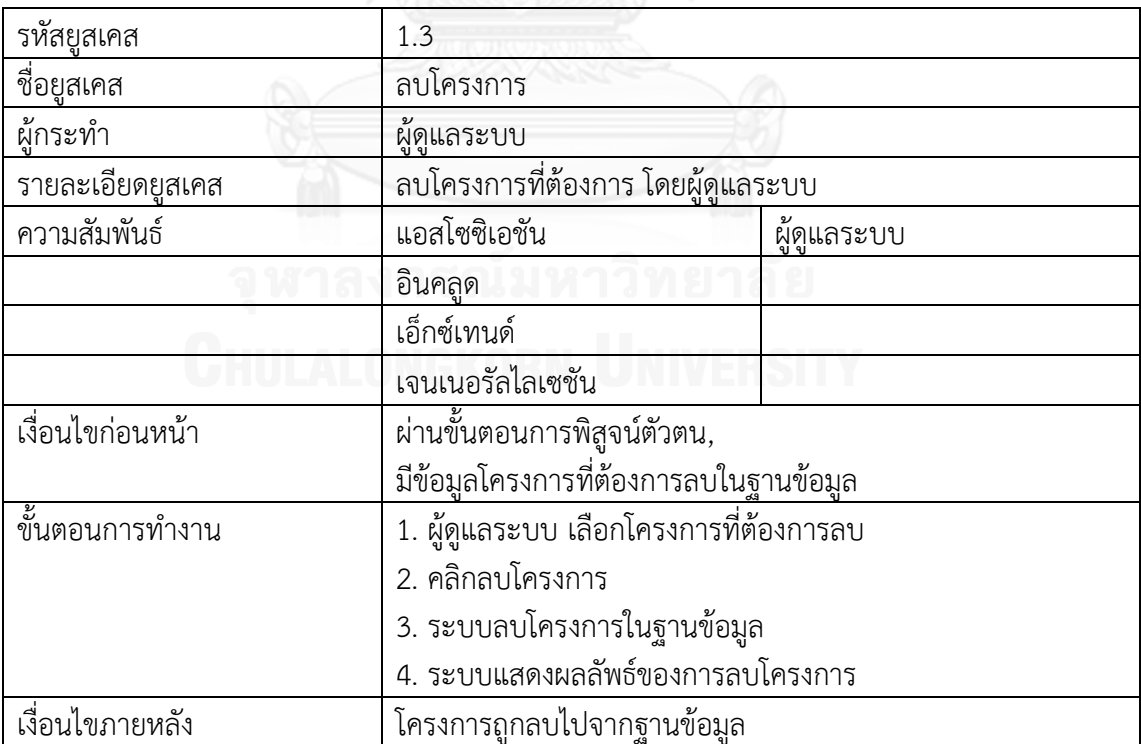

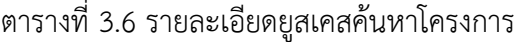

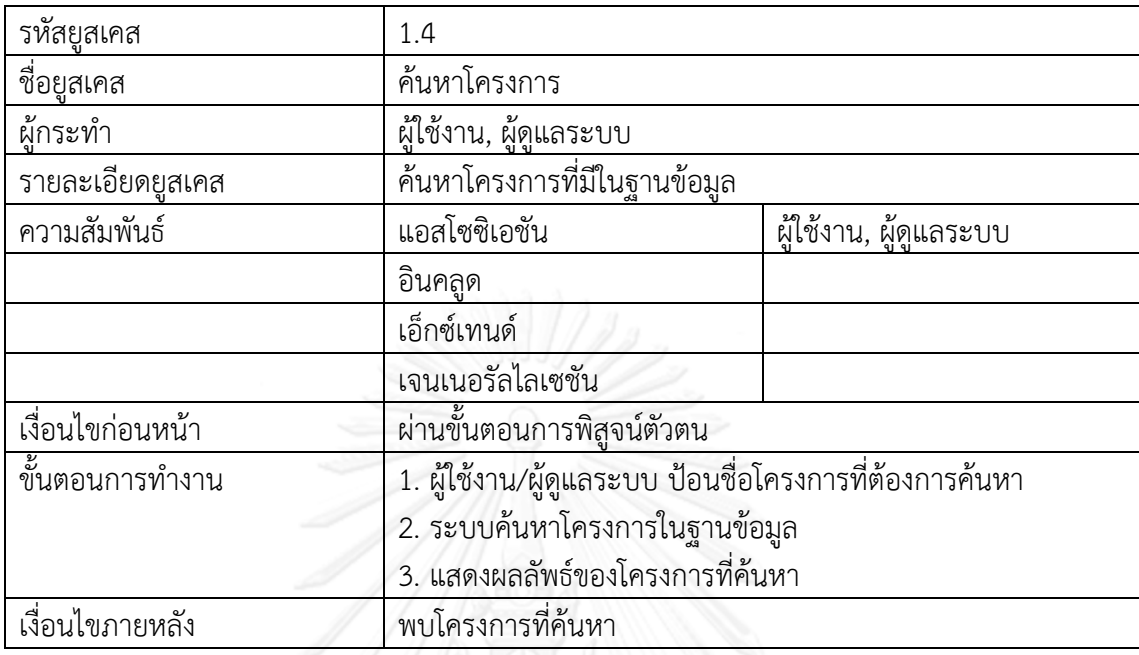

แพ็คเกจระบบย่อยจัดการผู้ใช้ ประกอบด้วยยูสเคสจำนวน 5 ยูสเคส คือ ยูสเคสเพิ่มผู้ใช้ ยูส เคสแก้ไขผู้ใช้ ยูสเคสลบผู้ใช้ ยูสเคสค้นหาผู้ใช้ และยูสเคสพิสูจน์ตัวตน โดยแผนภาพยูสเคสของระบบ ี แสดงดังภาพที่ 3.12 และคำอธิบายรายละเอียดของแต่ละยูสเคส ดังตารางที่ 3.7 – 3.11

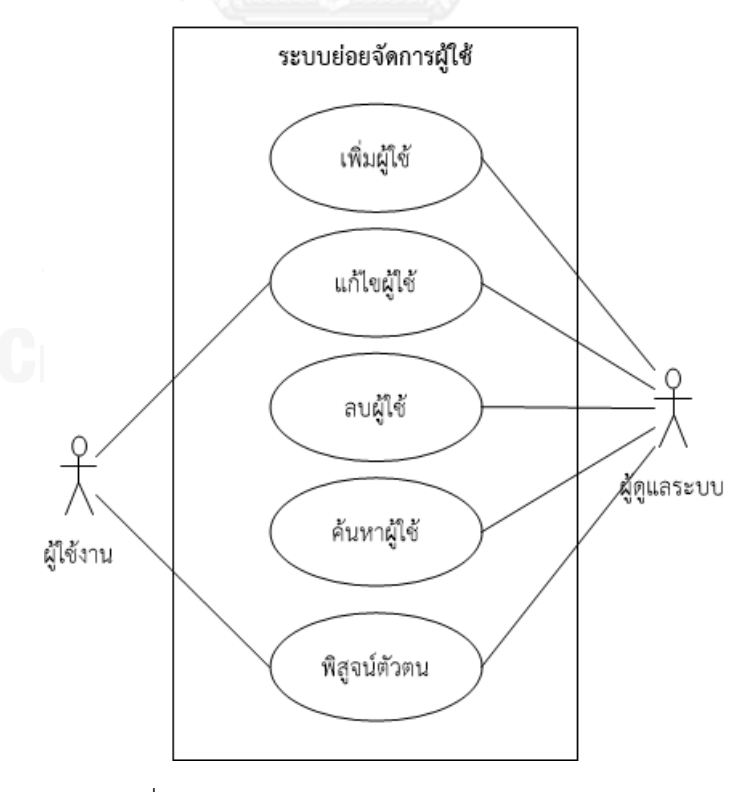

ภาพที่ 3.13 แผนภาพยูสเคสของระบบย่อยจัดการผู้ใช้

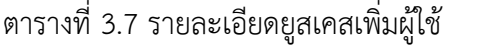

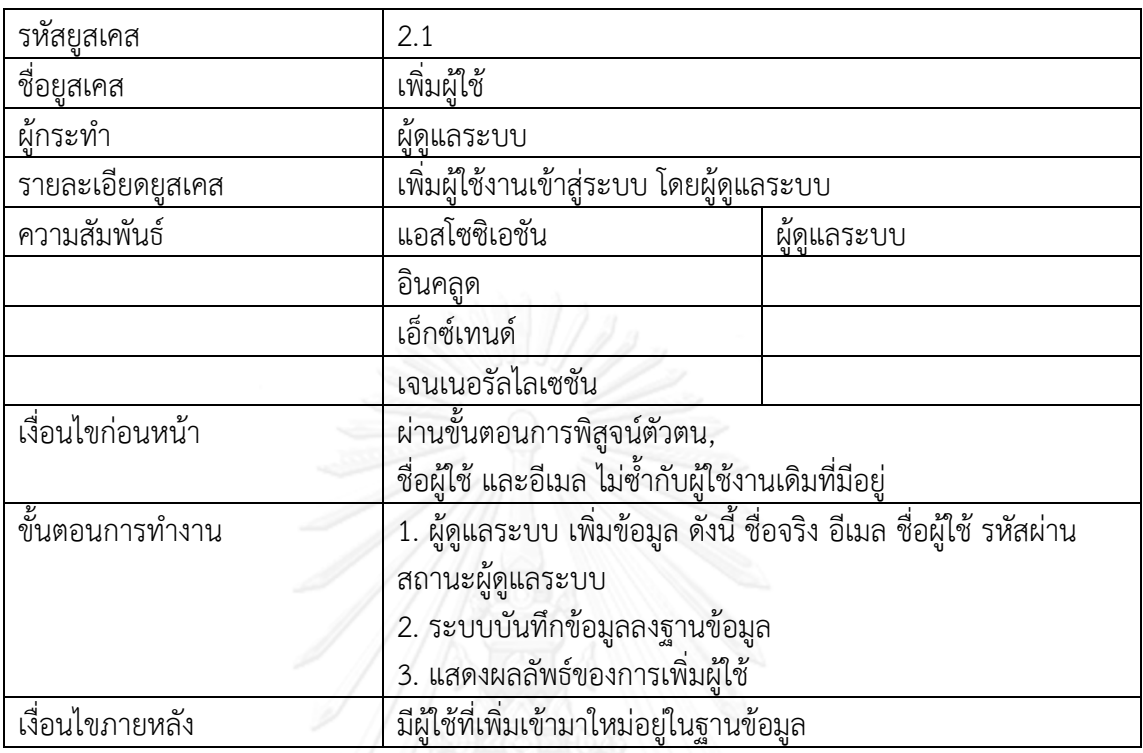

ตารางที่ 3.8 รายละเอียดยูสเคสแก้ไขผู้ใช้

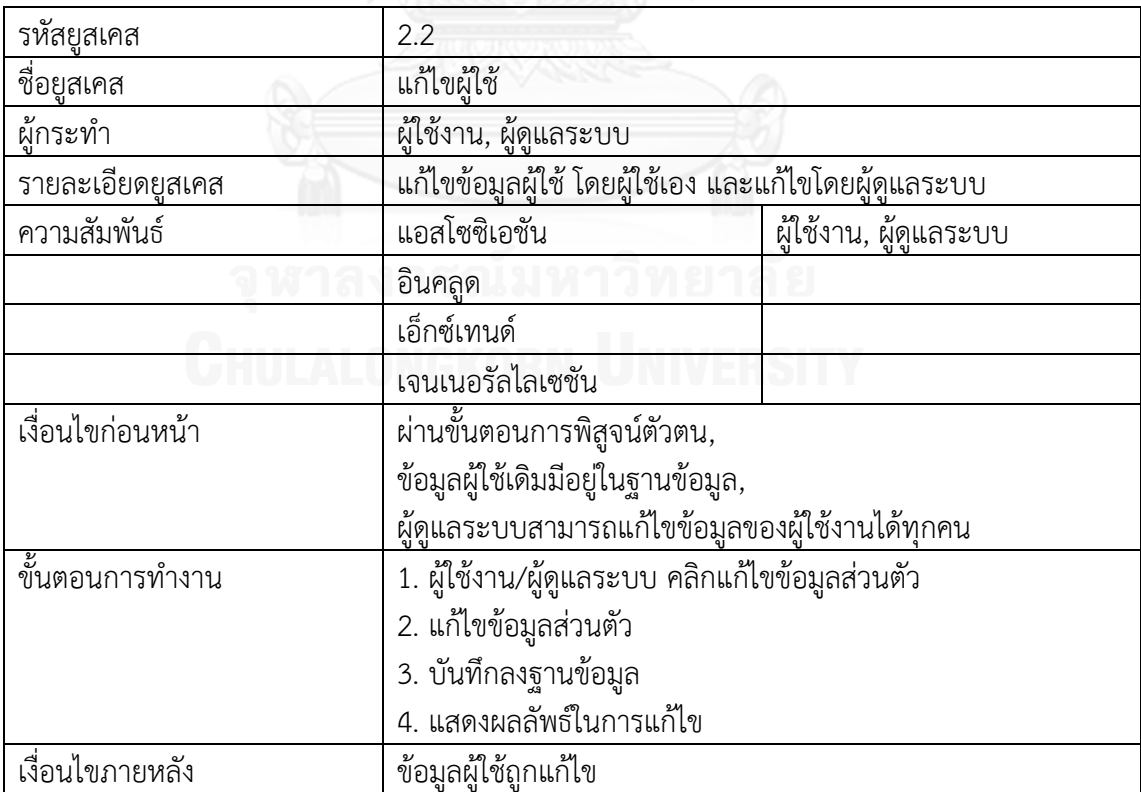

ตารางที่ 3.9 รายละเอียดยูสเคสลบผู้ใช้

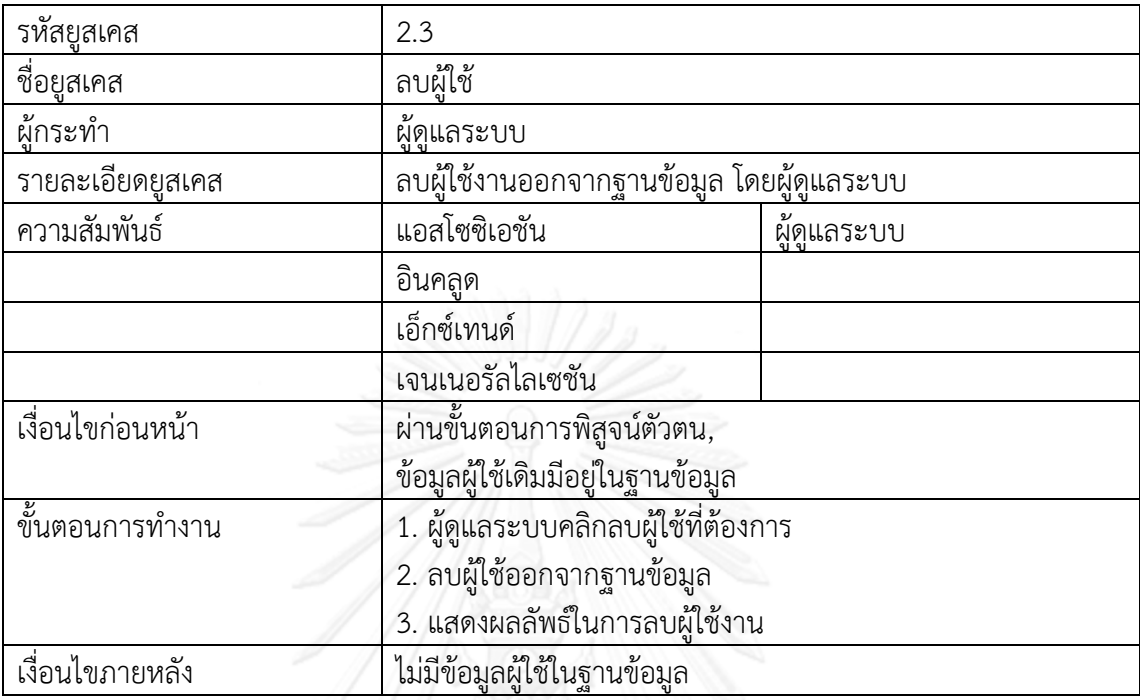

ตารางที่ 3.10 รายละเอียดยูสเคสค้นหาผู้ใช้

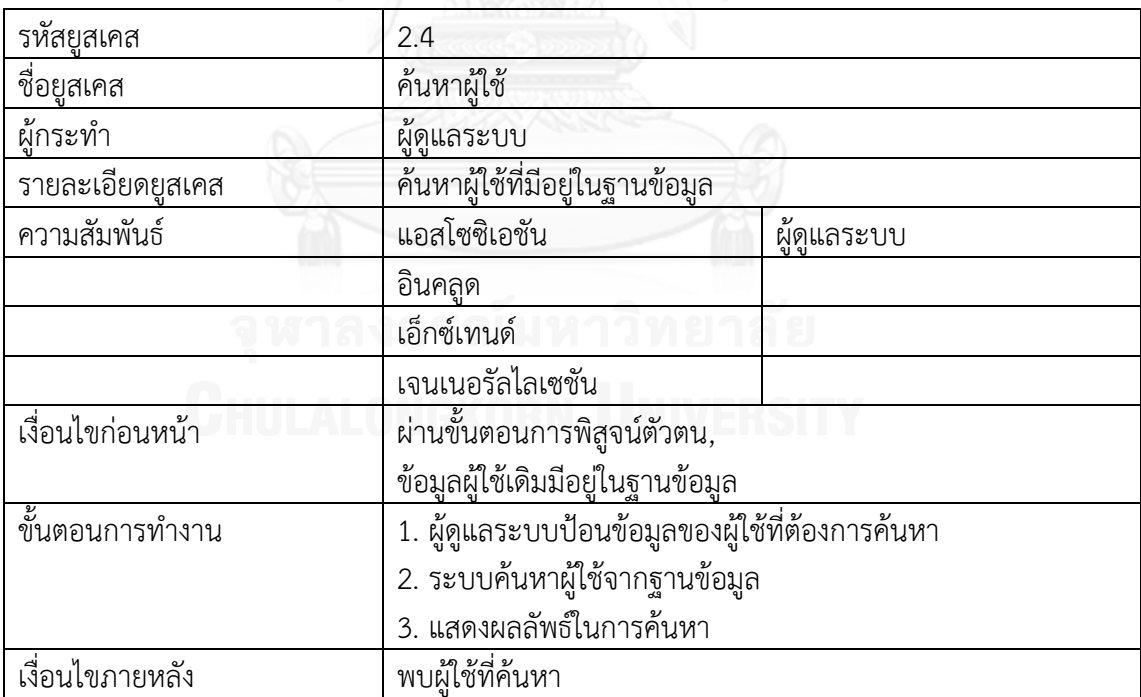

ตารางที่ 3.11 รายละเอียดยูสเคสพิสูจน์ตัวตน

| รหัสยุสเคส         | 2.5                                                 |                        |  |
|--------------------|-----------------------------------------------------|------------------------|--|
| ชื่อยู <u>สเคส</u> | พิสูจน์ตัวตน                                        |                        |  |
| ผู้กระทำ           | ผู้ใช้งาน, ผู้ดูแลระบบ                              |                        |  |
| รายละเอียดยูสเคส   | พิสูจน์ตัวตน ด้วยชื่อผู้ใช้ และรหัสผ่าน             |                        |  |
| ความสัมพันธ์       | แอสโซซิเอชัน                                        | ผู้ใช้งาน, ผู้ดูแลระบบ |  |
|                    | อินคลูด                                             |                        |  |
|                    | เอ็กซ์เทนด์                                         |                        |  |
|                    | เจนเนอรัลไลเซชัน                                    |                        |  |
| เงื่อนไขก่อนหน้า   | มีข้อมูลผู้ใช้อยู่ในฐานข้อมูล                       |                        |  |
| ชั้นตอนการทำงาน    | 1. ผู้ใช้งาน/ผู้ดูแลระบบ ป้อนชื่อผู้ใช้ และรหัสผ่าน |                        |  |
|                    | 2. ระบบแสดงผลลัพธ์ในการพิสูจน์ตัวตน                 |                        |  |
| เงื่อนไขภายหลัง    | ผ้ใช้ผ่านเข้าใช้งานระบบได้                          |                        |  |

แพ็คเกจระบบย่อยเปรียบเทียบไฟล์เอกสารระหว่าง 2 เวอร์ชัน ประกอบด้วยยูสเคสจำนวน 3 ยูสเคส คือ ยูสเคสนำเข้าไฟล์เอกสาร ยูสเคสเปรียบเทียบไฟล์เอกสาร และยูสเคสวิเคราะห์การ เปลี่ยนแปลง โดยแผนภาพยูสเคสของระบบแสดงดังภาพที่ 3.13 และคำอธิบายรายละเอียดของแต่ ละยูสเคส ดังตารางที่ 3.12 – 3.14

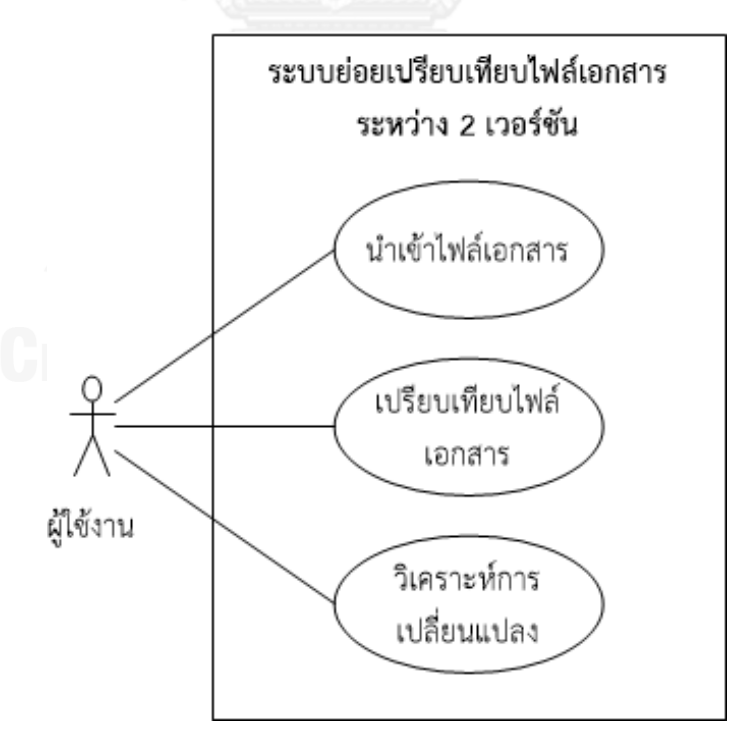

ภาพที่ 3.14 แผนภาพยูสเคสของระบบย่อยเปรียบเทียบไฟล์เอกสารระหว่าง 2 เวอร์ชัน

ตารางที่ 3.12 รายละเอียดยูสเคสนำเข้าไฟล์เอกสาร

| รหัสยูส <u>เคส</u>       | 3.1                                                                                                    |           |  |
|--------------------------|----------------------------------------------------------------------------------------------------|-----------|--|
| ชื่อยูสเคส               | นำเข้าไฟล์เอกสาร                                                                                                    |           |  |
| ผู้กระทำ                 | ผู้ใช้งาน                                                                                                    |           |  |
| รายละเอียดยูสเคส         | ้นำเข้าไฟล์เอกสารเอชทีเอ็มแอล และเอกซ์เอ็มแอลสคีมา เพื่อ                                                                  |           |  |
|                          | เปรียบเทียบกับไฟล์เอกสารเวอร์ชันเดิมจากฐานข้อมูลโครงสร้าง                                                                 |           |  |
|                          | เว็บกับไฟล์เอกสารเวอร์ชันใหม่ที่ผู้ใช้นำเข้ามาเพื่อวิเคราะห์การ                                                           |           |  |
|                          | เปลี่ยนแปลง                                                                                                    |           |  |
| ความสัมพันธ์             | แอสโซซิเอชัน                                                                                                    | ผู้ใช้งาน |  |
|                          | อินคลูด                                                                                                    |           |  |
|                          | เอ็กซ์เทนด์                                                                                                    |           |  |
|                          | เจนเนอรัลไลเซชัน                                                                                                    |           |  |
| เงื่อนไขก่อนหน้า         | ไฟล์เอกสารเอชทีเอ็มแอล และเอกซ์เอ็มแอลสคีมา จะต้องมีชื่อ<br>ไฟล์เหมือนกัน และนำเข้ามาพร้อมกันทั้ง 2 ไฟล์                  |           |  |
|                          |                                                                                                    |           |  |
| <u>้ขั้นตอน</u> การทำงาน | 1. ผู้ใช้นำเข้าไฟล์เอกสารเอชทีเอ็มแอล และเอกซ์เอ็มแอลสคีมา<br>2. ระบบอ่านไฟล์เอกสารเพื่อหา ชื่อแท็กของตัวแปร, ชื่อตัวแปร, |           |  |
|                          |                                                                                                    |           |  |
|                          | ชนิดของข้อมูล, ค่าของตัวแปร, ลำดับของตัวแปร, การเชื่อมต่อ                                                                 |           |  |
|                          | และจำนวนของตัวแปร                                                                                                    |           |  |
| เงื่อนไขภายหลัง          | มีไฟล์เอกสารเพิ่มเข้ามาใหม่อยู่ในฐานข้อมูล                                                                                |           |  |

ตารางที่ 3.13 รายละเอียดยูสเคสเปรียบเทียบไฟล์เอกสาร

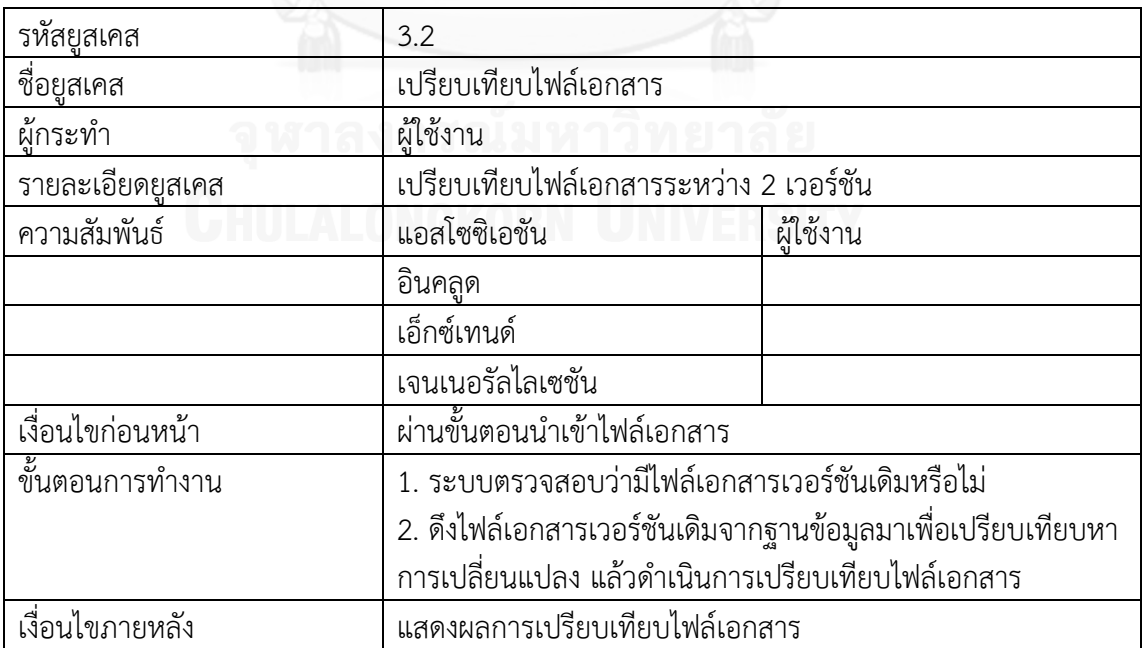

| รหัสยู <u>สเคส</u> | 3.3                                                        |           |  |
|--------------------|------------------------------------------------------------|-----------|--|
| ชื่อยูส <u>เคส</u> | วิเคราะห์การเปลี่ยนแปลง                                    |           |  |
| ผู้กระทำ           | ผู้ใช้งาน                                                  |           |  |
| รายละเอียดยูสเคส   | วิเคราะห์การเปลี่ยนแปลง และแสดงรายงานว่ามีการเปลี่ยนแปลง   |           |  |
|                    | อย่างไร                                                    |           |  |
| ความสัมพันธ์       | แอสโซซิเอชัน                                               | ผู้ใช้งาน |  |
|                    | อินคลูด                                                    |           |  |
|                    | เอ็กซ์เทนด์                                                |           |  |
|                    | เจนเนอรัลไลเซชัน                                           |           |  |
| เงื่อนไขก่อนหน้า   | ผ่านขั้นตอนเปรียบเทียบไฟล์เอกสาร                           |           |  |
| ์ชั้นตอนการทำงาน   | 1. ระบบดำเนินการวิเคราะห์เพื่อหารูปแบบการเปลี่ยนแปลงของ    |           |  |
|                    | โปรแกรมประยุกต์บนเว็บทั้ง 7 รูปแบบ คือ ชื่อตัวแปรมีการ     |           |  |
|                    | เปลี่ยนแปลง, ชนิดของข้อมูลมีการเปลี่ยนแปลง, ค่าของตัวแปรมี |           |  |
|                    | การเปลี่ยนแปลง, ชื่อแท็กของตัวแปรมีการเปลี่ยนแปลง, ลำดับ   |           |  |
|                    | ของตัวแปรมีการเปลี่ยนแปลง, การเชื่อมต่อมีการเปลี่ยนแปลง    |           |  |
|                    | และจำนวนของตัวแปรมีการเปลี่ยนแปลง                          |           |  |
|                    | 2. แสดงผลรายงานการเปลี่ยนแปลงที่วิเคราะห์ได้แก่ผู้ใช้      |           |  |
| เงื่อนไขภายหลัง    | แสดงผลรายงานการเปลี่ยนแปลงที่วิเคราะห์                     |           |  |

ตารางที่ 3.14 รายละเอียดยูสเคสวิเคราะห์การเปลี่ยนแปลง

แพ็คเกจระบบย่อยวิเคราะห์ผลกระทบและปรับปรุงกรณีทดสอบ ประกอบด้วยยูสเคสจำนวน 3 ยูสเคส คือ ยูสเคสค้นหากรณีทดสอบที่เกี่ยวข้อง ยูสเคสตรวจสอบผลกระทบต่อกรณีทดสอบ และ ยูสเคสปรับปรุงกรณีทดสอบ โดยแผนภาพยูสเคสของระบบแสดงดังภาพที่ 3.14 และคำอธิบาย รายละเอียดของแต่ละยูสเคส ดังตารางที่ 3.15 – 3.17

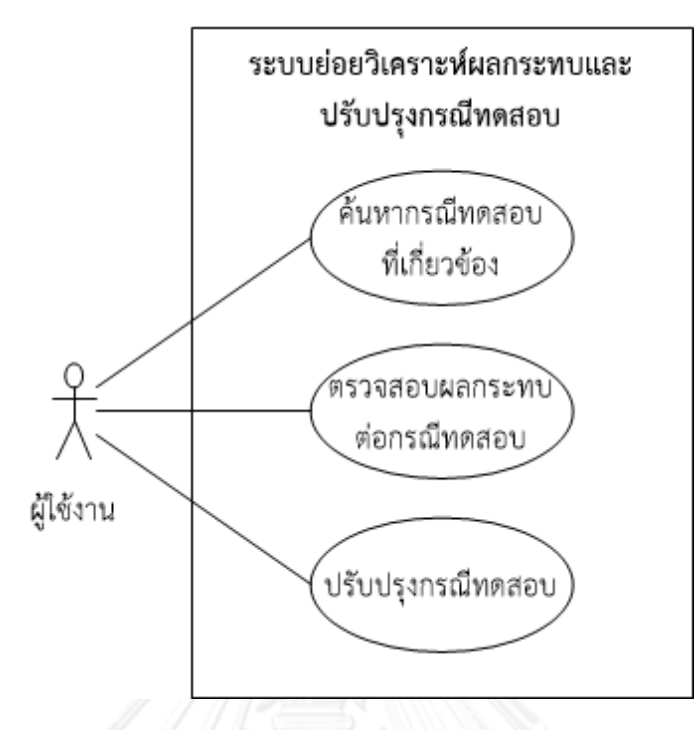

ภาพที่ 3.15 แผนภาพยูสเคสของระบบย่อยวิเคราะห์ผลกระทบและปรับปรุงกรณีทดสอบ

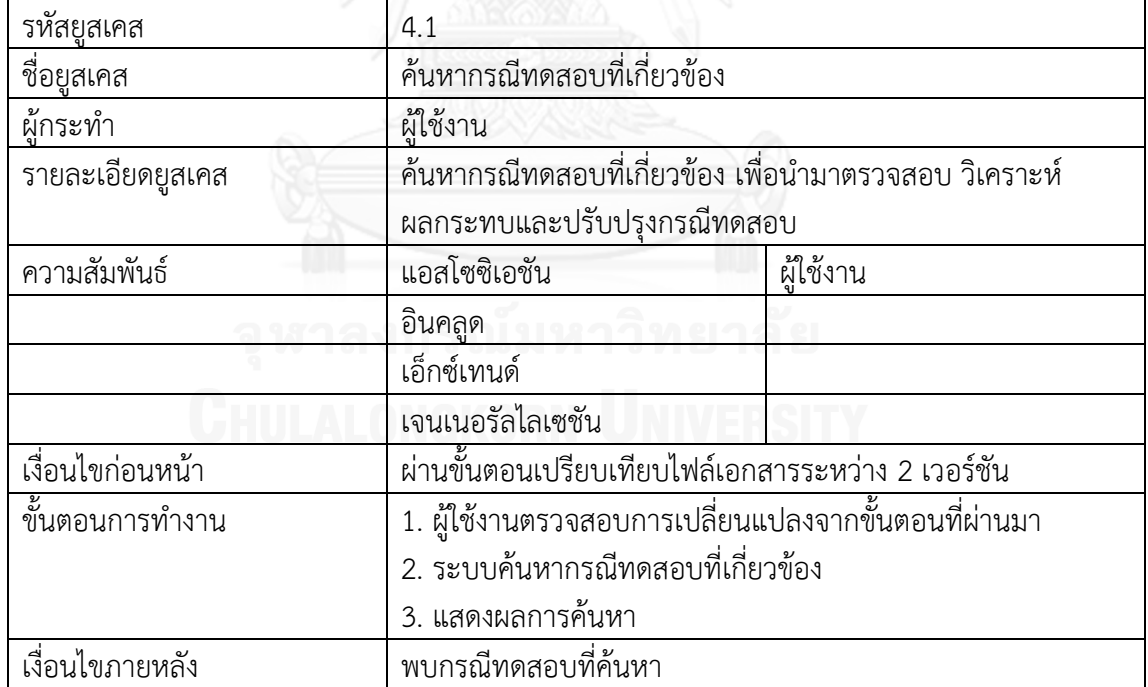

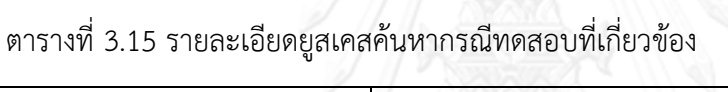

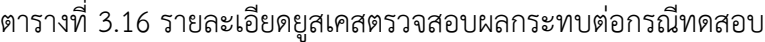

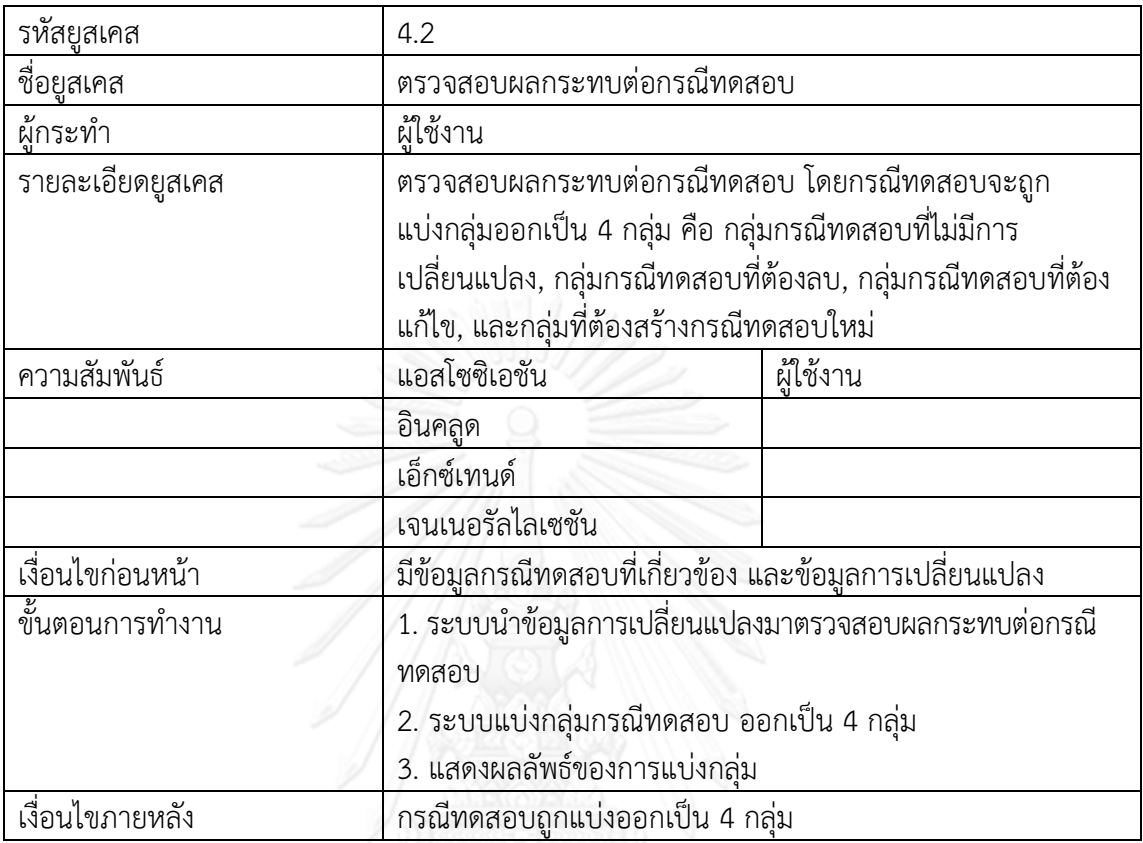

ตารางที่ 3.17 รายละเอียดยูสเคสปรับปรุงกรณีทดสอบ

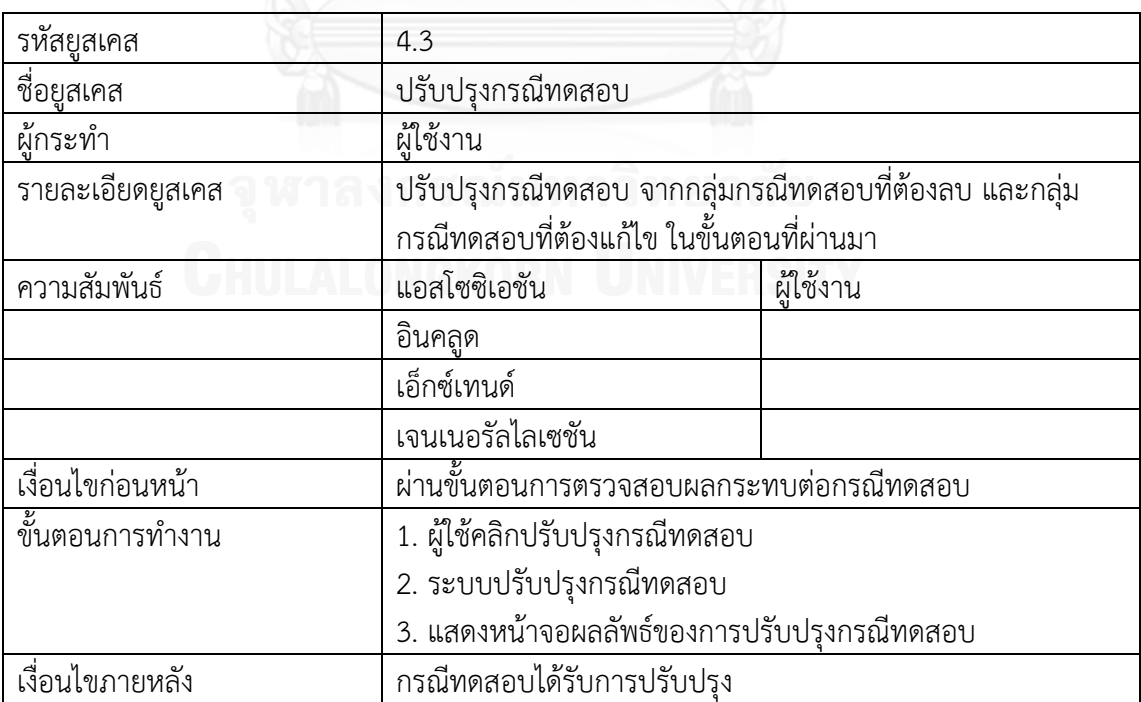

แพ็คเกจระบบย่อยสร้างกรณีทดสอบใหม่ ประกอบด้วยยูสเคสจำนวน 3 ยูสเคส คือ ยูสเคส สร้างกรณีทดสอบ ยูสเคสสร้างกรณีทดสอบโดยใช้ชั้นสมมูล และยูสเคสสร้างกรณีทดสอบโดยใช้ค่า ขอบเขต สำหรับแผนภาพยูสเคสของระบบแสดงดังภาพที่ 3.15 และคำอธิบายรายละเอียดของแต่ละ ยูสเคส ดังตารางที่ 3.18 – 3.20

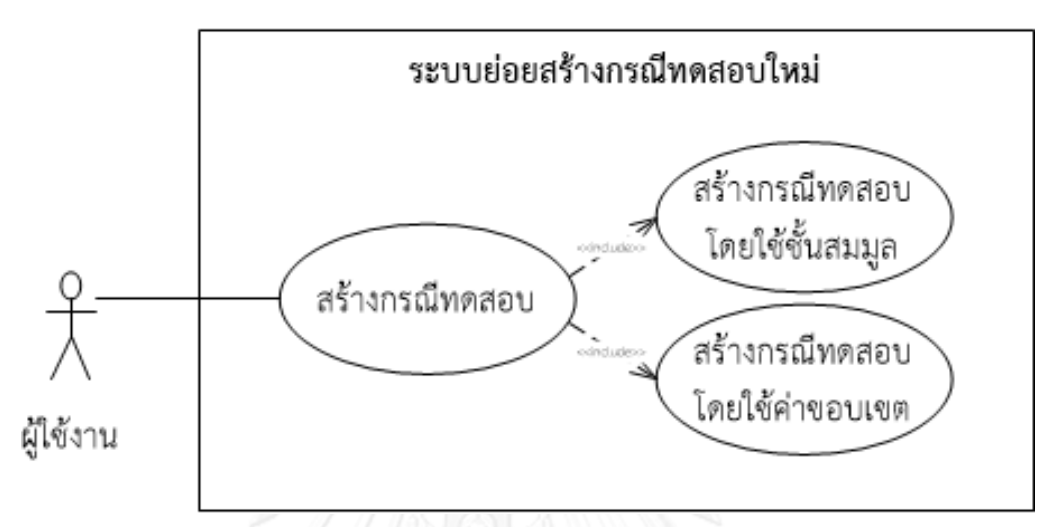

ภาพที่ 3.16 แผนภาพยูสเคสของระบบย่อยสร้างกรณีทดสอบใหม่

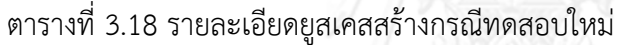

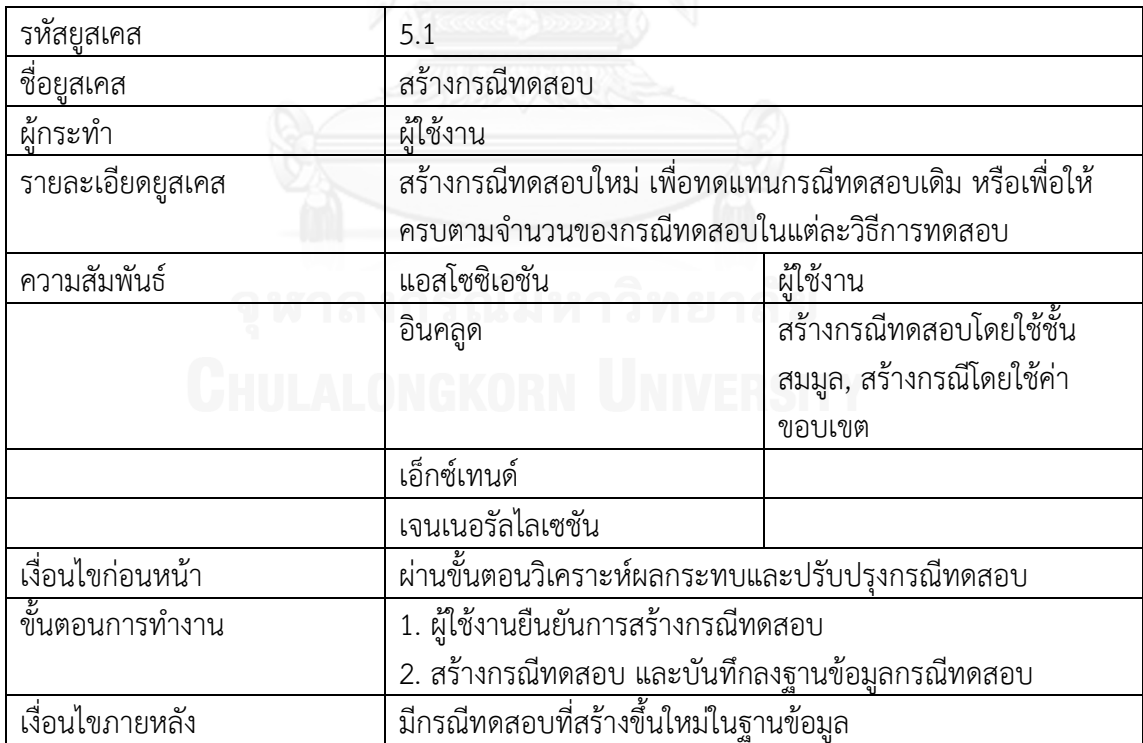

| รหัสยูสเคส               | 5.2                                                       |  |
|--------------------------|-----------------------------------------------------------|--|
| ชื่อยูสเคส               | สร้างกรณีทดสอบโดยใช้ชั้นสมมูล                             |  |
| ผู้กระทำ                 |                                                           |  |
| รายละเอียดยูสเคส         | สร้างกรณีทดสอบใหม่ตามวิธีการสร้างกรณีทดสอบโดยใช้ชั้นสมมูล |  |
| ความสัมพันธ์             | แอสโซซิเอชัน                                              |  |
|                          | อินคลูด                                                   |  |
|                          | เอ็กซ์เทนด์                                               |  |
|                          | เจนเนอรัลไลเซชัน                                          |  |
| เงื่อนไขก่อนหน้า         | ผ่านขั้นตอนวิเคราะห์ผลกระทบและปรับปรุงกรณีทดสอบ           |  |
| <u>้ชั้นตอนการ</u> ทำงาน | 1. สร้างกรณีทดสอบโดยใช้ชั้นสมมูล                          |  |
|                          | 2. บันทึกกรณีทดสอบลงฐานข้อมูลกรณีทดสอบ                    |  |
| เงื่อนไขภายหลัง          | มีกรณีทดสอบที่สร้างขึ้นใหม่ในฐานข้อมูล                    |  |

ตารางที่ 3.19 รายละเอียดยูสเคสสร้างกรณีทดสอบโดยใช้ชั้นสมมูล

ตารางที่ 3.20 รายละเอียดยูสเคสสร้างกรณีโดยใช้ค่าขอบเขต

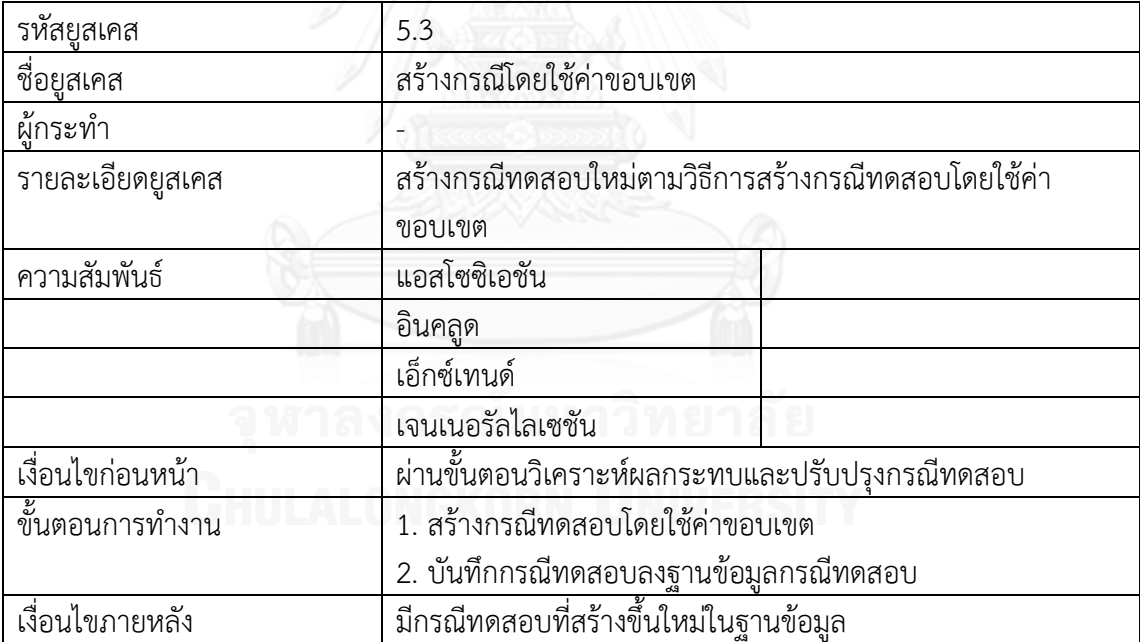

# **3.2.2 แผนภาพคลาส**

แผนภาพคลาส เป็นแผนภาพที่ใช้แสดงรายละเอียดคลาส และความสัมพันธ์ระหว่างคลาส ต่าง ๆ รวมถึงองค์ประกอบของข้อมูลที่เกี่ยวข้องในระบบ สำหรับแผนภาพคลาสของเครื่องมือ วิเคราะห์ผลกระทบต่อกรณีทดสอบเมื่อมีการเปลี่ยนแปลงของโปรแกรมประยุกต์บนเว็บ แสดงดังภาพ ที่ 3.16 ซึ่งประกอบด้วยคลาสทั้งหมด 14 คลาส โดยมีรายละเอียดดังนี้

- 1. <u>คลาส Project</u> คือ คลาสที่ทำหน้าที่จัดการข้อมูลเกี่ยวกับโครงการ
- 2. คลาส User คือ คลาสที่ทำหน้าที่จัดการข้อมูลเกี่ยวกับผู้ใช้งาน
- 3. <u>คลาส Project User</u> คือ คลาสที่ทำหน้าที่จัดการข้อมูลเกี่ยวกับโครงการและผู้ใช้
- 4. คลาส HTML คือ คลาสที่ทำหน้าที่จัดการข้อมูลเอกสารเอชทีเอ็มแอล
- 5. คลาส XML Schema คือ คลาสที่ทำหน้าที่จัดการข้อมูลเอกสารเอกซ์เอ็มแอลสคีมา
- 6. <u>คลาส Variable</u> คือ คลาสที่ทำหน้าที่จัดการข้อมูลตัวแปร
- 7. <u>คลาส Range Variable</u> คือ คลาสที่ทำหน้าที่จัดการข้อมูลตัวแปรที่เป็นค่าช่วง
- 8. <u>คลาส Set Variable</u> คือ คลาสที่ทำหน้าที่จัดการข้อมูลตัวแปรที่เป็นเซต
- 9. <u>คลาส Constant Variable</u> คือ คลาสที่ทำหน้าที่จัดการข้อมูลตัวแปรที่เป็นค่าคงที่
- 10. <u>คลาส Boolean Variable</u> คือ คลาสที่ทำหน้าที่จัดการข้อมูลตัวแปรที่เป็นค่าบูลีน
- 11. คลาส Test Cases Impact Analysis คือ คลาสที่ทำหน้าที่วิเคราะห์ผลกระทบจาก การเปลี่ยนแปลงที่เกิดขึ้นต่อกรณีทดสอบ
- 12. คลาส Equivalence Class คือ คลาสที่สืบทอดมาจากคลาส Test Cases Impact Analysis ทำหน้าที่จัดการข้อมูลชั้นสมมูล
- 13. คลาส Boundary Value คือ คลาสที่สืบทอดมาจากคลาส Test Cases Impact Analysis ทำหน้าที่จัดการข้อมูลค่าขอบเขต
- 14. <u>คลาส Test Case</u> คือ คลาสที่ทำหน้าที่จัดการข้อมูลกรณีทดสอบ

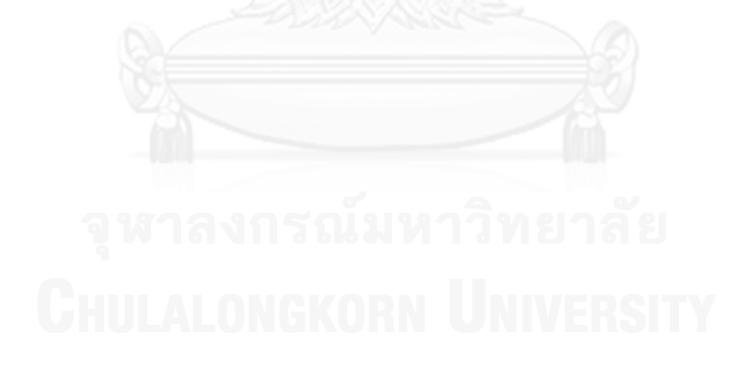

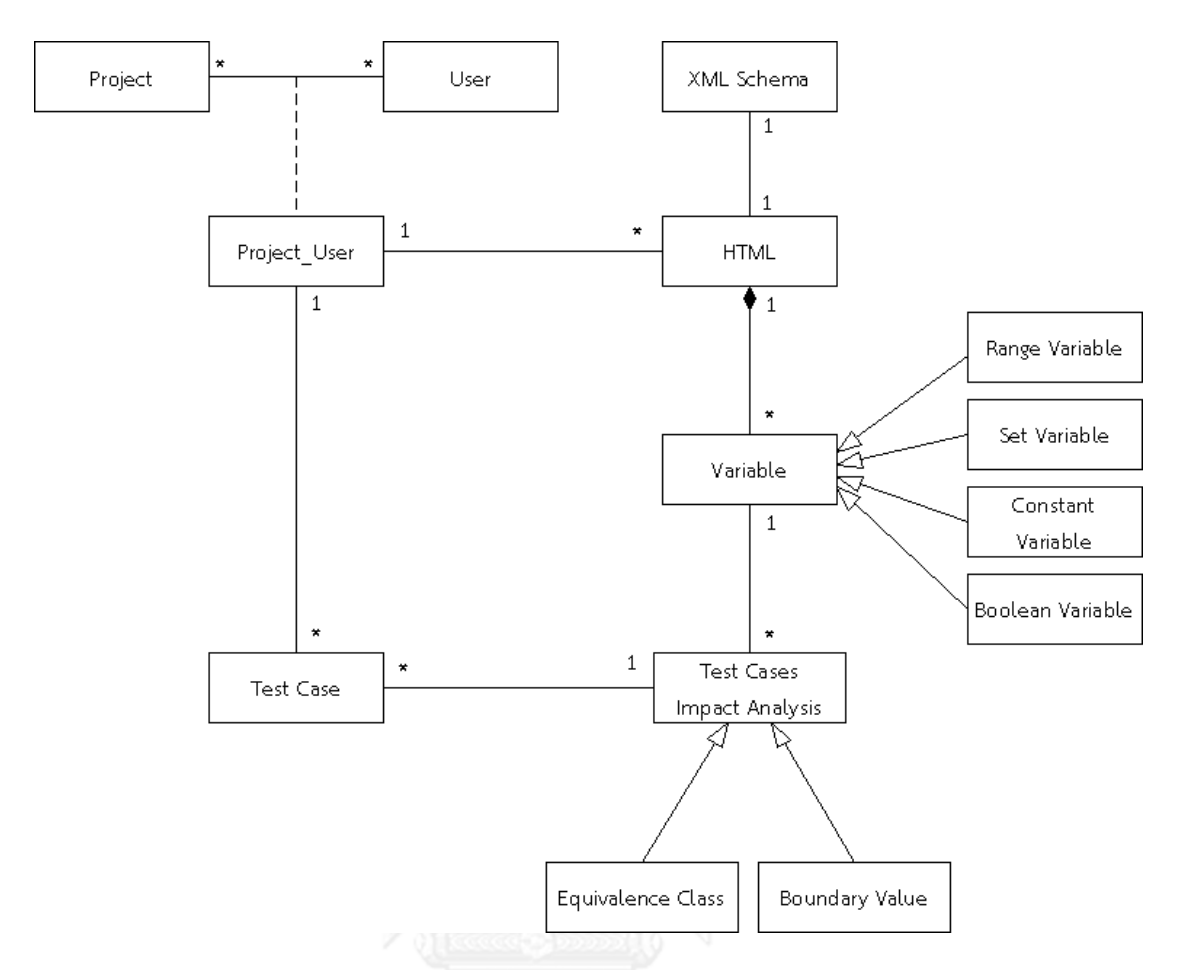

ภาพที่ 3.17 แผนภาพคลาสของเครื่องมือ

# **3.2.3 โครงสร้างฐานข้อมูลของเครื่องมือ**

โครงสร้างฐานข้อมูลของเครื่องมือจะอธิบายด้วยแผนภาพความสัมพันธ์ระหว่างเอนทิตีซึ่งเป็น แผนภาพที่ทำหน้าที่จำลองความสัมพันธ์ของข้อมูล ช่วยให้เข้าใจถึงระบบฐานข้อมูลได้ง่ายขึ้น แผนภาพความสัมพันธ์ระหว่างเอนทิตีของเครื่องมือ ประกอบด้วยตารางทั้งหมด 13 ตาราง มีรายละเอียดดังนี้

- 1. ตาราง projects เป็นตารางที่ใช้เก็บรายละเอียดของข้อมูลโครงการ มีความสัมพันธ์ แบบบ่งชี้ (identifying relationship) กับตาราง projects users โดยมีความสัมพันธ์ แบบหนึ่งต่อกลุ่ม (one-to-many-relationship)
- 2. ตาราง users เป็นตารางที่ใช้เก็บรายละเอียดของข้อมูลผู้ใช้ มีความสัมพันธ์แบบบ่งชี้ (identifying relationship) กับตาราง projects\_users โดยมีความสัมพันธ์แบบหนึ่ง ต่อกลุ่ม (one-to-many-relationship)
- 3. <u>ตาราง projects users</u> เป็นตารางที่ใช้เก็บรายละเอียดของผู้ใช้ในแต่ละโครงการ มี ความสัมพันธ์แบบไม่บ่งชี้ (non-identifying relationship) กับตาราง html โดยมี ความสัมพันธ์แบบหนึ่งต่อกลุ่ม (one-to-many-relationship)
- 4. ตาราง xml\_schema เป็นตารางที่ใช้เก็บรายละเอียดของเอกสารเอกซ์เอ็มแอลสคีมา มีความสัมพันธ์แบบไม่บ่งชี้ (non-identifying relationship) กับตาราง html โดยมี ความสัมพันธ์แบบหนึ่งต่อหนึ่ง (one-to-one relationship)
- 5. ตาราง html เป็นตารางที่ใช้เก็บรายละเอียดของเอกสารเอชทีเอ็มแอล มีความสัมพันธ์ แบบไม่บ่งชี้ (non-identifying relationship) กับตาราง variable โดยมีความสัมพันธ์ แบบหนึ่งต่อกลุ่ม (one-to-many-relationship)
- 6. ตาราง variable เป็นตารางที่ใช้เก็บรายละเอียดของตัวแปรแต่ละประเภท มี ความสัมพันธ์แบบไม่บ่งชี้ (non-identifying relationship) กับตาราง equivalence\_class และตาราง boundary\_value โดยมีความสัมพันธ์แบบหนึ่งต่อ กลุ่ม (one-to-many-relationship)
- 7. ตาราง range\_variable เป็นตารางที่ใช้เก็บรายละเอียดของตัวแปรที่เป็นค่าช่วง มี ความสัมพันธ์แบบบ่งชี้ (identifying relationship) กับตาราง variable โดยมี ความสัมพันธ์แบบหนึ่งต่อหนึ่ง (one-to-one relationship)
- 8. ตาราง constant\_variable เป็นตารางที่ใช้เก็บรายละเอียดของตัวแปรที่เป็นค่าคงที่ มี ความสัมพันธ์แบบบ่งชี้ (identifying relationship) กับตาราง variable โดยมี ความสัมพันธ์แบบหนึ่งต่อหนึ่ง (one-to-one relationship)
- 9. ตาราง set\_variable เป็นตารางที่ใช้เก็บรายละเอียดของตัวแปรที่เป็นเซต มี ความสัมพันธ์แบบบ่งชี้ (identifying relationship) กับตาราง variable โดยมี ความสัมพันธ์แบบหนึ่งต่อหนึ่ง (one-to-one relationship)
- 10. ตาราง boolean\_variable เป็นตารางที่ใช้เก็บรายละเอียดของตัวแปรที่เป็นค่าบูลีน มี ความสัมพันธ์แบบบ่งชี้ (identifying relationship) กับตาราง variable โดยมี ความสัมพันธ์แบบหนึ่งต่อหนึ่ง (one-to-one relationship)
- 11. <u>ตาราง equivalence class</u> เป็นตารางที่ใช้เก็บรายละเอียดของข้อมูลชั้นสมมูล มี ความสัมพันธ์แบบไม่บ่งชี้ (non-identifying relationship) กับตาราง testcases โดย มีความสัมพันธ์แบบหนึ่งต่อกลุ่ม (one-to-many-relationship)
- 12. <u>ตาราง boundary value</u> เป็นตารางที่ใช้เก็บรายละเอียดของข้อมูลค่าขอบเขตมี ความสัมพันธ์แบบไม่บ่งชี้ (non-identifying relationship) กับตาราง testcases โดย มีความสัมพันธ์แบบหนึ่งต่อกลุ่ม (one-to-many-relationship)

# 13. ตาราง testcases เป็นตารางที่ใช้เก็บรายละเอียดของข้อมูลกรณีทดสอบ

แผนภาพความสัมพันธ์ระหว่างเอนทิตีของเครื่องมือวิเคราะห์ผลกระทบต่อกรณีทดสอบเมื่อมี การเปลี่ยนแปลงของโปรแกรมประยุกต์บนเว็บ แสดงดังภาพที่ 3.17 สำหรับพจนานุกรมข้อมูล (data dictionary) ของแต่ละตาราง สามารถดูได้ที่ภาคผนวก ก

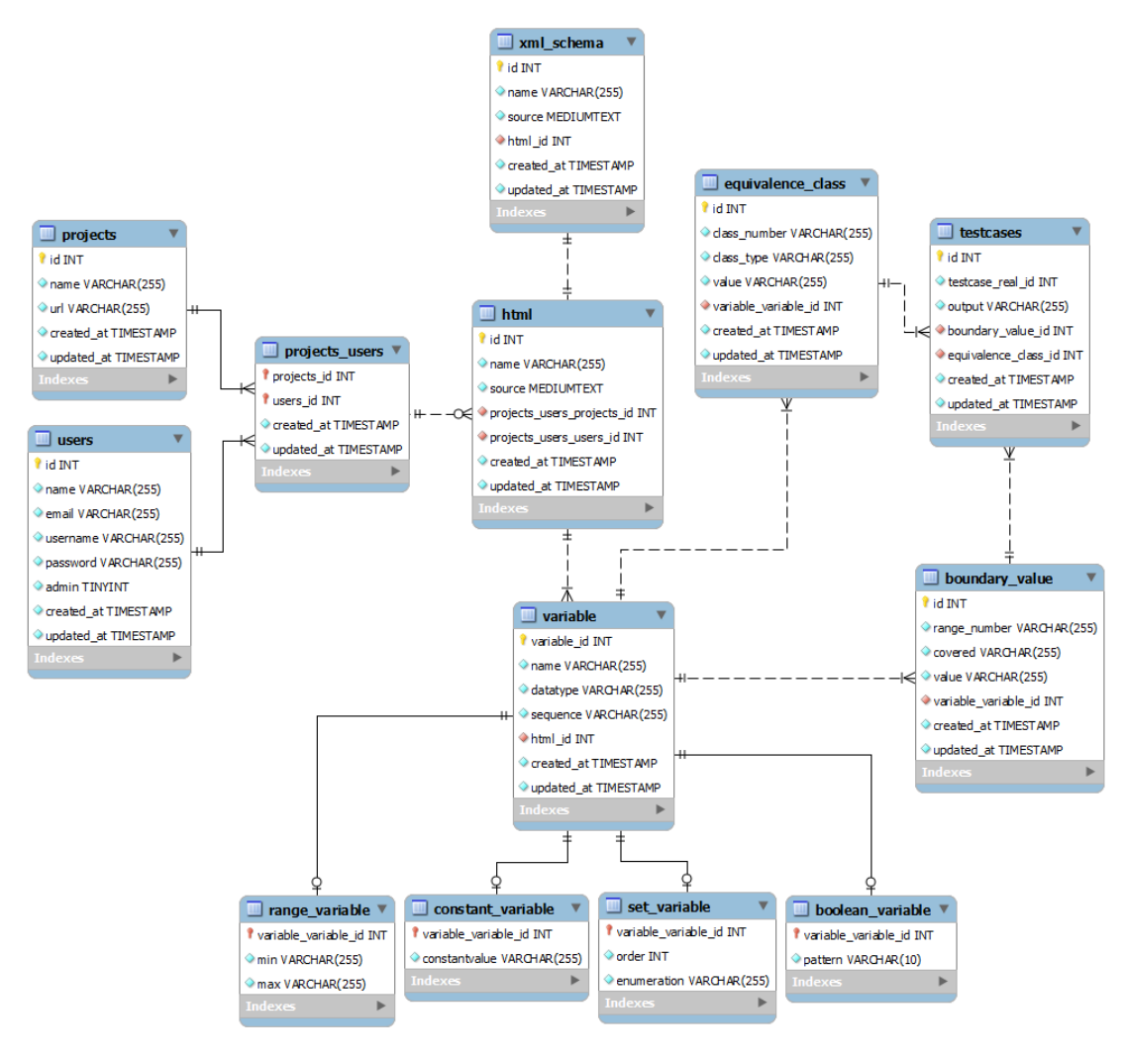

ภาพที่ 3.18 แผนภาพความสัมพันธ์ระหว่างเอนทิตีของเครื่องมือ

# **บทที่4**

# **การพัฒนาเครื่องมือ**

บทนี้กล่าวถึงสภาพแวดล้อมและโครงสร้างส่วนต่อประสานกับผู้ใช้ของเครื่องมือวิเคราะห์ ผลกระทบต่อกรณีทดสอบเมื่อมีการเปลี่ยนแปลงของโปรแกรมประยุกต์บนเว็บ ซึ่งมีรายละเอียด ดังต่อไปนี้

# **4.1 สภาพแวดล้อมที่ใช้ในการพัฒนาเครื่องมือ**

สภาพแวดล้อมที่ใช้ในการพัฒนาเครื่องมือ แบ่งออกเป็น 2 ประเภทด้วยกัน คือ ฮาร์ดแวร์ และซอฟต์แวร์ โดยมีรายละเอียดดังต่อไปนี้

# **4.1.1 ฮาร์ดแวร์**

- เครื่องคอมพิวเตอร์โน้ตบุ๊ก
	- หน่วยประมวลผลอินเทล คอร์ทูดูโอ 2.2 กิกะเฮิร์ท (Intel Core2Duo 2.2 GHz)
- หน่วยความจำหลัก 8 กิกะไบต์ (8 GB)
- ฮาร์ดดิสก์ 320 กิกะไบต์ (320 GB)

# **4.1.2 ซอฟต์แวร์**

- ระบบปฏิบัติการ ไมโครซอฟท์วินโดวส์ (Microsoft Windows)
- เว็บเซิร์ฟเวอร์ อาปาเช เวอร์ชัน 2.2.25 (Apache 2.2.25)
- ฐานข้อมูลมายเอสคิวแอล เวอร์ชัน 5.6.16 (MySQL 5.6.16)
- $-$  โปรแกรมซับไลม์ เท็กซ์ เวอร์ชัน 2 (Sublime Text 2)
- โปรแกรมเว็บเบราว์เซอร์

# **4.2 โครงสร้างส่วนต่อประสานกับผู้ใช้และเครื่องมือ**

โครงสร้างส่วนต่อประสานกับผู้ใช้ของเครื่องมือวิเคราะห์ผลกระทบต่อกรณีทดสอบเมื่อมีการ เปลี่ยนแปลงของโปรแกรมประยุกต์บนเว็บ อธิบายด้วยแผนภาพที่แสดงความสัมพันธ์ของส่วนต่อ ประสานกับผู้ใช้ของเครื่องมือ คือ แผนภาพส่วนประกอบ (component diagram) ดังภาพที่ 4.1

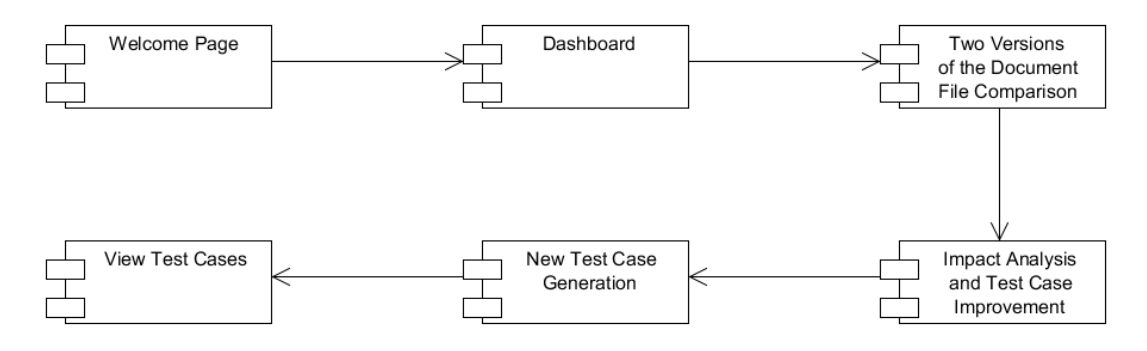

ภาพที่ 4.1 แผนภาพส่วนประกอบของเครื่องมือ

ิจากภาพที่ 4.1 แต่ละส่วนจะแสดงฟังก์ชันการทำงานของเครื่องมือตามลำดับขั้นตอนต่าง ๆ ซึ่งมีรายละเอียดแต่ละส่วน ดังนี้

1. หน้าหลัก เป็นส่วนเริ่มต้นของระบบ ประกอบด้วยปุ่มเพื่อให้ผู้ใช้งานคลิกเข้าสู่ระบบ เมนู ้คำอธิบายลักษณะการทำงานของเครื่องมืออย่างคร่าว ๆ รวมถึงข้อมูลในการติดต่อกับผู้พัฒนา โดยมีลักษณะของหน้าจอแสดงดังภาพที่ 4.2

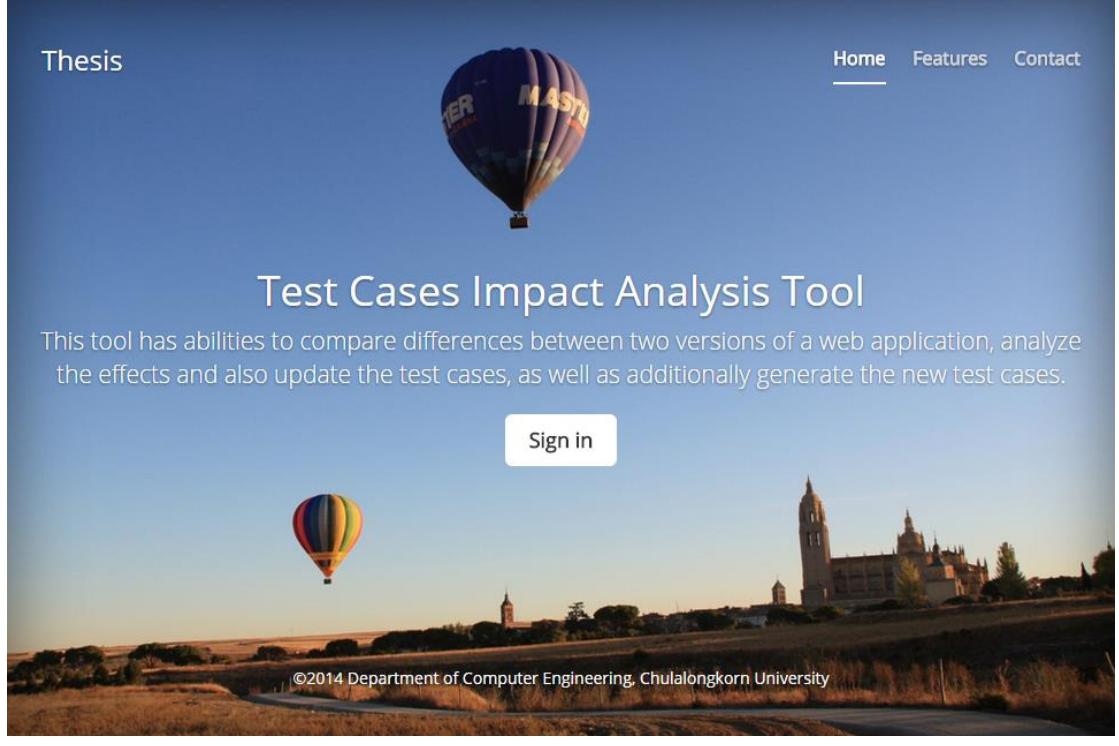

ภาพที่ 4.2 หน้าจอหลักของเครื่องมือ

่ 2. หน้าจอเริ่มต้นการทำงาน เป็นส่วนเริ่มต้นของการทำงานในการวิเคราะห์ผลกระทบต่อกรณี ทดสอบ โดยมีลักษณะของหน้าจอแสดงดังภาพที่ 4.3

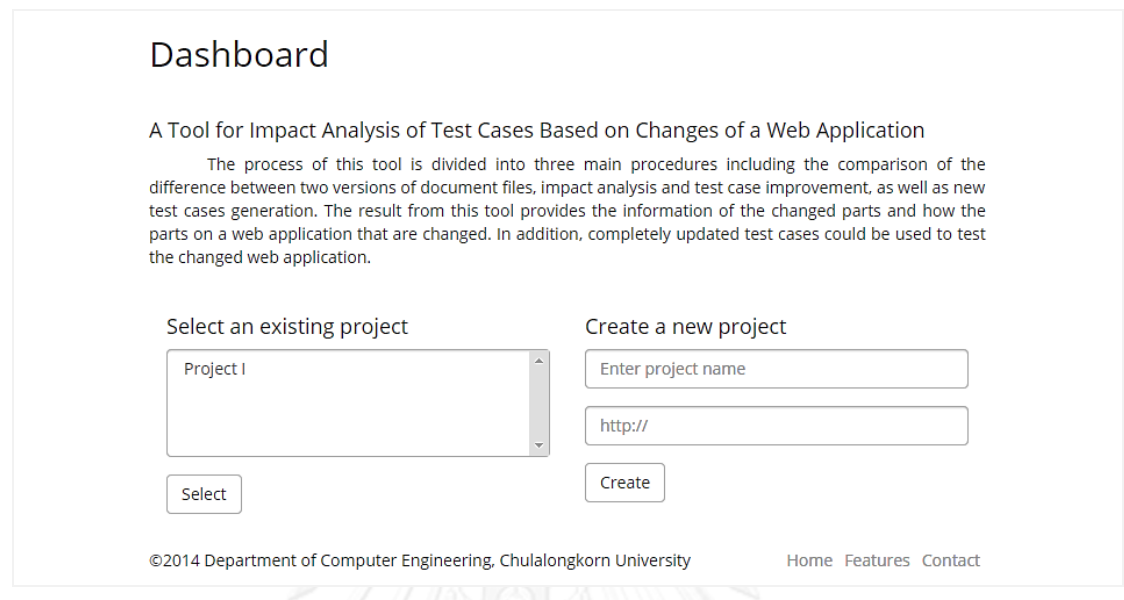

ึ ภาพที่ 4.3 หน้าจอเริ่มต้นการทำงาน

จากภาพที่ 4.3 ในหน้าจอนี้จะแบ่งการทำงานออกเป็น 2 ส่วน ดังนี้

- 2.1 เลือกโครงการ ผู้ใช้จะเป็นผู้ตัดสินใจว่าเลือกโครงการที่มีอยู่เดิมเพื่อนำมาดำเนินการ วิเคราะห์ผลกระทบต่อกรณีทดสอบ
- 2.2 สร้างโครงการใหม่ เป็นส่วนสำหรับให้ผู้ใช้สร้างโครงการใหม่ขึ้นมาใช้งาน
- 3. หน้าจอเปรียบเทียบไฟล์เอกสารระหว่าง 2 เวอร์ชัน เป็นหน้าจอที่ใช้ในการนำเข้าไฟล์เอกสาร เอชทีเอ็มแอลและเอกซ์เอ็มแอลสคีมาเวอร์ชันใหม่ เพื่อเปรียบเทียบกับไฟล์เอกสารเวอร์ชันเดิมที่ เก็บไว้ในฐานข้อมูล ลักษณะของหน้าจอการเปรียบเทียบไฟล์เอกสารระหว่าง 2 เวอร์ชันแสดงดัง ภาพที่ 4.4 ซึ่งมีขั้นตอนการทำงานของหน้าจอแบ่งออกเป็นส่วนต่าง ๆ ดังนี้
	- 1. ส่วนแสดงไฟล์เอกสารที่อยู่ในโครงการ เป็นส่วนที่แสดงชื่อไฟล์เอกสารเอชทีเอ็มแอล ทั้งหมดที่มีอยู่ในโครงการนั้น
	- 2. ส่วนนำเข้าไฟล์เอกสาร เป็นส่วนต่อประสานกับผู้ใช้ในการนำเข้าไฟล์เอกสาร ซึ่งในส่วนนี้ จะประกอบด้วย 2 ส่วนย่อย คือ
		- 2.1 ส่วนนำเข้าไฟล์เอกสารเอชทีเอ็นแอล
		- 2.2 ส่วนนำเข้าไฟล์เอกสารเอกซ์เอ็มแอลสคีมา
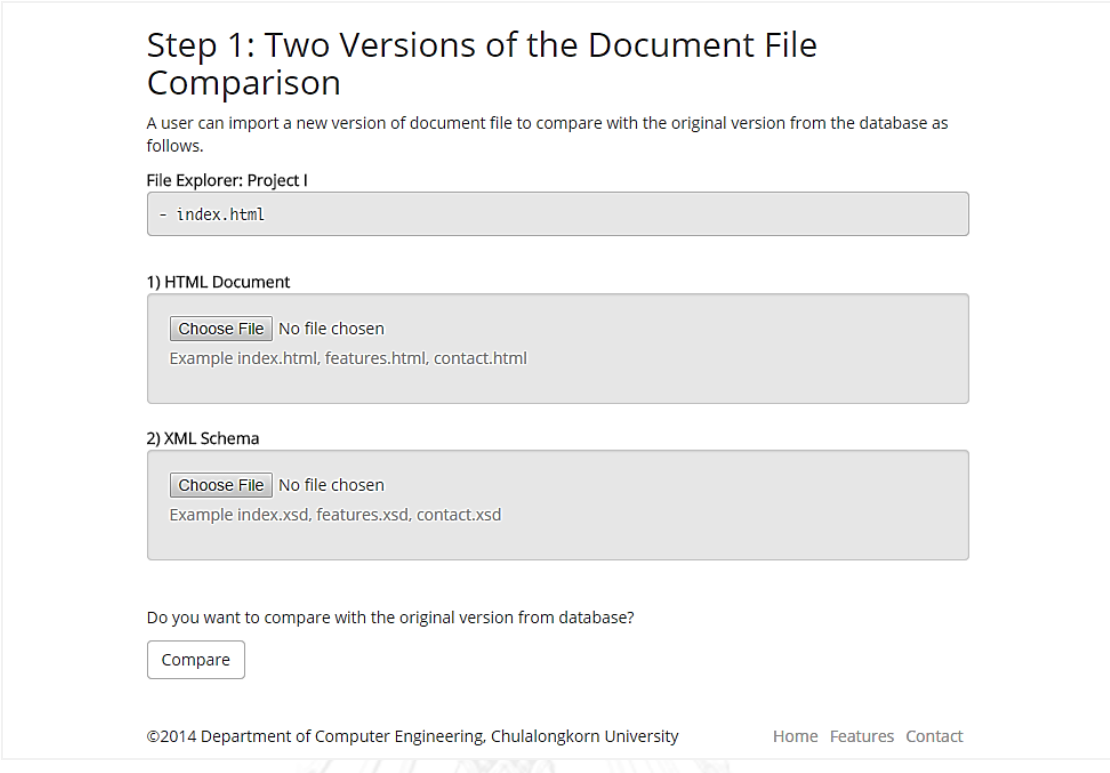

## ภาพที่ 4.4 หน้าจอเปรียบเทียบไฟล์เอกสารระหว่าง 2 เวอร์ชัน

จากภาพที่ 4.4 เมื่อผู้ใช้คลิกปุ่มเพื่อดำเนินการเปรียบเทียบ ระบบจะเริ่มดำเนินการ และส่ง ข้อมูลของการเปลี่ยนแปลงไปยังขั้นตอนวิเคราะห์ผลกระทบและปรับปรุงกรณีทดสอบ ในกรณีที่ ไฟล์เอกสารเป็นไฟล์ที่ผู้ใช้นำเข้าระบบเป็นครั้งแรก ไม่มีไฟล์เอกสารเวอร์ชันเดิมในฐานข้อมูล เครื่องมือจะด าเนินการสร้างกรณีทดสอบโดยอัตโนมัติด้วยวิธีการสร้างกรณีทดสอบโดยใช้ชั้น สมมูล และวิธีการสร้างกรณีทดสอบโดยใช้ค่าขอบเขต

4. หน้าจอวิเคราะห์ผลกระทบและปรับปรุงกรณีทดสอบ ขั้นตอนนี้เครื่องมือจะวิเคราะห์ผลกระทบที่ เกิดจากการเปลี่ยนแปลงที่มีต่อกรณีทดสอบ และปรับปรุงกรณีทดสอบโดยอัตโนมัติ ซึ่งผู้ใช้งาน สามารถตรวจสอบความถูกต้องของผลลัพธ์ในการปรับปรุงกรณีทดสอบได้จากหน้าจอนี้ ลักษณะ ของหน้าจอแสดงดังภาพที่ 4.5

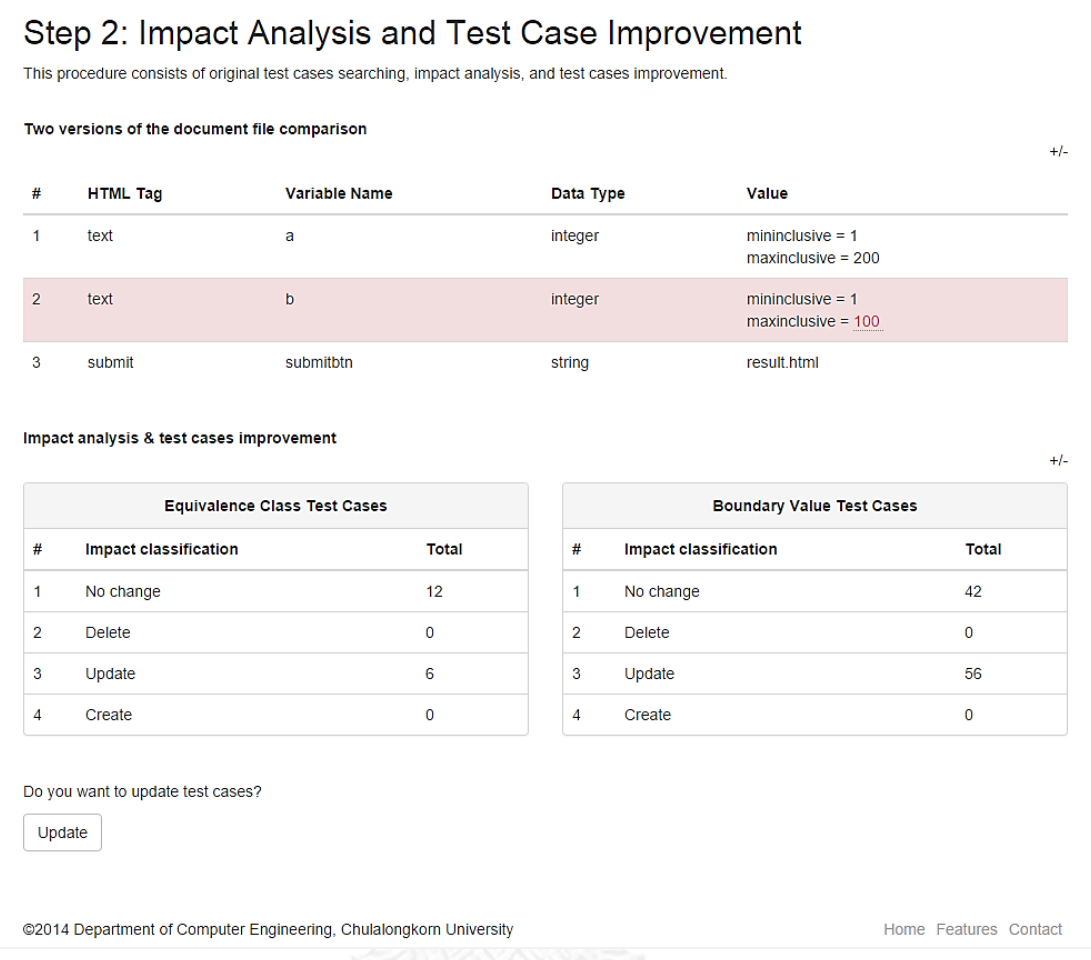

## ภาพที่ 4.5 หน้าจอวิเคราะห์ผลกระทบและปรับปรุงกรณีทดสอบ

้จากภาพที่ 4.5 เครื่องมือแสดงข้อมูลที่ได้จากการอ่านไฟล์เอกสารที่ผู้ใช้นำเข้ามา โดยเมื่อ น าเข้าไฟล์เอกสารแล้วเครื่องมือจะวิเคราะห์เพื่อหา ชื่อแท็กของตัวแปร ชื่อตัวแปร ชนิดของ ข้อมูล ค่าของตัวแปร ลำดับของตัวแปร การเชื่อมต่อ และจำนวนของตัวแปร แล้วนำมา เปรียบเทียบกับไฟล์เอกสารเวอร์ชันเดิมจึงได้ผลลัพธ์ออกมาให้ผู้ใช้งานตรวจสอบ ซึ่งเมื่อ ตรวจสอบเรียบร้อยแล้วผู้ใช้งานสามารถคลิกปุ่มปรับปรุงกรณีทดสอบหรือปุ่มสร้างกรณีทดสอบ เพื่อไปยังขั้นตอนสร้างกรณีทดสอบ

5. หน้าจอสร้างกรณีทดสอบ หลังจากที่เครื่องมือได้ปรับปรุงกรณีทดสอบแล้ว หากยังมีกรณีทดสอบ ไม่ครบจำนวนตามวิธีการสร้างกรณีทดสอบโดยใช้ชั้นสมมูล และวิธีการสร้างกรณีทดสอบโดยใช้ ้ค่าขอบเขต เครื่องมือจะสร้างกรณีทดสอบใหม่ขึ้นมาจนครบตามจำนวนและแสดงผลลัพธ์ของการ สร้างกรณีทดสอบ ดังภาพที่ 4.6

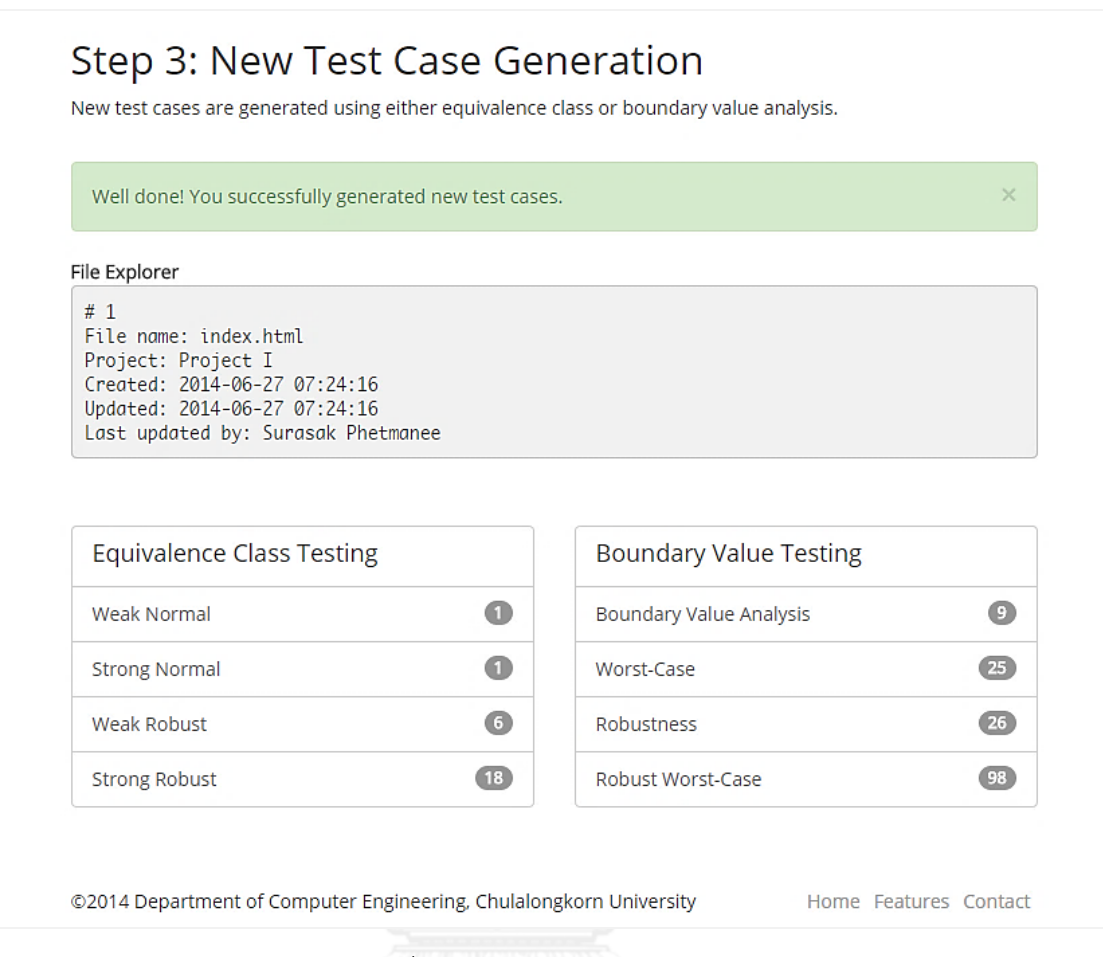

### ภาพที่ 4.6 หน้าจอสร้างกรณีทดสอบ

จากภาพที่ 4.6 หน้าจอสร้างกรณีทดสอบ แสดงข้อมูลกรณีทดสอบ สำหรับทดสอบหน้า เอกสารเอชทีเอ็มแอลนั้น โดยจะประกอบด้วยกรณีทดสอบที่สร้างจากวิธีการสร้างกรณีทดสอบโดยใช้ ์ชั้นสมมูล และวิธีการสร้างกรณีทดสอบโดยใช้ค่าขอบเขต ในการนำกรณีทดสอบไปใช้ทดสอบขึ้นอยู่ กับผู้ใช้งานว่าต้องการนำกรณีทดสอบจากวิธีการทดสอบใดไปทำการทดสอบ

6. หน้าจอแสดงกรณีทดสอบ เป็นหน้าจอที่ใช้ส าหรับแสดงข้อมูลกรณีทดสอบในแต่ละวิธีการสร้าง กรณีทดสอบตามที่ผู้ใช้เลือก โดยมีลักษณะของหน้าจอแสดงดังภาพที่ 4.7

#### **View Test Cases**

New test cases are generated using either equivalence class or boundary value analysis.

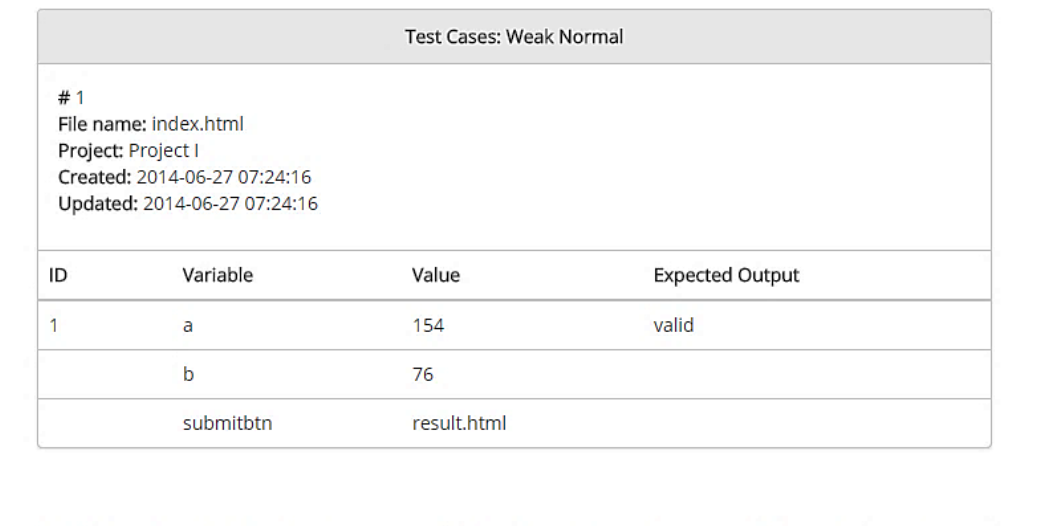

@2014 Department of Computer Engineering, Chulalongkorn University

Home Features Contact

## ภาพที่ 4.7 หน้าจอแสดงกรณีทดสอบ

จากภาพ 4.7 หน้าจอแสดงกรณีทดสอบ ประกอบด้วยส่วนที่แสดงข้อมูลอ้างอิงเบื้องต้นของ กรณีทดสอบ อาทิเช่น ชื่อไฟล์เอกสาร ชื่อโครงการ วันเดือนปีที่สร้างกรณีทดสอบ รวมถึงวันเดือนปีที่ ปรับปรุงกรณีทดสอบ ถัดมาเป็นส่วนที่แสดงกรณีทดสอบ ตามวิธีการทดสอบที่ผู้ใช้งานคลิกเลือกใน ขั้นตอนที่ผ่านมา จากตัวอย่างในภาพนี้ เป็นกรณีทดสอบจากวิธีการทดสอบโดยใช้ชั้นสมมูลแบบ วีคนอร์มอล

กรณีทดสอบที่สร้างจากเครื่องมือนี้ ประกอบไปด้วย หมายเลขกรณีทดสอบ ชื่อตัวแปร ค่าของตัวแปร และค่าผลลัพธ์ที่คาดหวัง<br>ค่าของตัวแปร และค่าผลลัพธ์ที่คาดหวัง

# **บทที่5**

## **การทดสอบเครื่องมือ**

บทนี้กล่าวถึงการทดสอบเครื่องมือ ซึ่งเป็นการทดสอบความถูกต้อง โดยจะกล่าวถึง สภาพแวดล้อมที่ใช้ในการทดสอบ รายละเอียดของการทดสอบ และผลการทดสอบของเครื่องมือ ดังต่อไปนี้

## **5.1 สภาพแวดล้อมที่ใช้ในการทดสอบ**

สภาพแวดล้อมที่ใช้ในการทดสอบเครื่องมือ แบ่งออกเป็น 2 ประเภทด้วยกัน คือ ฮาร์ดแวร์ และซอฟต์แวร์ โดยมีรายละเอียดดังต่อไปนี้

#### **5.1.1 ฮาร์ดแวร์**

- เครื่องคอมพิวเตอร์โน้ตบุ๊ก
	- หน่วยประมวลผลอินเทล คอร์ทูดูโอ 2.2 กิกะเฮิร์ท (Intel Core2Duo 2.2 GHz)
- หน่วยความจำหลัก 8 กิกะไบต์ (8 GB)
- ฮาร์ดดิสก์320 กิกะไบต์ (320 GB)

#### **5.1.2 ซอฟต์แวร์**

- ระบบปฏิบัติการ ไมโครซอฟท์วินโดวส์ (Microsoft Windows)
- เว็บเซิร์ฟเวอร์ อาปาเช เวอร์ชัน 2.2.25 (Apache 2.2.25)
- ฐานข้อมูลมายเอสคิวแอล เวอร์ชัน 5.6.16 (MySQL 5.6.16)
- โปรแกรมเว็บเบราว์เซอร์

## **5.2 การทดสอบเครื่องมือ**

การทดสอบเครื่องมือนี้เป็นการทดสอบความถูกต้องของเครื่องมือที่ได้ออกแบบและพัฒนา โดยทดสอบว่ามีการทำงานถูกต้องครบถ้วนครอบคลุมรูปแบบของการเปลี่ยนแปลงของโปรแกรม ประยุกต์บนเว็บทั้ง 7 รูปแบบ คือ ชื่อตัวแปรมีการเปลี่ยนแปลง ชนิดของข้อมูลมีการเปลี่ยนแปลง ้ค่าของตัวแปรมีการเปลี่ยนแปลง ชื่อแท็กของตัวแปรมีการเปลี่ยนแปลง ลำดับของตัวแปรมีการ เปลี่ยนแปลง การเชื่อมต่อมีการเปลี่ยนแปลง และจำนวนของตัวแปรมีการเปลี่ยนแปลง เพื่อทดสอบ ้ว่าเครื่องมือสามารถวิเคราะห์ผลกระทบที่เกิดขึ้นได้อย่างถูกต้องหรือไม่ การทดสอบได้นำโปรแกรม ี ประยุกต์บนเว็บที่ใช้งานจริงมาทดสอบกับเครื่องมือจำนวน 3 ระบบงาน มีรายละเอียดดังต่อไปนี้

**ระบบงานที่ 1** โปรแกรมประยุกต์บนเว็บที่ใช้ในการแสดงความจำนงขอลงทะเบียนเรียน ของจุฬาลงกรณ์มหาวิทยาลัย ซึ่งจะมีส่วนต่อประสานกับผู้ใช้ เพื่อให้ผู้ใช้สามารถป้อนข้อมูลนำเข้า คือ รหัสรายวิชา ตอนเรียน และจำนวนหน่วยกิต ดังแสดงในภาพที่ 5.1 และมีรายละเอียดของโปรแกรม ประยุกต์บนเว็บดังตารางที่ 5.1

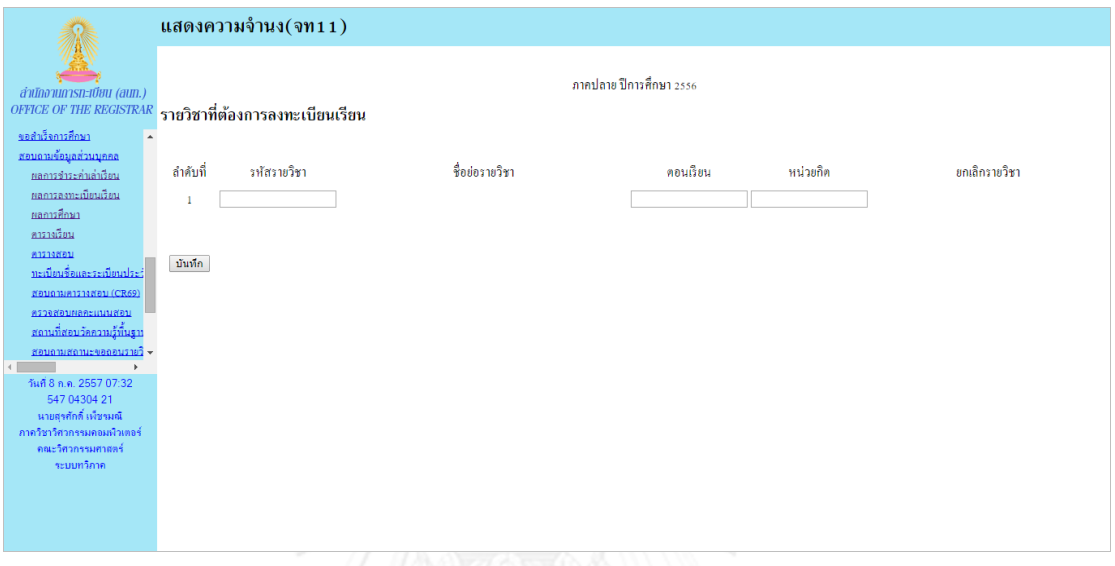

ภาพที่ 5.1 หน้าจอโปรแกรมประยุกต์บนเว็บที่ใช้ในการแสดงความจำนงขอลงทะเบียนเรียน

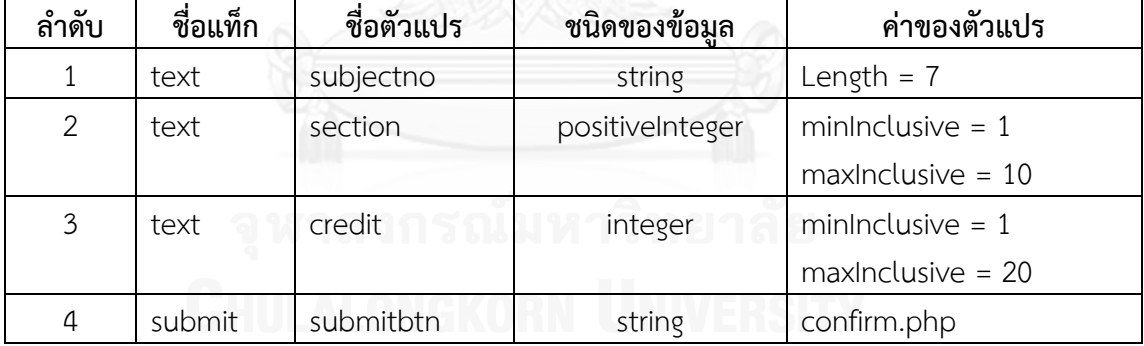

ตารางที่ 5.1 รายละเอียดของระบบงานที่ 1

**ระบบงานที่ 2** โปรแกรมประยุกต์บนเว็บที่ใช้สำหรับจัดการข้อมูลส่วนตัวของสมาชิกของ เว็บไซต์พันทิป ซึ่งจะมีส่วนต่อประสานกับผู้ใช้ เพื่อให้ผู้ใช้สามารถป้อนข้อมูลนำเข้า คือ นามแฝง เพศ ้วันเกิด และข้อความแนะนำตัว ดังแสดงในภาพที่ 5.2 และมีรายละเอียดของโปรแกรมประยุกต์บน เว็บดังตารางที่ 5.2

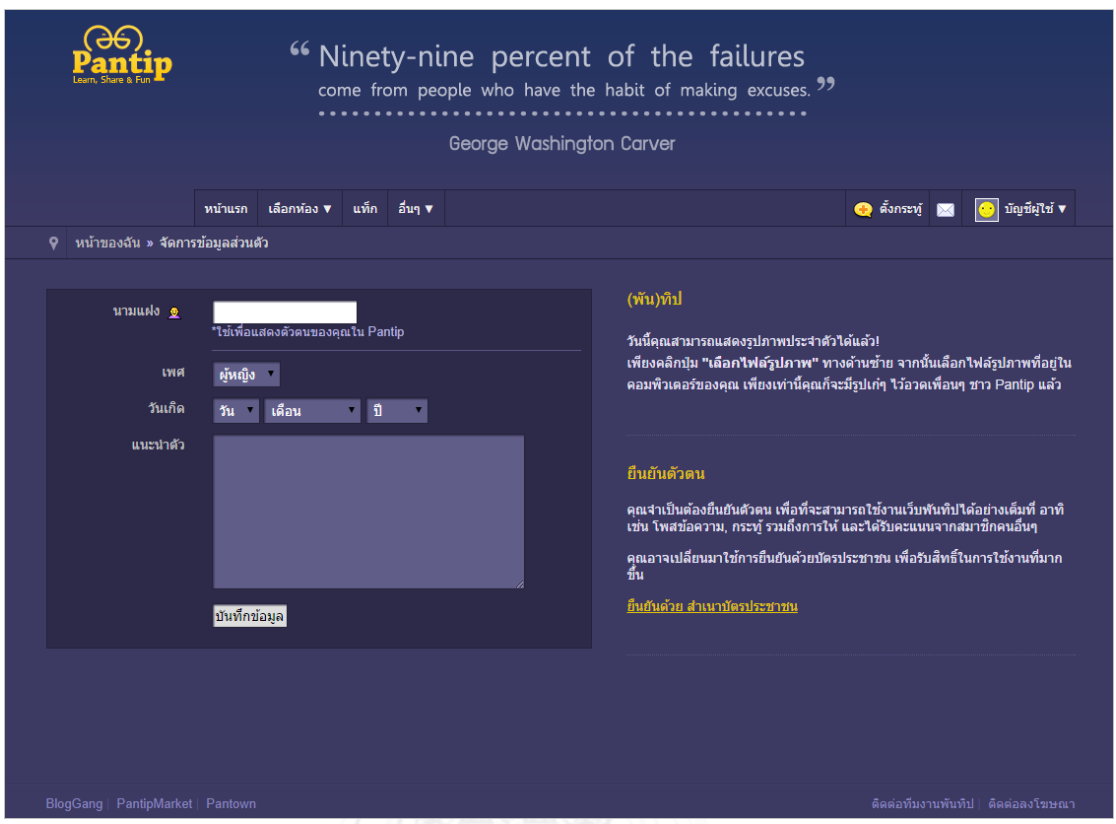

์<br>ภาพที่ 5.2 หน้าจอโปรแกรมประยุกต์บนเว็บที่ใช้สำหรับจัดการข้อมูลส่วนตัว

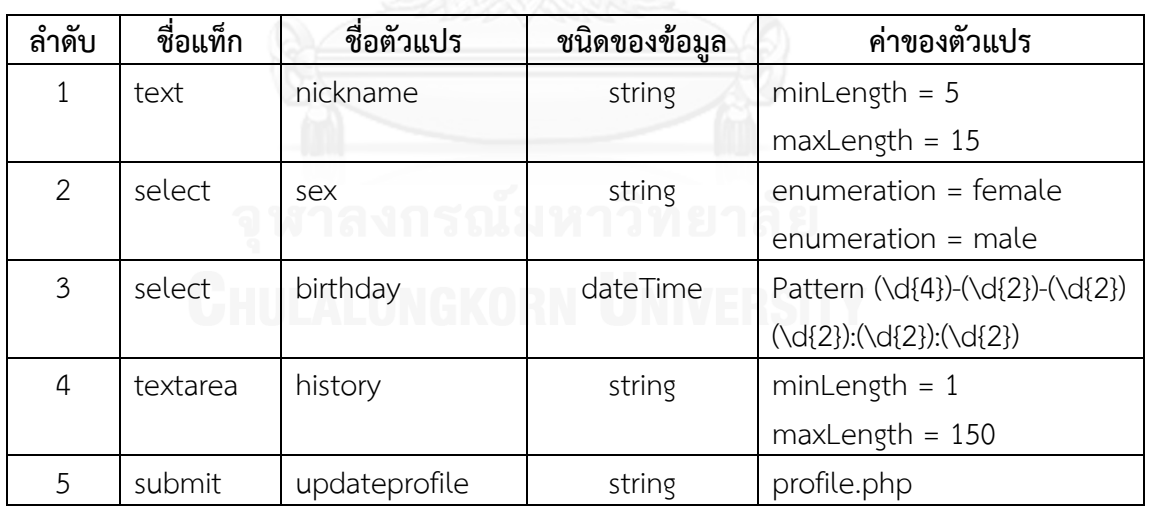

ตารางที่ 5.2 รายละเอียดของระบบงานที่ 2

**ระบบงานที่ 3** โปรแกรมประยุกต์บนเว็บที่ใช้ส าหรับจองเที่ยวบิน ซึ่งจะมีส่วนต่อประสานกับ ผู้ใช้ เพื่อให้ผู้ใช้สามารถป้อนข้อมูลนำเข้า คือ ประเภทเที่ยวบิน เส้นทางการบิน วันที่ และสกุลเงิน ดัง แสดงในภาพที่ 5.3 และมีรายละเอียดของโปรแกรมประยุกต์บนเว็บดังตารางที่ 5.3

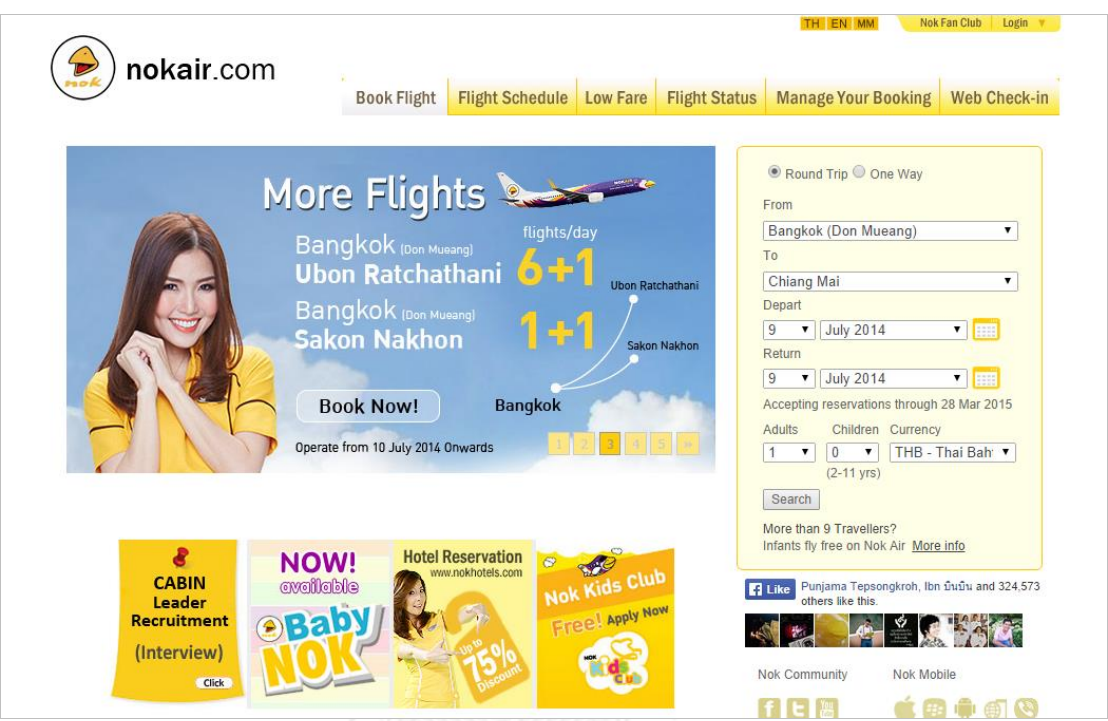

ภาพที่ 5.3 หน้าจอโปรแกรมประยุกต์บนเว็บที่ใช้สำหรับจองเที่ยวบิน

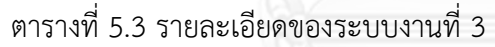

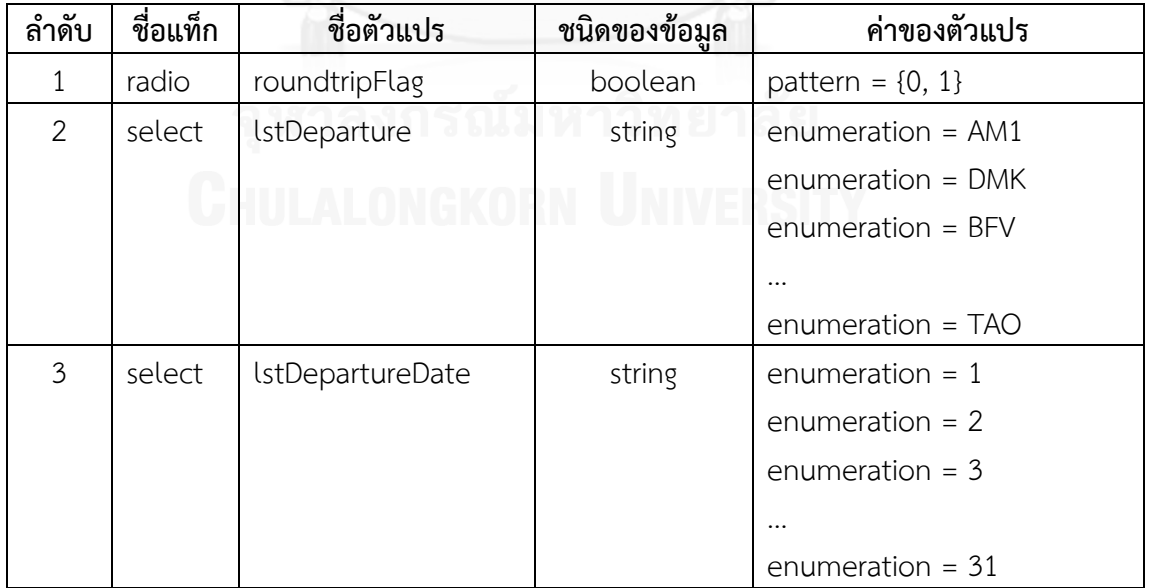

| ลำดับ | ชื่อแท็ก | ชื่อตัวแปร        | ชนิดของข้อมล | ค่าของตัวแปร           |
|-------|----------|-------------------|--------------|------------------------|
| 4     | select   | lstDepartureMonth | string       | enumeration = Jan $14$ |
|       |          |                   |              | enumeration = Feb $14$ |
|       |          |                   |              | enumeration = Mar $14$ |
|       |          |                   |              | $\cdots$               |
|       |          |                   |              | enumeration = Dec $14$ |
| 5     | select   | ddlCurrency       | string       | enumeration = $THB$    |
|       |          |                   |              | $enumeration = USD$    |
| 6     | submit   | clkbtn            | string       | Index.aspx             |

ตารางที่ 5.3 รายละเอียดของระบบงานที่ 3 (ต่อ)

## **5.3 ผลการทดสอบเครื่องมือ**

จากการทดสอบด้วยการนำโปรแกรมประยุกต์บนเว็บที่ใช้งานจริงมาทดสอบกับเครื่องมือ จ านวน 3 ระบบงาน เพื่อทดสอบว่าเครื่องมือสามารถวิเคราะห์ผลกระทบที่เกิดขึ้นได้อย่างถูกต้อง หรือไม่ ได้ผลการทดสอบเครื่องมือดังตารางที่ 5.4

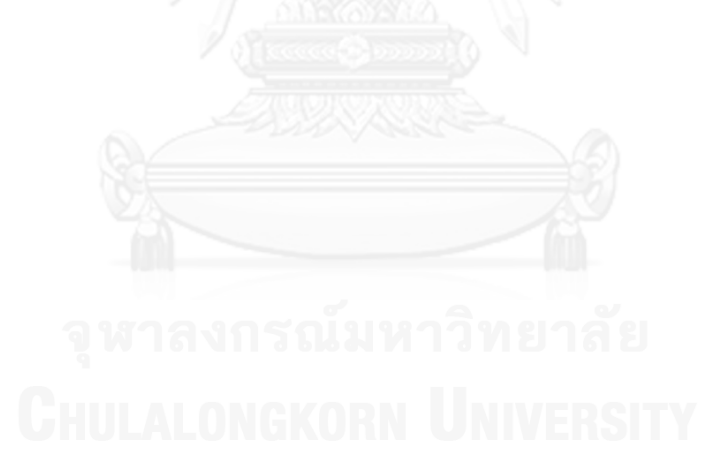

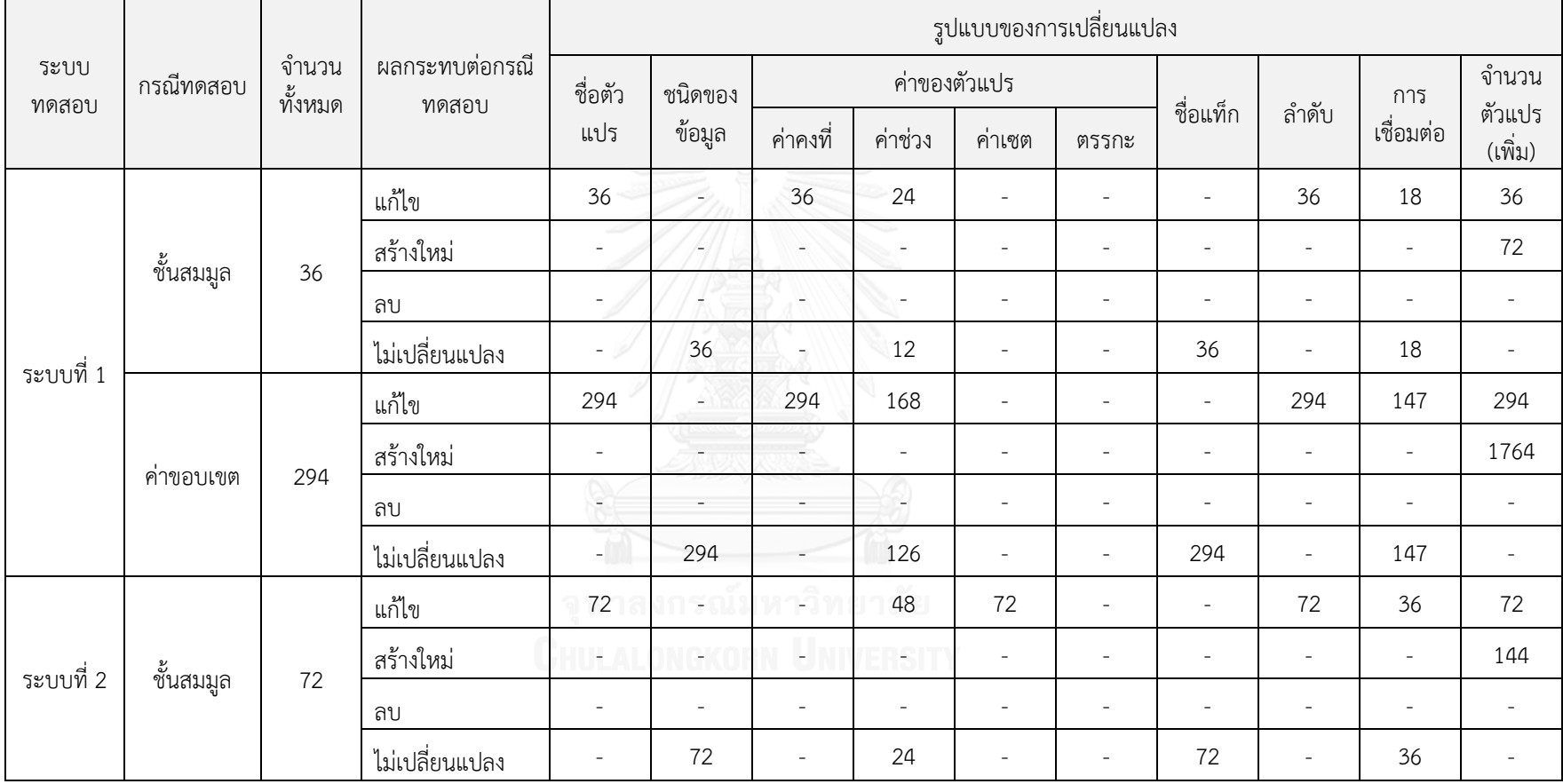

ตารางที่ 5.4 สรุปผลการทดสอบเครื่องมือ

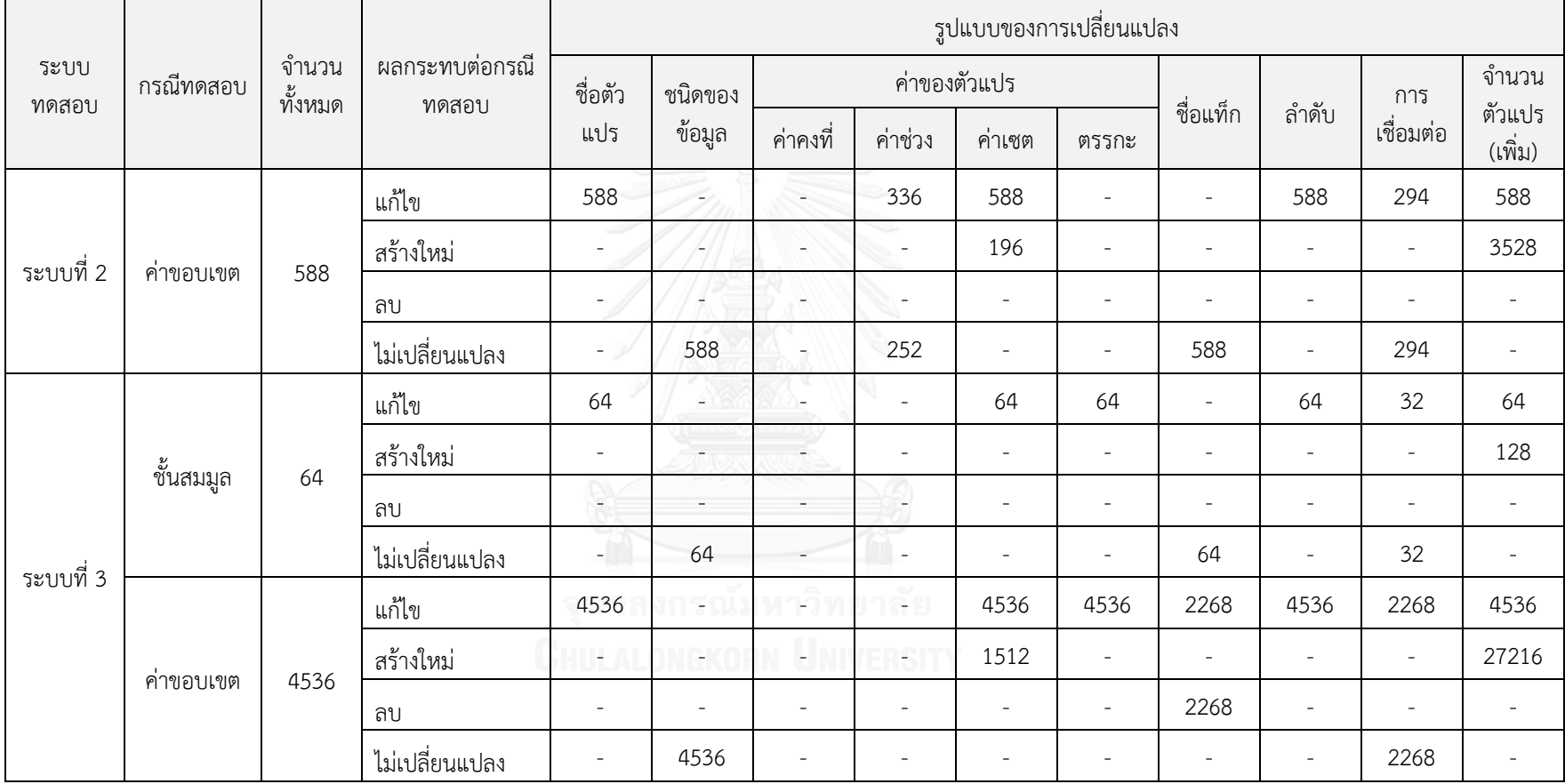

ตารางที่ 5.4 สรุปผลการทดสอบเครื่องมือ (ต่อ)

จากตารางที่ 5.4 ผลการทดสอบเครื่องมือกับระบบงาน 3 ระบบ โดยแบ่งกรณีทดสอบ ออกเป็น 2 ประเภทด้วยกัน คือ กรณีทดสอบที่สร้างด้วยวิธีการใช้ค่าสมมูล และกรณีทดสอบที่สร้าง ้ด้วยวิธีการใช้ค่าขอบเขต ภายในตารางจะแสดงจำนวนกรณีทดสอบทั้งหมดของแต่ละวิธีการ รวมถึง ผลกระทบต่อกรณีทดสอบที่เกิดจากการเปลี่ยนแปลง ประกอบด้วย กรณีทดสอบที่ต้องแก้ไข กรณี ิทดสอบที่สร้างใหม่ กรณีทดสอบที่ต้องลบ และกรณีทดสอบที่ไม่มีการเปลี่ยนแปลง จำนวนของกรณี ทดสอบที่ได้รับผลกระทบ ขึ้นอยู่กับรูปแบบของการเปลี่ยนแปลงที่เกิดขึ้น

สรุปผลการทดสอบเครื่องมือกับโปรแกรมประยุกต์บนเว็บทั้ง 3 ระบบงาน แสดงให้เห็นว่า เครื่องมือสามารถวิเคราะห์ผลกระทบต่อกรณีทดสอบ เมื่อมีการเปลี่ยนแปลงของโปรแกรมประยุกต์ บนเว็บทั้ง 7 รูปแบบ คือ ชื่อตัวแปรมีการเปลี่ยนแปลง ชนิดของข้อมูลมีการเปลี่ยนแปลง ค่าของตัว แปรมีการเปลี่ยนแปลง ชื่อแท็กของตัวแปรมีการเปลี่ยนแปลง ลำดับของตัวแปรมีการเปลี่ยนแปลง การเชื่อมต่อมีการเปลี่ยนแปลง และจำนวนของตัวแปรมีการเปลี่ยนแปลงได้อย่างถูกต้อง ซึ่งช่วยให้ ผู้ใช้สามารถวิเคราะห์และปรับปรุงกรณีทดสอบที่ได้รับผลกระทบจากการเปลี่ยนแปลงได้

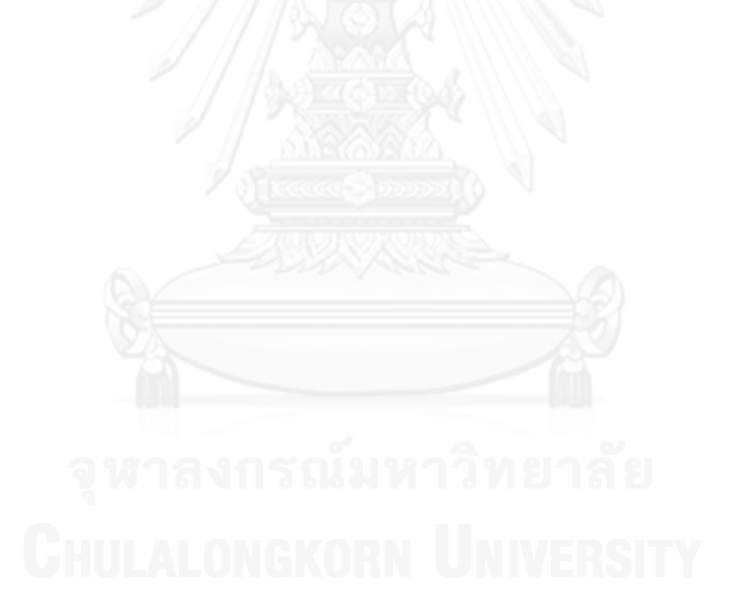

# **บทที่6**

## **สรุปผลการวิจัยและข้อเสนอแนะ**

บทนี้เป็นการสรุปผลการวิจัย และข้อเสนอแนะที่ได้จากการศึกษาออกแบบพัฒนาเครื่องมือ วิเคราะห์ผลกระทบต่อกรณีทดสอบเมื่อมีการเปลี่ยนแปลงของโปรแกรมประยุกต์บนเว็บ ซึ่งสามารถ ้ สรุปผลการวิจัย ข้อจำกัดของเครื่องมือ และแนวทางในการพัฒนาต่อ โดยมีรายละเอียดดังต่อไปนี้

#### **6.1 สรุปผลการวิจัย**

งานวิจัยนี้มีวัตถุประสงค์เพื่อนำเสนอแนวคิด และเครื่องมือในการวิเคราะห์ผลกระทบต่อ กรณีทดสอบเมื่อมีการเปลี่ยนแปลงของโปรแกรมประยุกต์บนเว็บ ผลลัพธ์ที่ได้จากงานวิจัยนี้ทำให้ ทราบว่าโปรแกรมประยุกต์บนเว็บส่วนใดบ้างที่เปลี่ยนแปลงไป มีรูปแบบของการเปลี่ยนแปลง และผลกระทบต่อกรณีทดสอบอย่างไร รวมถึงนำเสนอวิธีการปรับปรุง หรือสร้างกรณีทดสอบขึ้นมา ใหม่ เพื่อนำกรณีทดสอบที่ได้รับการปรับปรุงเรียบร้อยแล้วนั้นไปทดสอบโปรแกรมประยุกต์บนเว็บที่มี การเปลี่ยนแปลง ซึ่งช่วยให้ผู้ใช้งานไม่จำเป็นต้องคอยตรวจสอบกรณีทดสอบ หรือสร้างกรณีทดสอบ ขึ้นมาใหม่ทั้งหมด เป็นผลให้กรณีทดสอบที่ได้มีความถูกต้องมากยิ่งขึ้น และเพิ่มประสิทธิภาพในการ ทดสอบโปรแกรมประยุกต์บนเว็บ

### **6.2 ข้อจ ากัดของงานวิจัย**

- 1. เครื่องมือสามารถวิเคราะห์ผลกระทบได้ครั้งละหนึ่งหน้าเอกสารเอชทีเอ็มแอล
- 2. เครื่องมือสามารถวิเคราะห์ผลกระทบต่อกรณีทดสอบเมื่อมีการเปลี่ยนแปลงของ โปรแกรมประยุกต์บนเว็บที่เป็นเอกสารเอชทีเอ็มแอลเท่านั้น
- ้ 3. จำนวนของกรณีทดสอบมีผลต่อความเร็วของเครื่องมือในการวิเคราะห์ผลกระทบ
- 4. ค่าของตัวแปรที่มีชนิดข้อมูลเป็นอักขระที่ได้จากการสุ่มเป็นค่าที่ไม่มีความหมาย และเครื่องมือรุ่นต้นแบบนี้ยังไม่ได้ทดสอบเรื่องของการรองรับภาษาไทยของข้อมูลนำเข้า
- 5. เครื่องมือรองรับการวิเคราะห์ผลกระทบจากการเปลี่ยนแปลงต่อทดสอบ เฉพาะกรณี ทดสอบที่สร้างขึ้นจากเครื่องมือนี้ด้วยวิธีการสร้างกรณีทดสอบโดยใช้ชั้นสมมูล และวิธีการสร้างกรณีทดสอบโดยใช้ค่าขอบเขต

### **6.3 ข้อเสนอแนะและแนวทางการด าเนินงานต่อ**

- 1. พัฒนาเครื่องมือให้รองรับการวิเคราะห์ผลกระทบจากการเปลี่ยนแปลงต่อกรณีทดสอบ จ านวนมากได้ รวมถึงออกแบบ และพัฒนาเครื่องมือให้ผู้ใช้สามารถใช้งานผ่านโปรแกรม เว็บเบราว์เซอร์บนอุปกรณ์พกพาอื่น ๆ ได้อย่างมีประสิทธิภาพ
- 2. พัฒนาเครื่องมือให้รองรับการสุ่มค่าตัวแปรที่มีความหมาย และการใช้งานในภาษาไทย

## **รายการอ้างอิง**

- 1. สุภาพร หมั่นเพียรสุข. เครื่องมือส าหรับสร้างกรณีทดสอบจากแฟ้มเอกสารเอชทีเอ็มแอลและ เอกซ์เอ็มแอลสคีมา [วิทยานิพนธ์ปริญญามหาบัณฑิต สาขาวิทยาศาสตร์คอมพิวเตอร์]. ภาควิชาวิศวกรรมคอมพิวเตอร์ คณะวิศวกรรมศาสตร์: จุฬาลงกรณ์มหาวิทยาลัย; 2546.
- 2. สชาดา ศุภผล. การสร้างกรณีทดสอบสำหรับโปรแกรมประยุกต์บนเว็บด้วยเทคนิคการ ทดสอบแบบแบล็กบอกซ์ [วิทยานิพนธ์ปริญญามหาบัณฑิต สาขาวิทยาศาสตร์คอมพิวเตอร์ ]. ภาควิชาวิศวกรรมคอมพิวเตอร์ คณะวิศวกรรมศาสตร์: จุฬาลงกรณ์มหาวิทยาลัย; 2547.
- 3. Benedikt Michael., Freire Juliana. , Godefroid Patrice. . VeriWeb: Automatically Testing Dynamic Web Sites. World Wide Web Conference Series. 2002:1-15.
- 4. Sneed Harry M. Testing a Web Application. Proceedings of the Web Site Evolution, Sixth IEEE International Workshop. 1026453: IEEE Computer Society; 2004. p. 3-10.
- 5. Bruns Andreas, Kornstadt Andreas, Wichmann Dennis. Web Application Tests with Selenium. IEEE Softw. 2009;26(5):88-91.
- 6. Huggins Jason. . Selenium February 2013. Available from: http://www.seleniumha.org.
- 7. Bohner S. A., editor Software change impacts-an evolving perspective. Software Maintenance, Proceedings International Conference on; 2002:263-72.
- 8. Sprenkle S., Pollock L., Esquivel H., Hazelwood B., Ecott S., editors. Automated Oracle Comparators for TestingWeb Applications. International Symposium on Software Reliability Engineering; 2007:117-26.
- 9. Yadav D., Sharma A. K., Gupta J. P., editors. Change Detection in Web Pages. Information Technology, (ICIT 2007)  $10^{th}$  International Conference on: 2007:265-70.
- 10. Parashar Prem, Bhatia Rajesh, Kalia Arvind. Change Impact Analysis: A Tool for Effective Regression Testing. In: Dua S, Sahni S, Goyal DP, editors. Information Intelligence, Systems, Technology and Management. Communications in Computer and Information Science. 141: Springer Berlin Heidelberg; 2011. p. 160-9.
- 11. Bohner S., Arnold R. Software Change Impact Analysis. IEEE Computer Society Press: Wiley; 1996. 376 p.
- 12. Lehnert S. , editor A Taxonomy for Software Change Impact Analysis. Proceedings of the 12th International Workshop on Principles of Software Evolution and the 7th annual ERCIM Workshop on Software Evolution; 2011; New York, NY, USA:41-50.
- 13. Arnold R. S. , Bohner S. A. , editors. Impact Analysis Towards a Framework for Comparison. International Conference on Software Maintenance; 1993:292-301.
- 14. Jorgensen Paul C. . Software Testing: A Craftsman's Approach. third edition ed. United States of America: CRC Press LLC; 2007.
- 15. W3C. W3C HTML February 2013. Available from: [http://www.w3.org/html.](http://www.w3.org/html)
- 16. W3Schools. W3Schools Online Web Tutorials February 2013. Available from: [http://www.w3schools.com/html/default.asp.](http://www.w3schools.com/html/default.asp)
- 17. Youssef Bassil., Mohammad Alwani. . Autonomic HTML Interface Generator for Web Applications. International Journal of Web & Semantic Technology (IJWesT) 2012;3(1):33-47.
- 18. W3C. W3C XML Schema February 2013. Available from: [http://www.w3.org/XML/Schema.html.](http://www.w3.org/XML/Schema.html)

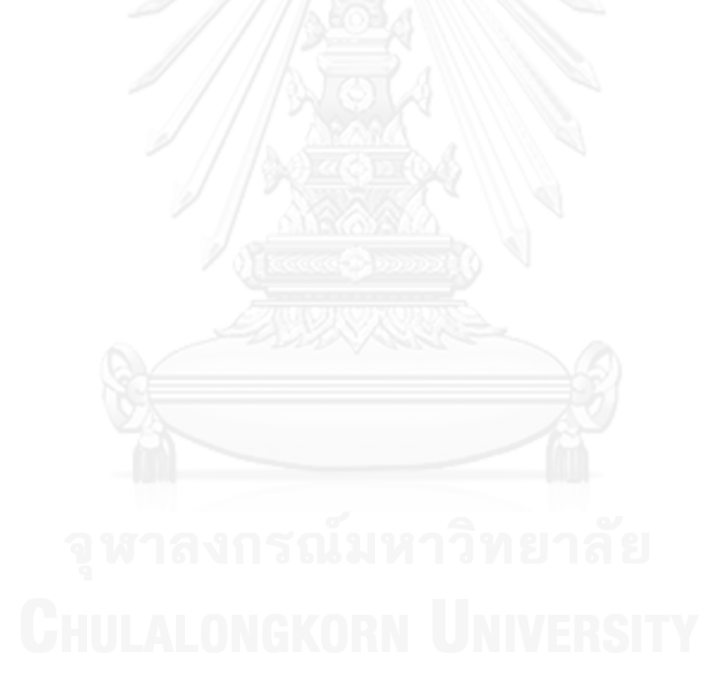

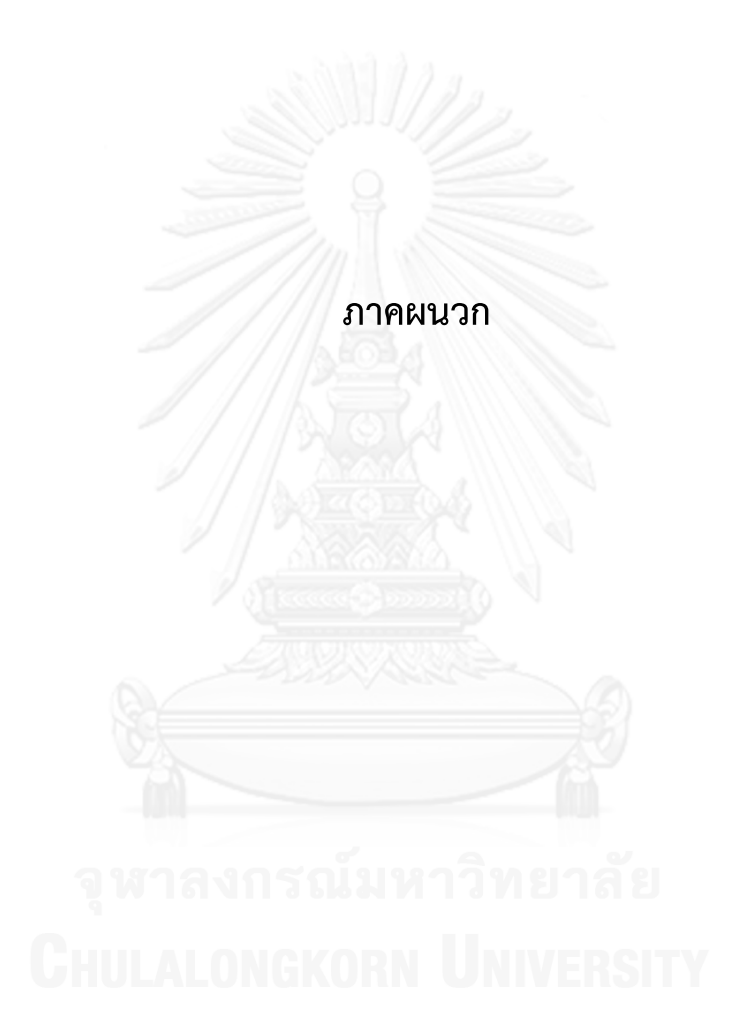

#### **ภาคผนวกก.**

# **พจนานุกรมข้อมูลของเครื่องมือ**

## ตารางที่ ก.1 พจนานุกรมข้อมูลตาราง projects

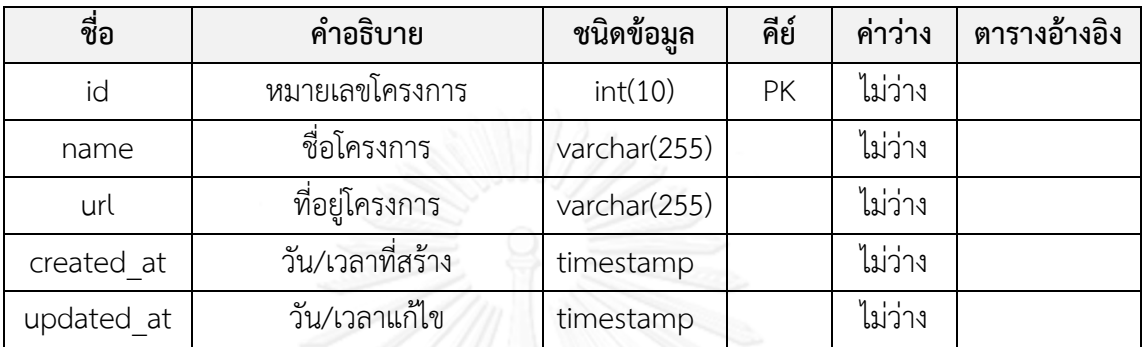

# ตารางที่ ก.2 พจนานุกรมข้อมูลตาราง users

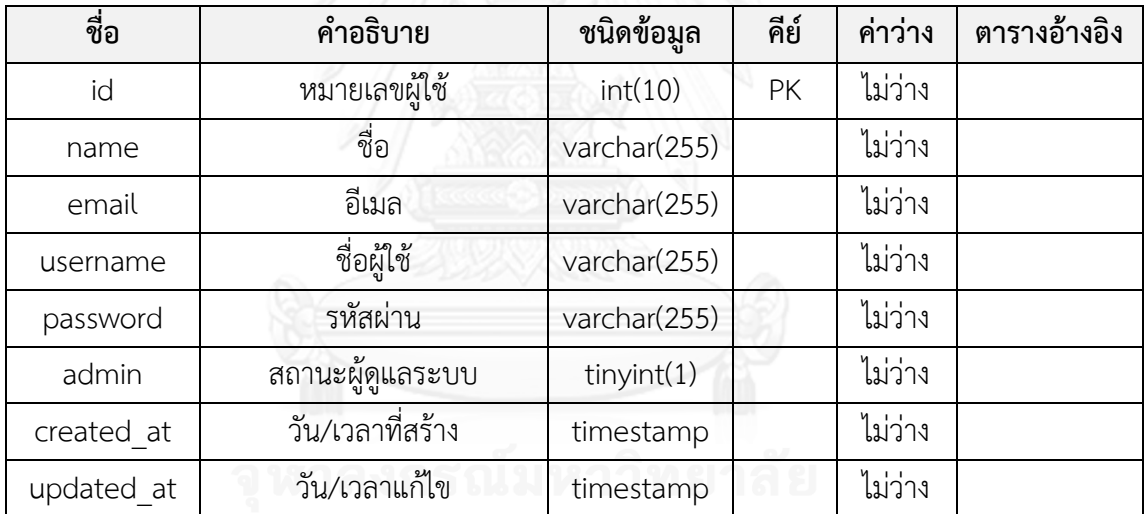

# ตารางที่ ก.3 พจนานุกรมข้อมูลตาราง projects\_users

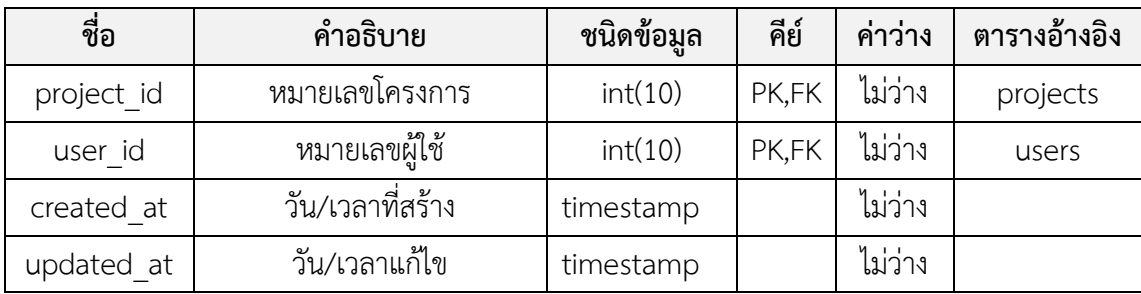

ตารางที่ ก.4 พจนานุกรมข้อมูลตาราง html

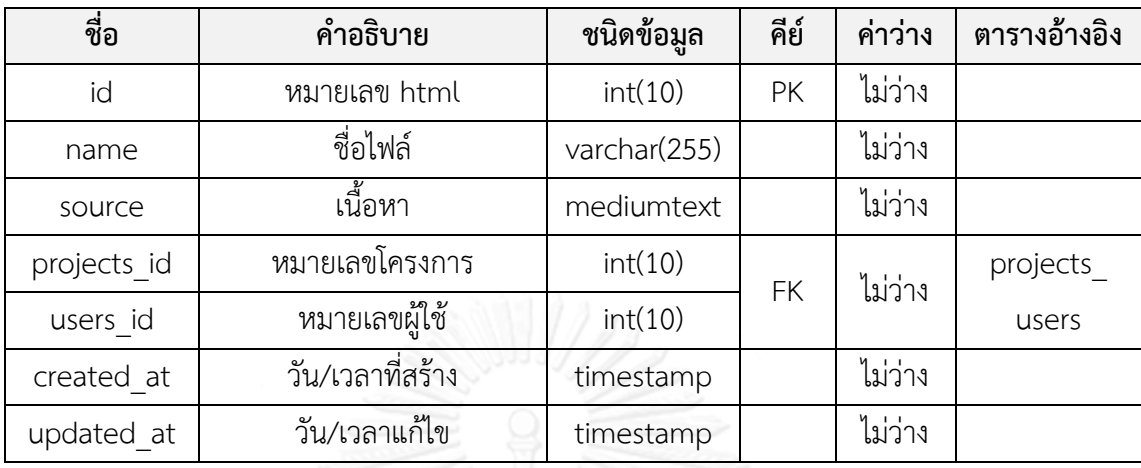

ตารางที่ ก.5 พจนานุกรมข้อมูลตาราง xml\_schema

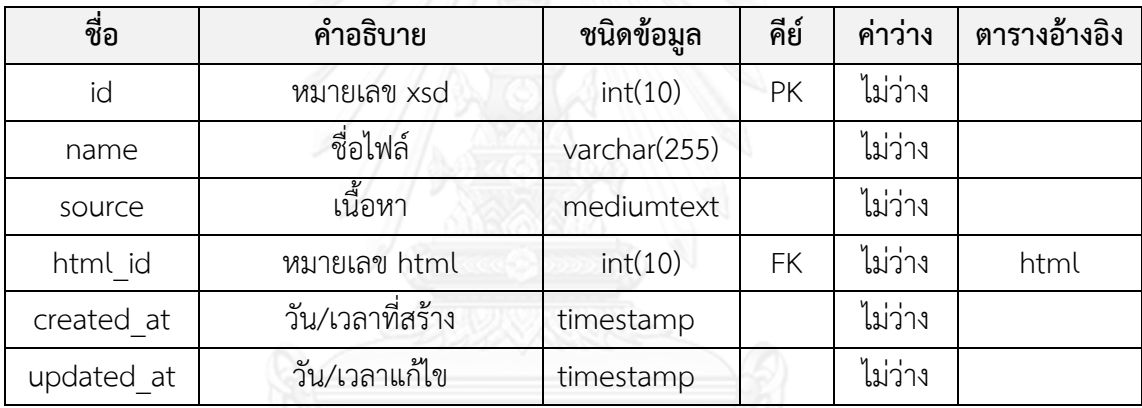

ตารางที่ ก.6 พจนานุกรมข้อมูลตาราง variable

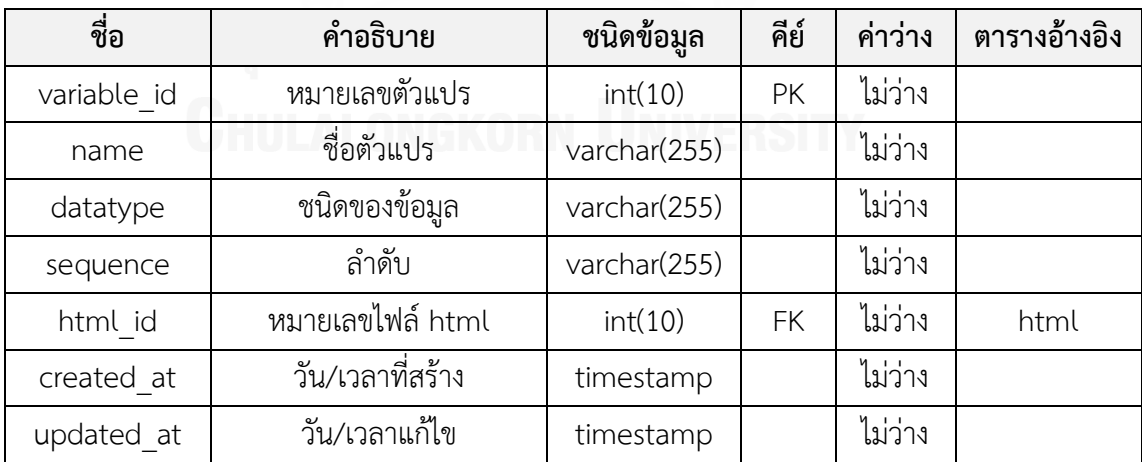

ตารางที่ ก.7 พจนานุกรมข้อมูลตาราง range\_ variable

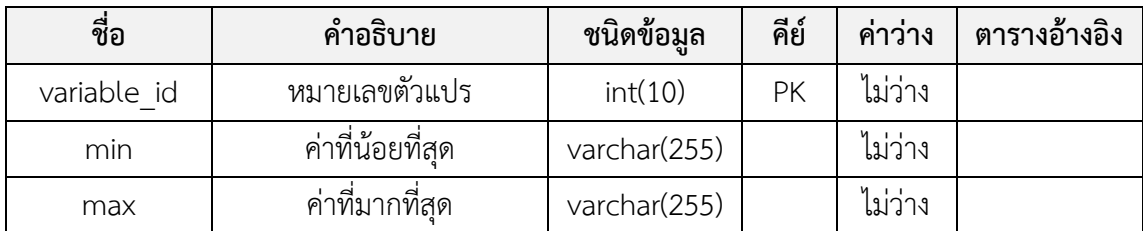

ตารางที่ ก.8 พจนานุกรมข้อมูลตาราง constant\_ variable

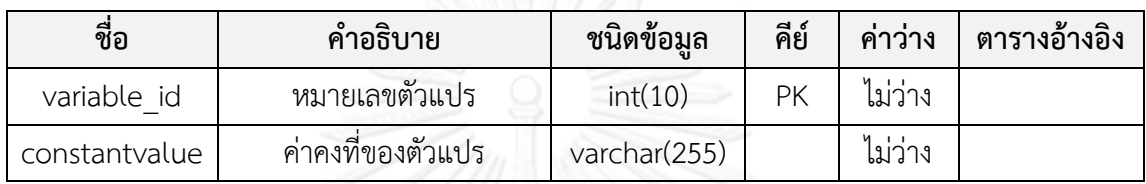

ตารางที่ ก.9 พจนานุกรมข้อมูลตาราง set\_ variable

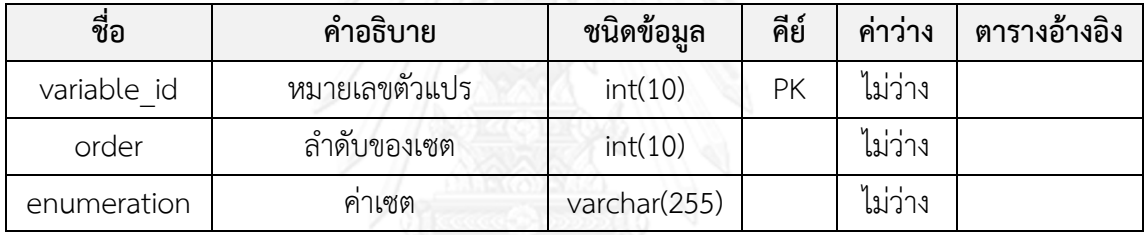

ตารางที่ ก.10 พจนานุกรมข้อมูลตาราง boolean\_ variable

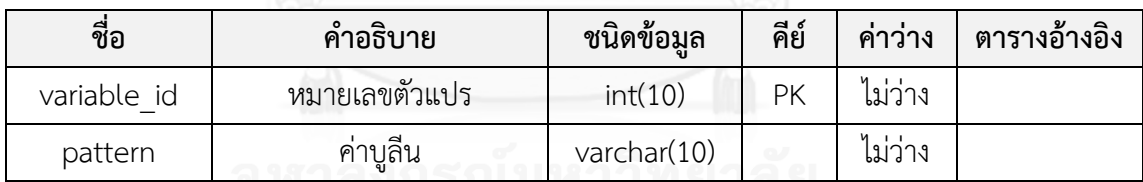

ตารางที่ ก.11 พจนานุกรมข้อมูลตาราง equivalence\_class

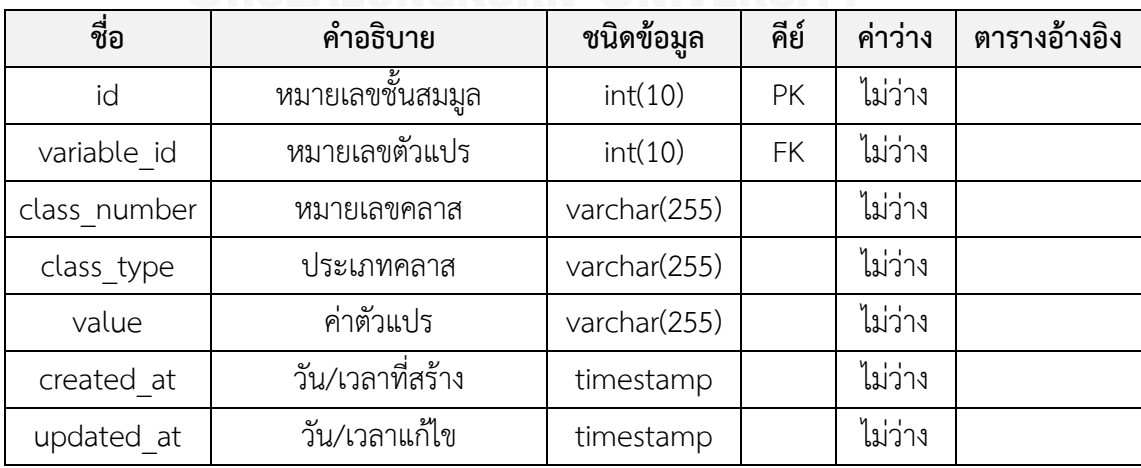

ตารางที่ ก.12 พจนานุกรมข้อมูลตาราง boundary\_value

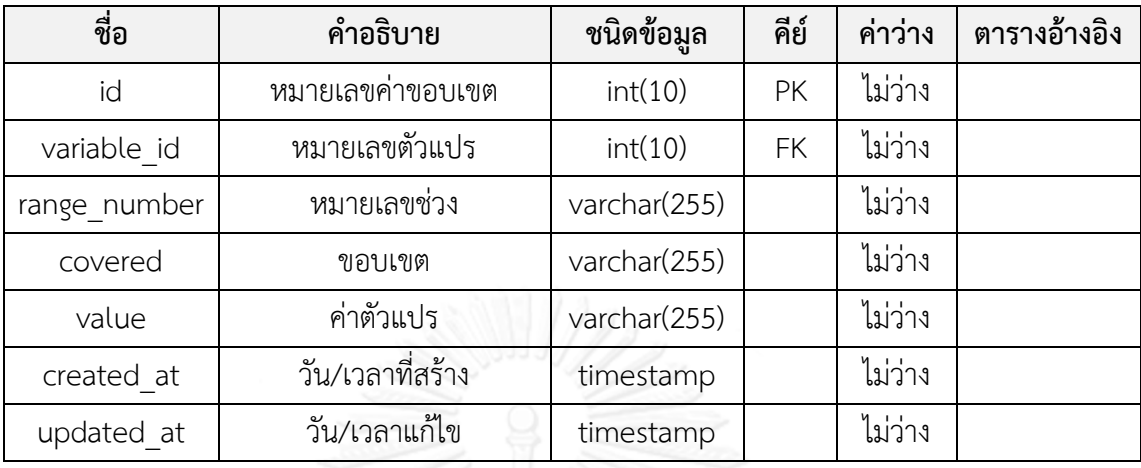

# ตารางที่ ก.13 พจนานุกรมข้อมูลตาราง testcases

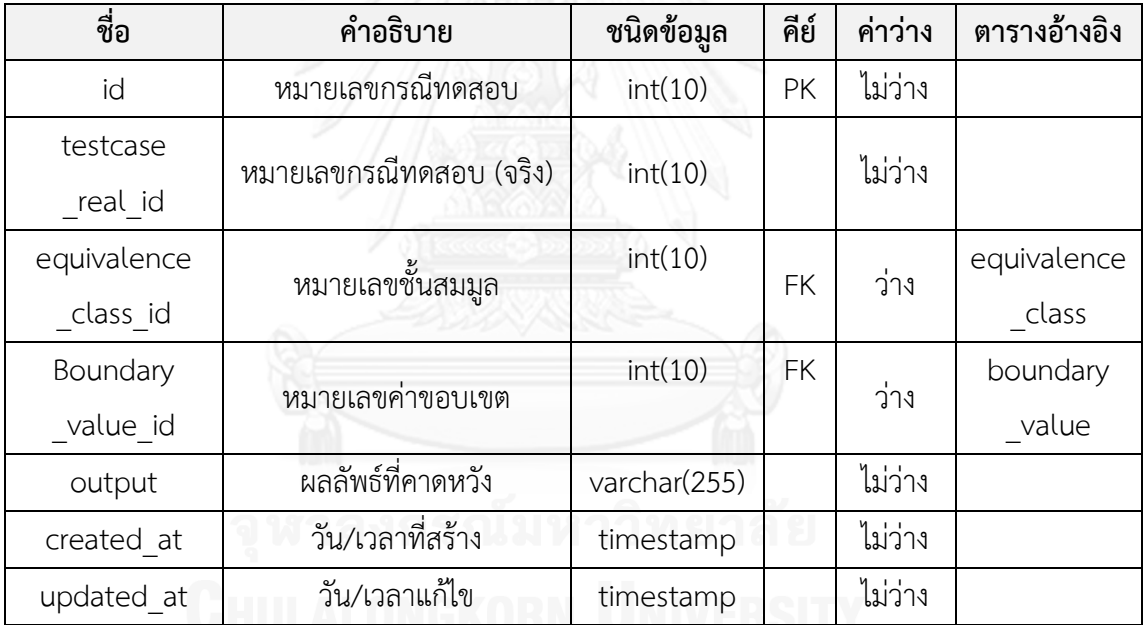

# **ประวัติผู้เขียนวิทยานิพนธ์**

้นายสุรศักดิ์ เพ็ชรมณี เกิดเมื่อวันศุกร์ที่ 11 เมษายน พ.ศ. 2529 ที่จังหวัดสงขลา สำเร็จ การศึกษาในหลักสูตรวิทยาศาสตรบัณฑิต สาขาเทคโนโลยีสารสนเทศ คณะเทคโนโลยีและ สิ่งแวดล้อม มหาวิทยาลัยสงขลานครินทร์ วิทยาเขตภูเก็ต เมื่อปีการศึกษา 2550 และเข้าศึกษาต่อใน หลักสูตรวิทยาศาสตรมหาบัณฑิต สาขาวิศวกรรมซอฟต์แวร์ คณะวิศวกรรมศาสตร์ จุฬาลงกรณ์ มหาวิทยาลัย ในปีการศึกษา 2554

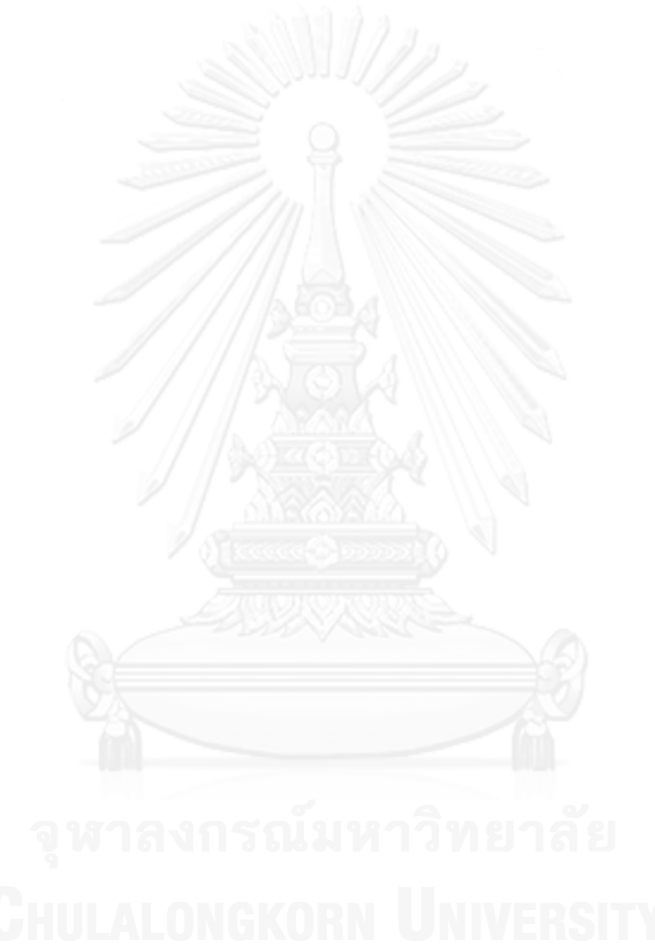